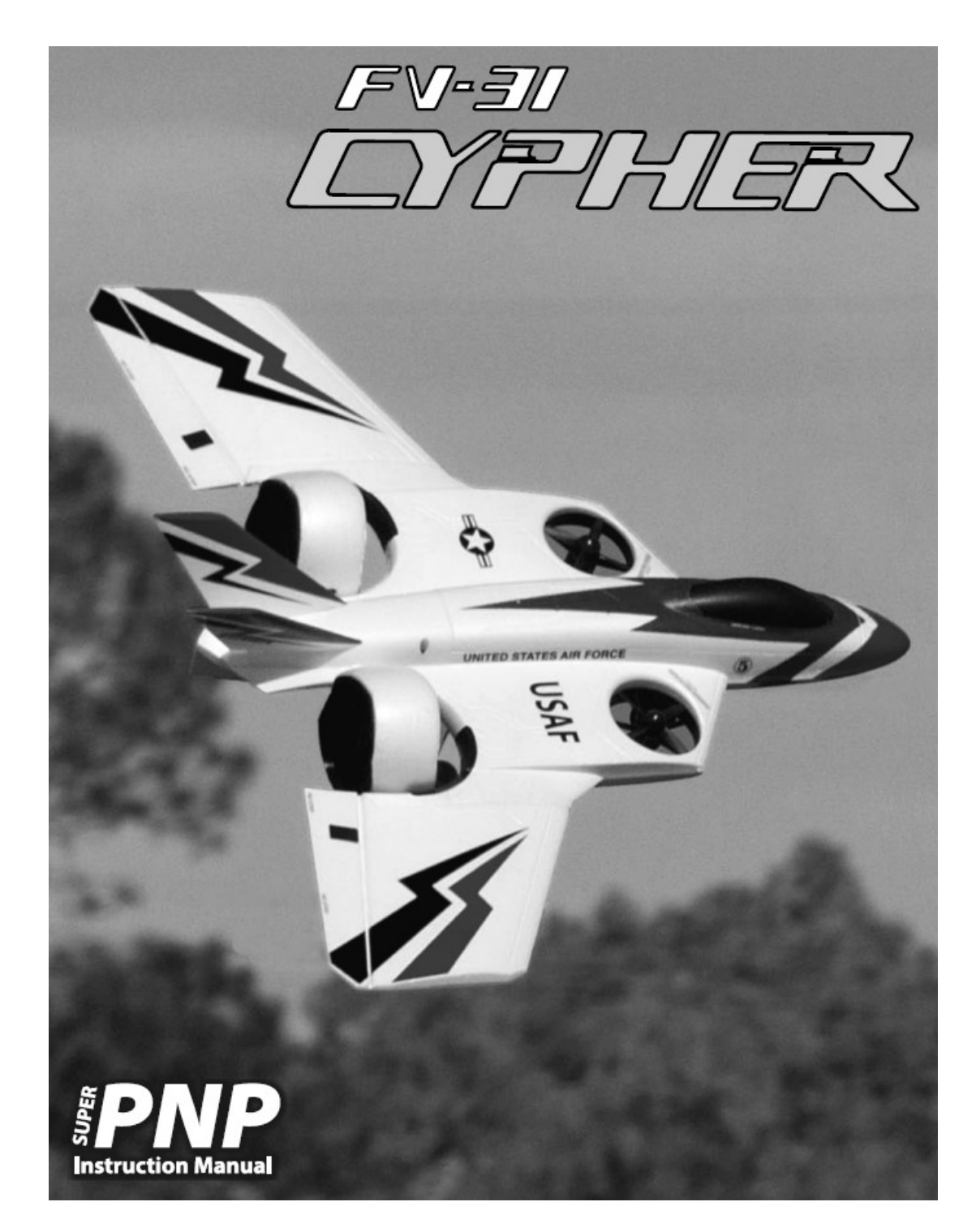

Wir bedanken uns bei Ihnen für den Kauf des Modells FV-31 CYPHER aus unserem Sortiment. Die senkrecht startende Cypher verbindet bietet Ihnen rasante Flugmöglichkeiten. Das Modell wurde von namhaften Modellflugpiloten entwickelt. Sie haben ihre Erfahrungen aus dem Bereich F3A und 3D einfließen lassen, heraus gekommen ist ein durch Meisterhand entwickeltes TOP Modell. Wir wünschen Ihnen viel Erfolg mit Ihrem neuen Modell.

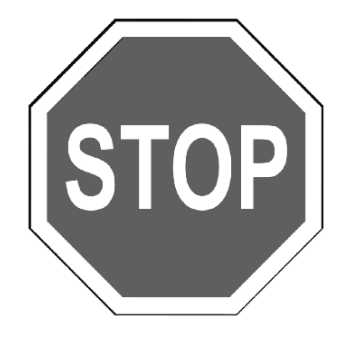

Bevor Sie mit der Montage des Modells beginnen, besuchen Sie die Support Seite dieses Modells auf der Homepage des Herstellers, um sich über die neuesten Hinweise und Firmware Änderungen für das Modell und das installierte FLEXF3 Flugstabilisierungs-System zu informieren.

**wiki.flexinnovations.com/wiki/Cypher**

## **Inhaltsverzeichnis**

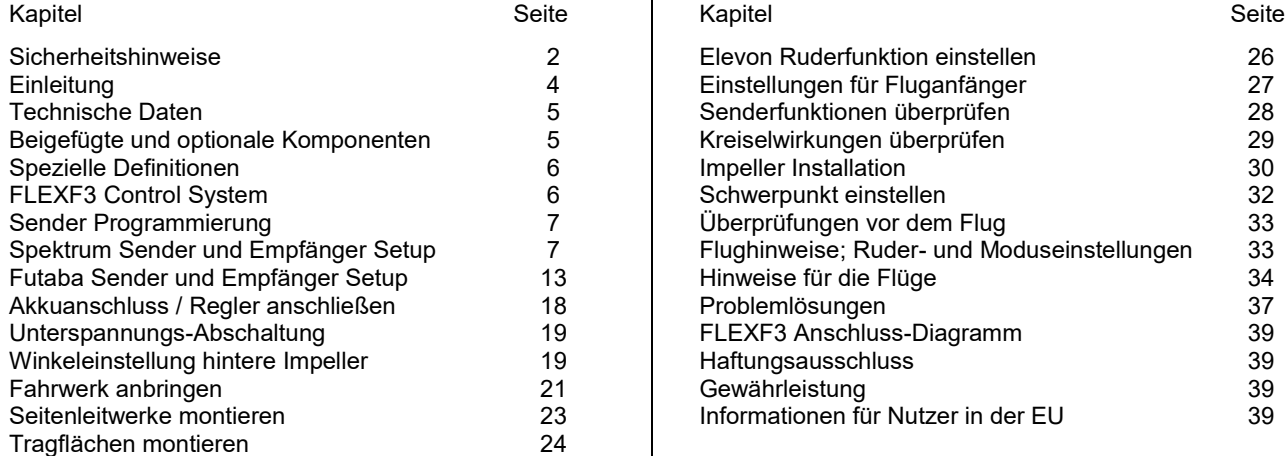

## **SICHERHEITSHINWEISE**

## **Allgemeine Gefahrenhinweise**

Beachten Sie bitte für alle unsere Lieferungen: Lesen Sie bitte zuerst diese Sicherheits- und Gefahrenhinweise, sowie danach jede Betriebs- und Montageanleitung vor der ersten Inbetriebnahme vollständig und sorgfältig durch. Ferngesteuerte Modelle sind kein Spielzeug und dürfen von Jugendlichen unter 14 Jahren nur unter ständiger Aufsicht Erwachsener verwendet werden, die mit Bau, Betrieb, Materie und möglichen Gefahren vertraut sind. Bau, Inbetriebnahme und Betrieb ferngesteuerter Modelle sind gefährlich und liegen voll in der Verantwortung des Betreibers. Wir weisen ausdrücklich auf diese Gefahren hin und übernehmen keine Haftung. Vorsichtiger, gut überlegter Umgang beim Betrieb schützt vor Personen- und Sachschäden. Nehmen Sie in kurzen, regelmäßigen Abständen Wartung und Kontrolle Ihrer Modelle und elektrischen Geräte vor. Kontrollieren Sie regelmäßig den sicheren Sitz aller Befestigungen.

Für alle ferngesteuerten Modelle gilt:

- Stellen Sie sicher, dass im Umfeld niemand sonst Ihre Sendefrequenz verwendet.
- Einschalten: Schalten Sie zuerst den Sender ein und dann den Empfänger.
- Ausschalten: Schalten Sie zuerst den Empfänger aus und dann den Sender.
- Vergewissern Sie sich vor dem Start von der vollen Akkuladung in Sender und Empfänger.

Darüber hinaus beachten Sie bitte unbedingt folgende Hinweise:

- Ungleiche Batterie- oder Akkutypen oder neue und gebrauchte Batterien dürfen nicht zusammen verwendet werden. Nehmen Sie leere Batterien bitte aus den Geräten, besonders wenn sie längere Zeit nicht gebraucht werden.
- Setzen Sie elektrische Geräte nie Schmutz, Staub, Feuchtigkeit, Kälte oder Hitze aus. Kabelbeschädigungen können zu Kurzschluss, Feuer und Zerstörung der Geräte führen!
- Vermeiden Sie Verletzungen durch Vorsicht bei allen Tätigkeiten mit Ihren Modellen.
- Fragen Sie bei Ihrer Versicherung nach, ob die Gefahren, die von Ihren Modellen ausgehen, von der Haftpflichtversicherung gedeckt sind oder ob Sie diese zusätzlich versichern müssen.
- Klebstoffe und Lacke enthalten Lösungsmittel, die gesundheitsschädlich sein können. Befolgen Sie Vorschriften und Warnungen der Hersteller hierzu.

Die Sicherheit im Umgang mit ferngesteuerten Modellen führt häufig zu Fragen. Die beantworten Ihnen gerne unsere Fachverkäufer.

## **Gefahrenhinweise Flugmodelle**

Informieren Sie sich bitte bei erfahrenen Modellfliegern, bei Vereinen oder Flugschulen, um Gefahren zu mindern und Schäden zu vermeiden. Verlangen Sie von allen Zuschauern, einen Sicherheitsabstand von mindestens 5 m einzuhalten. Steuern Sie Ihr Flugmodell nie auf Personen, Tiere, oder auf Hochspannungsleitungen zu. Vermeiden Sie öffentliche Straßen, Wege, Plätze und Orte, an denen sich Personen aufhalten können. Seien Sie rücksichtsvoll wegen des von Ihnen verursachten Fluglärms.

### **Gefahrenhinweise Regler**

Achten Sie darauf, dass Sie den Akku nicht verpolen, dass Sie Kurzschlüsse der Kabel vermeiden, der Antriebsmotor wirkungsvoll entstört ist und die Luft gut zirkulieren kann. Benutzen Sie verpolsichere Stecksysteme. Alle Kabel und Verbindungen sollen gut isoliert sein. Der Regler darf mit Fett oder Öl nicht in Berührung kommen. Die Regler sind nur für den Einsatz in Batterie- bzw. Akkubetriebenen, ferngesteuerten Modellen vorgesehen. Ein anderweitiger Betrieb ist nicht zulässig. Führen Sie Immer einen Reichweitetest durch. Verwenden Sie ausschließlich die von uns empfohlenen Steckverbindungen, Original- und Zubehörteile. Führen Sie keine Änderung am Regler durch, es sei denn, das ist in der

Beschreibung angegeben. Wichtig: Bevor Sie den Regler einstecken, sprechen Sie sich mit den anderen Betreibern ab, dass Ihr Sender als einziger auf dieser Frequenz arbeitet. Bevor Sie den Sender einschalten, stellen Sie immer den Gashebel auf "Stopp".

## **Gefahrenhinweise Motor**

Motore sind für Personen unter 14 Jahren nicht geeignet. Die Inbetriebnahme darf nur unter ständiger Aufsicht eines Erwachsenen erfolgen, der mit den Gefahren vertraut ist. Prüfen Sie vor jedem Betrieb den Sitz des Motors und der Luftschraube. Lassen Sie niemals einen Motor in der Hand anlaufen. Schützen Sie den Motor vor Schmutz und Feuchtigkeit. Es dürfen keine Fremdkörper in den Motor kommen. Halten Sie immer einen Sicherheitsabstand von der drehenden Luftschraube ein (Luftschrauben können Finger abtrennen!!!!). Halten Sie immer die zulässige Höchstdrehzahl von Motor und Luftschraube ein.

## **Entsorgung von Elektrogeräten**

Nach Gebrauchsende eine Bitte: Entnehmen Sie alle Batterien und entsorgen sie separat. Geben Sie alte elektrisch betriebene Geräte bei den Sammelstellen der Gemeinden für Elektroschrott kostenlos ab. Die übrigen Teile gehören in den Hausmüll. Danke für Ihre Mithilfe!

## **Sicherheits Informationen für LiPo-Zellen und Akkus**

Exakte Daten über Belastbarkeit und Abmessungen finden Sie auf unserer Homepage und im Katalog. Angaben zur Dauer-Belastbarkeit der Zellen gelten nur bei optimaler Kühlung. Lithium-Polymer-Akkus (Kurzform: LiPo-Akkus) bedürfen besonders sorgsamer Behandlung. Dies gilt sowohl bei Ladung und Entladung als auch bei Lagerung und sonstiger Handhabung. WICHTIG! Halten Sie unbedingt die folgenden besonderen Anweisungen ein:

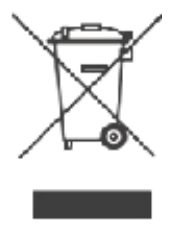

- Fehlbehandlung kann zu Explosion, Feuer, Rauch und Vergiftung führen. Die Missachtung der Anleitungs- und Warnhinweise führt zu Leistungseinbußen und evtl. weiteren Defekten. Nur bei sachgerechter Lagerung und Ladung mit optimalem Ladegerät können Sie die maximale Lebensdauer erwarten und müssen bei 300 – 600 Ladezyklen mit einem Leistungsabfall von nur ca. 20% rechnen.
- Bei einem nicht optimalen Ladegerät verringert sich die Kapazität mit jeder Ladung/Entladung deutlich und damit auch die Lebensdauer. Lagerung bei zu hohen oder niedrigen Temperaturen kann eine allmähliche Verringerung der Kapazität zur Folge haben.

### **Allgemeine Warnhinweise – Vermeiden Sie Gefahren!**

Verbrennen Sie keine Akkus. Tauchen Sie die Zellen nie in Flüssigkeiten. Bewahren Sie Akkus / Zellen außerhalb der Reichweite von Kindern auf. Zerlegen Sie niemals LiPo-Akkus. Das Zerlegen eines Akkus kann interne Kurzschlüsse verursachen. Gasentwicklung, Feuer und Explosion oder andere Probleme können die Folge sein. Die in den LiPo-Akkus enthaltenen Elektrolyte und Elektrolytdämpfe sind gesundheitsschädlich. Vermeiden Sie in jedem Fall direkten Kontakt mit Elektrolyten. Bei Kontakt von Elektrolyten mit Haut, Augen oder anderen Körperteilen spülen Sie sofort mit ausreichend frischem Wasser und konsultieren einen Arzt.

Entnehmen Sie alle im Modell nicht benötigten Akkus. Laden Sie Akkus immer rechtzeitig. Lagern Sie Akkus auf einer nicht brennbaren, hitzebeständigen und nicht leitenden Unterlage! Tiefentladene Li-Po Akkus sind defekt und dürfen nicht mehr verwendet werden! Ist der Akku außer Betrieb, trennen Sie ihn von allen Verbrauchern wie z. B. Drehzahlregler, da diese immer ein wenig Strom verbrauchen, auch wenn sie abgeschaltet sind. Sonst droht die Zerstörung des Akkus durch Tiefentladung.

### **Besondere Hinweise zur Ladung von LiPo-Akkus**

Da wir die richtige Ladung und Entladung der Zellen nicht überwachen können, wird jegliche Gewährleistung durch fehlerhafte Ladung oder Entladung ausgeschlossen. Für die Ladung von Li-Po Akkus dürfen nur zugelassene Ladegeräte mit Balancer verwendet werden. Die max. Ladekapazität muss auf das 1,05-fache der Akkukapazität begrenzt werden. Beispiel: 700 mAh Akku = 735 mAh max. Ladekapazität. Stellen Sie sicher, dass Zellenzahl, bzw. Ladeschluss sowie die Entladeschlussspannung richtig eingestellt sind. Beachten Sie die Bedienungsanleitung Ihres Lade-/ Entladegeräts. Der zu ladende Akku muss sich während des Ladevorganges auf einer nicht brennbaren, hitzebeständigen und nicht leitenden Unterlage befinden! Halten Sie beim Laden alle brennbaren oder leicht entzündlichen Gegenstände fern. Akkus dürfen nur unter Aufsicht geladen und entladen werden. Grundsätzlich dürfen in Reihe geschaltete LiPo-Akkus im Pack gemeinsam nur geladen werden, wenn die Spannung der einzelnen Zellen nicht mehr als 0,1 V voneinander abweicht. Sollte die Abweichung der Spannung der einzelnen Zellen mehr als 0,1 V aufweisen, so muss die Zellenspannung durch Einzelzellenladung oder Einzelzellenentladung möglichst genau angeglichen werden. Unter diesen Voraussetzungen dürfen LiPo-Akkus mit max. 1 C Ladestrom geladen werden. Dabei entspricht die Angabe 1 C Ladestrom in mA, der Kapazität in mAh; also 200 mA bei einem 200 mAh Akku. Vermeiden Sie eine Spannung von über 4,2 V pro Zelle auf jeden Fall, da die Zelle sonst dauerhaft beschädigt wird und Feuer verursachen kann. Um eine Überladung von einzelnen Zellen im Pack zu vermeiden, sollte für längere Lebensdauer die Abschaltspannung auf Werte zwischen 3,1 V – 3,15 V pro Zelle eingestellt werden. Zur Sicherheit und Verlängerung der Lebensdauer können Sie Akkus auch mit geringerer Spannung laden. Prüfen Sie nach jedem Ladevorgang, ob eine der Zellen im Pack eine Spannung von über 4,2 V aufweist. Alle Zellen müssen die gleiche Spannung aufweisen. Sollte die Spannung der einzelnen Zellen mehr als 0,1 V voneinander abweichen, so muss die Zellenspannung durch Einzelzellenladung oder Einzelzellenentladung angeglichen werden. Um ein Überladen der Zellen nach längerem Gebrauch in Packs zu vermeiden, sollten diese regelmäßig einzeln geladen werden. Laden Sie niemals die Akkuzellen mit falscher Polarität. Wenn die Akkus verpolt geladen werden, gibt es unnormale chemische Reaktionen und der Akku wird unbrauchbar. Dadurch können Brüche, Rauch und Flammen entstehen.

### **Besondere Hinweise zur Entladung von LiPo-Akkus**

Ein Dauerstrom von ca. 15 C stellt für die LiPo-Akkus kein größeres Problem dar. Bei größeren Strömen beachten Sie bitte die Angaben in den jeweiligen Produktdatenblättern. Eine Entladung auf unter 2,5 V pro Zelle schädigt die Zellen dauerhaft. Vermeiden Sie diese Tiefentladung unbedingt! Schalten Sie den Motor unbedingt ab, bevor Sie einen Leistungsabfall bemerken. Dann wären LiPo Akkus schon geschädigt. Lassen Sie deshalb zur Sicherheit eine Restkapazität von ca. 20 % im Akku. Sollten einzelne Zellen verschieden vollgeladen sein, käme die Unterspannungs-Abschaltung des Reglers eventuell zu spät, so dass einzelne Zellen tief entladen werden könnten. Vermeiden Sie unbedingt Kurzschlüsse. Ein Kurzschluss lässt einen sehr hohen Strom fließen, der die Zellen aufheizt. Dies führt zu Elektrolytverlust, zum Austreten von Gasen oder gar zur Explosion. Wegen der Gefahr eines Kurzschlusses vermeiden Sie bei LiPo-Akkus die Nähe von leitenden Oberflächen oder den Kontakt mit ihnen. Permanente Kurzschlüsse führen zur Zerstörung des Akkus, hohe Temperaturen und ggf. Selbstentzündung können die Folge sein. Die Akkus dürfen beim Entladen in keinem Fall auf Temperaturen über 70° C ansteigen. Sorgen Sie für Kühlung oder eine geringere Entladung. Sie können die Temperatur leicht mit einem Infrarotthermometer prüfen.

### **Stabilität der Akku-Gehäusefolie**

Die Folie des Aluminium-Gehäuses kann leicht durch scharfe Gegenstände wie Nadeln, Messer, Nägel, Motoranschlüsse, Löten oder ähnliches beschädigt werden. Beschädigungen der Folie machen den Akku unbrauchbar. Der Akku muss deshalb so in das Modell eingebaut werden, dass der Akku auch bei einem Absturz nicht verformt werden kann. Bei Kurzschluss könnte der Akku brennen. Ebenso können Temperaturen über 70° C das Gehäuse undicht werden lassen. Durch Elektrolytverlust wird der Akku unbrauchbar. Geben Sie defekte Zellen einzeln eingepackt in Poly-Beutel oder Folie zum Sondermüll.

#### **Mechanischer Schock**

Die LiPo-Akkus sind mechanisch nicht so stabil wie Akkus in Metallgehäusen. Vermeiden Sie daher mechanische Schocks durch Herunterfallen, Schlagen, Verbiegen usw. Deshalb dürfen Sie die Laminat-Film-Folie niemals schneiden, reißen, deformieren oder bohren. Verbiegen oder verdrehen Sie LiPo-Akkus nie. Üben Sie keinen Druck auf Akku oder Anschlüsse aus.

#### **Handhabung der Anschlüsse**

Die LiPo Anschlüsse sind nicht so robust wie bei anderen Akkus. Besonders der Aluminium (+) Anschluss kann leicht abbrechen. Benutzen Sie niemals beschädigten Zellen: Verwenden Sie auf keinen Fall beschädigte Zellen. Beschädigte Zellen erkennen Sie unter anderem so: Beschädigte Gehäuse-Verpackung, Verformung der Akkuzellen, Geruch von Elektrolyten, auslaufende Elektrolyte. In diesen Fällen ist eine weitere Verwendung der Akkus nicht mehr zulässig. Entsorgen Sie diese.

## **EINLEITUNG**

#### Beispiellose Flugleistung

Das Plug and Play Modell FV-31 Cypher VTOL EDF von Flex Innovations ist das fortschrittlichste und vielseitigste vertikale startende und landende Modell (VTOL) mit kurzen Start- und Landestrecken (STOL) seiner Art. Zwei feste Impeller sind an der Vorderkante der Tragfläche angebracht, während zwei größere Impeller mit einer beweglichen Lagerung am Heck des Flugzeugs angebracht sind. Diese fortschrittliche Impeller Konfiguration bietet die größtmögliche Vielseitigkeit der Gesamtleistung und ist gleichzeitig einfach zu bedienen und leicht zu fliegen.

Dank des von Flex Innovations entwickelten FLEXF3 Stabilisierungs-Elektronik erhalten Sie insgesamt sechs Flugmodi zum Fliegen des Modells und können während des Flugs jederzeit zwischen diesen wählen. Diese Flugmodi arbeiten nahtlos zusammen, um möglichst stabile und vorhersehbare Flüge zu erleben. Die Piloten behalten immer die vollständige Kontrolle, auch während der Übergänge zwischen den Modi.

Für die neuesten Updates und um sich über neue Funktionen zu informieren, besuchen Sie vor der Montage die folgenden Seiten im Internet:

## **wiki.flexinnovations.com/wiki/Cypher**

- Werkseitig installierter und angepasstes FLEXF3 Flight Kontrollsystem
- vier Impeller Einheiten für hohe Leistung, exakte Kontrolle und verbesserte Sicherheit
- Bluetooth Modul und Mikro USB-Kabel enthalten
- Zusammenbauen und fertig stellen in weniger als einer Stunde
- vier Bürstenlose 40 A 32-Bit Motorregler mit getaktetem BEC
- drei Potenza DS-15 Digitalservos für die Steuerung
- ein S0090 Standard Servo mit Metallgetriebe für die Impeller Bewegung
- Leichter EPO Schaum, der haltbar und leicht sowie leicht zu reparieren

## **TECHNISCHE DATEN**

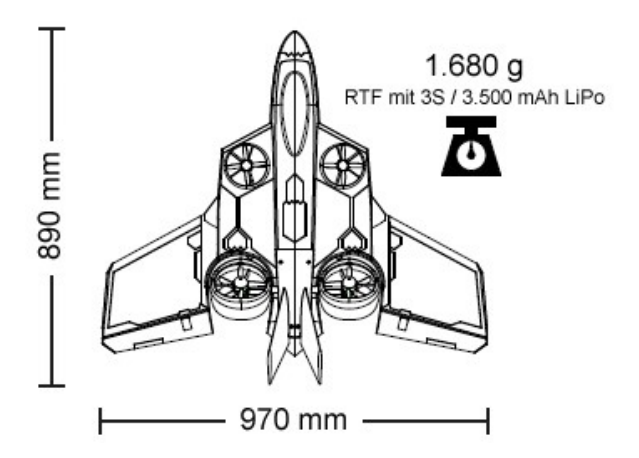

## **BEIGEFÜGTE UND OPTIONALE KOMPONENTEN**

taktetem BEC

Dem Bausatz sind folgende Komponenten beigefügt bzw. installiert:

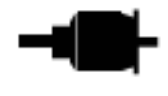

zwei Potenza Front- und zwei Potenza Rückseitige Brushless Außenläufer Motoren

vier 40 A 32-Bit Motorregler mit ge-

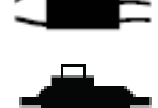

Potenza DS-15 & S0090 Servos

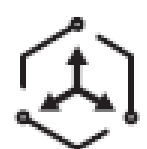

FLEXF3 Flug Kontroll System

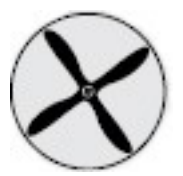

vier Impeller Einheiten

Zur Fertigstellung des Modells benötigen Sie noch folgendes Zubehör:

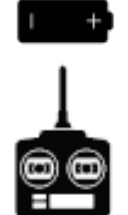

3.200 – 5.200 mAh 3S 11,1 V 40C+ LiPo Akku

Computersender mit 6+ Kanälen

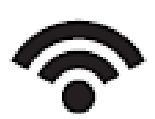

Spektrum SRXL Empfänger Futaba S.Bus Empfänger FrSky S.Bus Empfänger Hitec S.Bus Empfänger Graupner SumD Empfänger JR XBus Mode B Empfänger Jeti EX-Bus Empfänger PPM 6+ Kanal Empfänger, jeder Art Zur Optimierung des Modells lassen sich folgende Komponenten einsetzen:

- Potenza 3S 2.600 mAh, 45 C LiPo
- Potenza 3S 3.500 mAh, 75 C LiPo
- Spektrum Serieller Telemetrie Empfänger
- Spektrum AR8010T DSMX Empfänger
- R2001SB S.Bus S-FHSS Empfänger
- R7003SB S.Bus FASSTest Empfänger
- Keychain Kamera Halter (Cypher)
- Potenza digitaler Akkutester
- ISDT 200 W Ladegerät mit 2 Ausgängen
- ISDT 1.000 W DC Ladegerät

## **Ersatzteile**

Der Hersteller hält eine ganze Reihe von Ersatzteilen und optionalen Komponenten vor, die Sie auf Anfrage über unseren Service beziehen können.

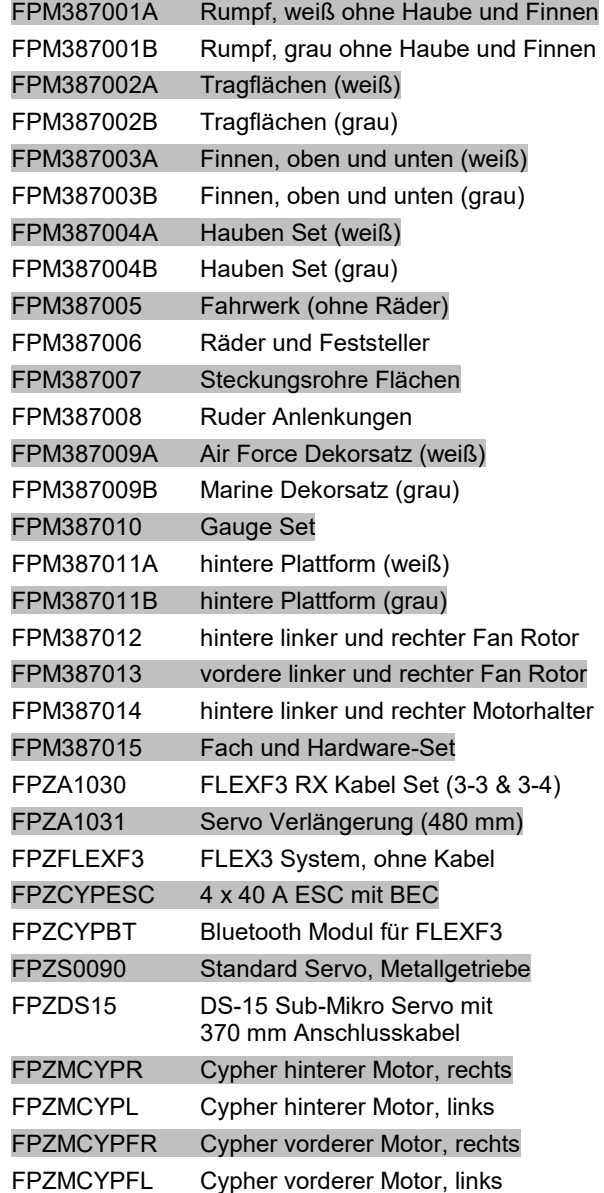

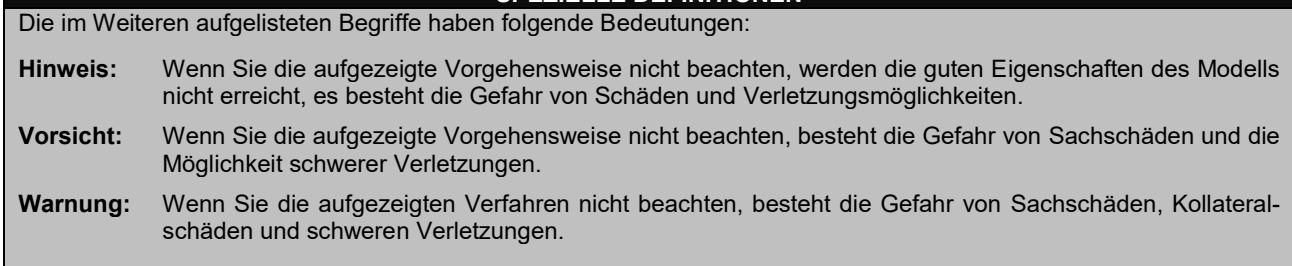

**SPEZIELLE DEFINITIONEN**

## **FLEXF3 CONTROL SYSTEM**

Das in Ihrem Flugzeug installierte FLEXF3 Steuerungssystem ist speziell für den FV-31 Cypher abgestimmt und konfiguriert. Das FLEXF3 System ist mit praktisch jedem seriellen Empfänger auf dem Markt kompatibel und verfügt über eine spezielle Konfiguration für serielle Datenverbindungen mit Spektrum SRXL, Futaba, Hitec und FrSky S.Bus, Graupner HOTT (Summe D an Kan. 8), JR XBus (Modus B), und Jeti EX Bus (Standard) -Systeme sowie PPM Verbindungen.

Das in Ihrem Flugzeug installierte FLEXF3-Steuerungssystem ist für eine einfache Bedienung voreingestellt, dadurch entfallen viele Stunden für langes Einrichten. Die neuesten Funktionen, Programme, Sender-Downloads und Anleitungen finden Sie unter:

#### wiki.flexinnovations.com/wiki/Cypher

Der FLEXF3 kann mit jedem Windows- oder Mac OS basierten PC oder Tablet mithilfe des Betaflight Konfigurator oder mit jedem Android- oder iOS Gerät mithilfe der SpeedyBee Anwendung programmiert werden. Alle Dual Rate-, Expo-, Weg- und Zuweisungen werden im FLEXF3 System über den PC oder eine mobile Anwendung vorgegeben.

- Funktioniert gut mit allen gängigen Funksystemen
- Akzeptiert Signale von Spektrum SRXL, Futaba, Hitec oder FrSky S.Bus, Graupner HoTT (Sum D Kan. 8), JR XBus (Modus B), Jeti EX Bus (Standard) oder PPM Daten.
- Kompetent abgestimmt und einsatzbereit
- USB Anschluss ermöglicht, Benutzerprogrammierung und Firmware-Updates (Bluetooth Modul enthalten)
- 3 Flugkonfigurationen und 2 Steuerungsprofile ermöglichen die Auswahl von unterstützenden bis Profi Einstellungen im Flug
- 3-Achsen- und 6-Achsen-Kreisel für die Flugzeugprogrammierung

#### **Besuchen Sie:**

**wiki.flexinnovation.com/wiki/Cypher, um die neuesten Produktinformationen und Tipps für Ihre Fernsteuerung zu erhalten.**

### **Beschreibung der vorkonfigurierten Steuerungsmodi und Flugkonfigurationen**

Der FV-31 Cypher ist mit zwei Steuerprofilen (Anfänger oder Fortgeschrittene) vorkonfiguriert, die von Kanal 5 Ihres Senders gesteuert werden können. Außerdem sind drei Flugkonfigurationen (Schwebekonfiguration, 45 ° Konfiguration "Magie" und konventionelle Konfiguration), die vom Senderkanal 6 angesteuert werden. Der Pilot kann jederzeit während des Fluges zwischen diesen wählen. Weitere Informationen finden Sie in den folgenden Tabellen.

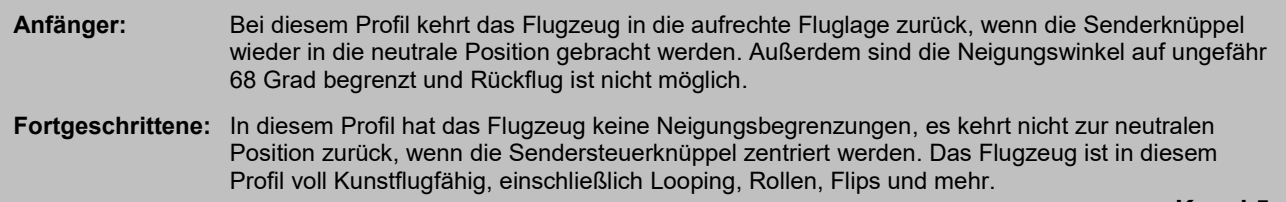

**Kanal 5**

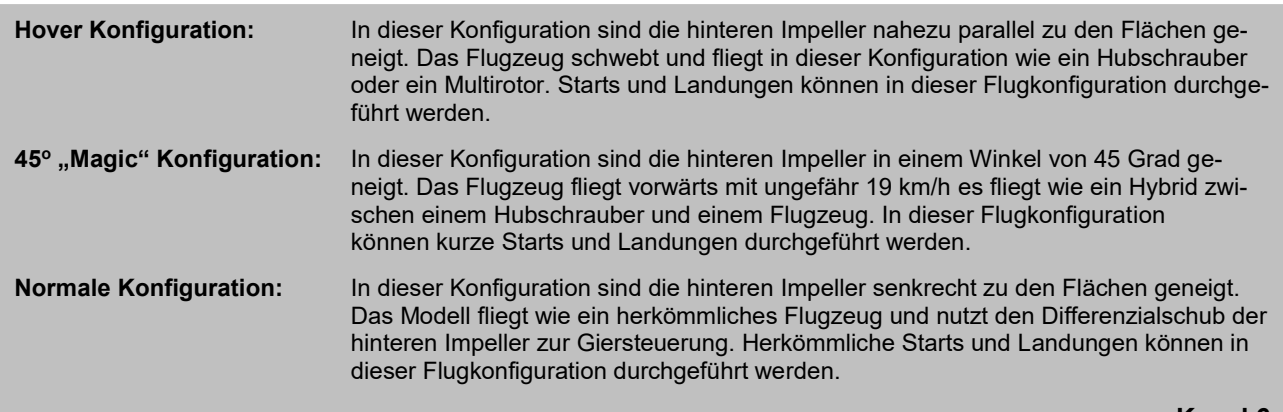

**Kanal 6**

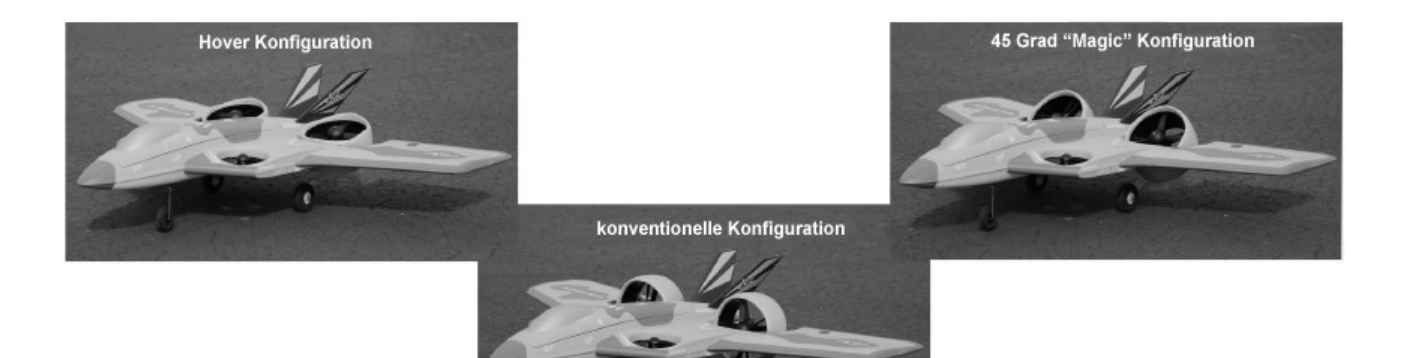

#### **WARNUNG**

## **NEHMEN SIE NIEMALS EIBSTELLUNGEN AM SENDER MIT INSTALLIERTEN PROPELLERN VOR. DURCH UNBEABSICHTIGTES EINSCHALTEN KANN ES ZU SCHWEREN VERLETZUNGEN KOMMEN.**

### **SENDER PROGRAMMIERUNG**

Das FLEXF3 System ist für alle gängigen Sender- und Empfängerfabrikate ausgelegt. Der FV-31 Cypher benötigt, für eine ordnungsgemäße Funktion, einen programmierbaren 6-Kanal-Sender. Beginnen Sie beim Programmieren Ihres Senders mit einem zurückgesetzten neuen Modellspeicher in Ihrem Sender. **Nehmen Sie NUR die Änderungen vor, die in dieser Anleitung zur Senderkonfiguration aufgeführt sind, sofern es nicht anders angegeben ist.**

Das FLEXF3 System in Ihrem Flugzeug verwendet standardmäßig drei Flugkonfigurationen, die über Kan. 6 an Ihrem Sender umgeschaltet werden. In Ihrem Sender müssen Sie dem Kan. 6 einen Schalter mit drei Positionen zuweisen.

Das FLEXF3 System in Ihrem Flugzeug verwendet standardmäßig zwei Flugprofile, die über Kan. 5 in Ihrem Sender umgeschaltet werden. In Ihrem Sender müssen Sie dem Kan. Kan. 5 einen Schalter mit zwei Positionen zuweisen.

#### **Lesen Sie in Ihrem Senderhandbuch nach, wenn Sie Fragen zum Ändern der Schalter- oder Kanalzuweisungen haben.**

Das FLEXF3 System ist mit Wegeinstellungen und Expo vorprogrammiert, die speziell für Ihr Modell und seine Flugkonfigurationen entwickelt wurden. Für Änderungen der Expo- oder Dual-Rate wird dringend empfohlen, den Betaflight Konfigurator oder die SpeedyBee App für Mobilgeräte zu verwenden.

#### **Der Betaflight Konfigurator kann kostenlos herunter geladen und auf jedem Windows- oder MacOS basierten PC oder Tablet verwendet werden.**

**Download unter:**

**https://github.com/betaflight/betaflight-configurator/releases**

**Die mobile SpeedyBee Anwendung kann kostenlos herunter geladen und auf Android- und iOS Geräten verwendet werden. Suchen Sie einfach im Anwendungsspeicher Ihres Geräts nach "SpeedyBee".**

#### **HINWEIS**

**Auf den folgenden Seiten finden Sie spezifische Informationen zur Einrichtung des Senders und zur Auswahl des Empfängers für einige der gängigsten Sender- und Empfängermarken. Bitte befolgen Sie die Anweisungen genau.**

**Für Sender- und Empfängerfabrikate, die nicht in dieser Bedienungsanleitung behandelt werden, besuchen Sie bitte unsere Wiki Seite für dieses Flugzeug unter der folgenden Webadresse:**

#### **wiki.flexinnovations.com/wiki/Cypher**

**Sie können mit dem Abschnitt in dieser Bedienungsanleitung fortfahren, der sich mit Ihrem speziellen Senderund Empfängertyp befasst. (Spektrum auf Seite8 ff, Futaba Seite 13 ff)**

## **SPEKTRUM SENDER UND EMPFÄNGER SETUP**

#### **Sendereinstellungen**

Entsprechend der nachstehenden Tabelle für die Einrichtung Ihres Spektrum Senders nehmen Sie die Einstellungen vor. Beginnen Sie mit einem leeren und neu zurückgesetzten Modellspeicher, bevor Sie mit dem Setup beginnen,

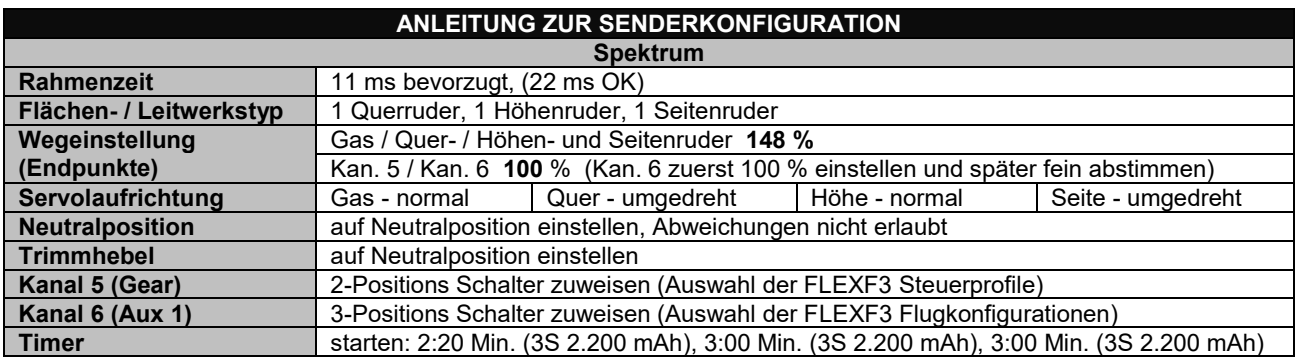

## **Kanalzuweisung**

In der Bedienungsanleitung Ihres Senders finden Sie Informationen zum Zuweisen der Kanäle in Ihrem Sender. Für die meisten Spektrum Sender können Sie die folgenden Anweisungen befolgen.

- 1. Navigieren Sie zum Menü "System Setup" Ihres Senders. Dies geschieht normalerweise, indem Sie das Scrollrad gedrückt halten, während Sie den Sender einschalten.
- 2. Suchen Sie das Menü "Channel Assign" (Kanalzuweisung) und rufen Sie es auf, indem Sie es mit dem Scroll-Rad auswählen.
- 3. Navigieren Sie im Menü "Channel Assign" zur Seite "Channel Input Konfiguration" (Kanaleingangs-Konfiguration).
- 4. Suchen Sie Kanal 5 (Gear) und wählen Sie einen Schalter mit zwei Positionen, mit dem Sie die FLEXF3-Profile (Anfänger und Fortgeschrittene) steuern möchten. Bei Bedarf können Sie Kanal 5 umkehren, um die Schaltrichtung umzukehren.
- 5. Suchen Sie Kanal 6 (Aux 1) und wählen Sie einen Schalter mit drei Positionen, mit dem Sie die Flugkonfigurationen steuern möchten (Hover 45 ° / Magic / Konventionelle Konfigurationen). Stellen dies an einem Schalter so ein, dass die vordere Position der konventionellen Flugkonfiguration entspricht (Vorwärtsflug = Vorwärtsschalter). Bei Bedarf können Sie Kanal 6 umkehren, um die Schalterrichtung umzukehren.
- 6. Verwenden Sie die "Zurück" Taste, um zum Startbildschirm des Senders zurückzukehren.
- 7. Drücken Sie auf das Scrollrad und navigieren Sie zum "Servo Monitor" Ihres Senders. Überprüfen Sie, ob Kanal 5 (Gear) und Kanal 6 (Aux 1) sich entsprechend bewegen, wenn Sie die in den Schritten 4 und 5 zugewiesenen Schalter betätigen.

### **Empfängerauswahl**

Spektrum Benutzer müssen einen SRXL fähigen Empfänger verwenden. Im Folgenden sind einige Optionen für FLEXF3-kompatible Empfänger aufgeführt:

Spektrum Quad Race Serieller Receiver mit Telemetrie (SPM4649T) - **Höchste Empfehlung** Spektrum AR8010T (SPMAR8010T) Spektrum AR9030T (SPMAR9030T) Spektrum AR7700 (SPMAR7700) - keine Telemetrie

## **Spektrum Satelliten Empfänger werden von diesem Produkt nicht unterstützt.**

### **Empfänger Einbau**

Installieren Sie Ihren Spektrum Empfänger und die Antennen gemäß der Bedienungsanleitung Ihres Empfängers.

Es gibt zwei empfohlene Methoden, um Ihren Spektrum Empfänger an die FLEXF3 Steuerungseinheit anzuschließen. **WÄHLEN SIE EINE METHODE.**

### **Anschlussmethode A**

Stellen Sie auf die folgende Art und Weise eine Verbindung zum FLEXF3 Board her, diese Einrichtung ist ganz einfach, **da für die Einrichtung des Empfängers kein PC oder kein mobiles Endgerät erforderlich ist.** Für die Kalibrierung des Anfängerprofils ist aber die Anbindung an einen PC oder ein mobiles Endgerät erforderlich. Diese Methode funktioniert mit ALLEN Spektrum SRXL fähigen Empfängern.

## **Anschlussmethode B**

Stellen Sie auf die folgende Art und Weise eine Verbindung zum FLEXF3 Bord her, um Betaflight Telemetrie nutzen zu können. Für die Konfiguration ist die Verwendung der Betaflight PC Software oder der SpeedyBee Mobil App erforderlich. Dies erfordert die Verwendung eines telemetriefähigen Empfängers. Die Telemetrie Einstellungen in Ihrem Sender müssen aktiviert sein, damit der Sender Telemetriedaten empfangen kann. Weitere Informationen finden Sie auf der Cypher Wiki Seite.

#### **wiki.flexinnovations.com/wiki/Cypher**

# **Anschlussmethode A (mit Betaflight Telemetrie)**

# **Spektrum AR4649T**

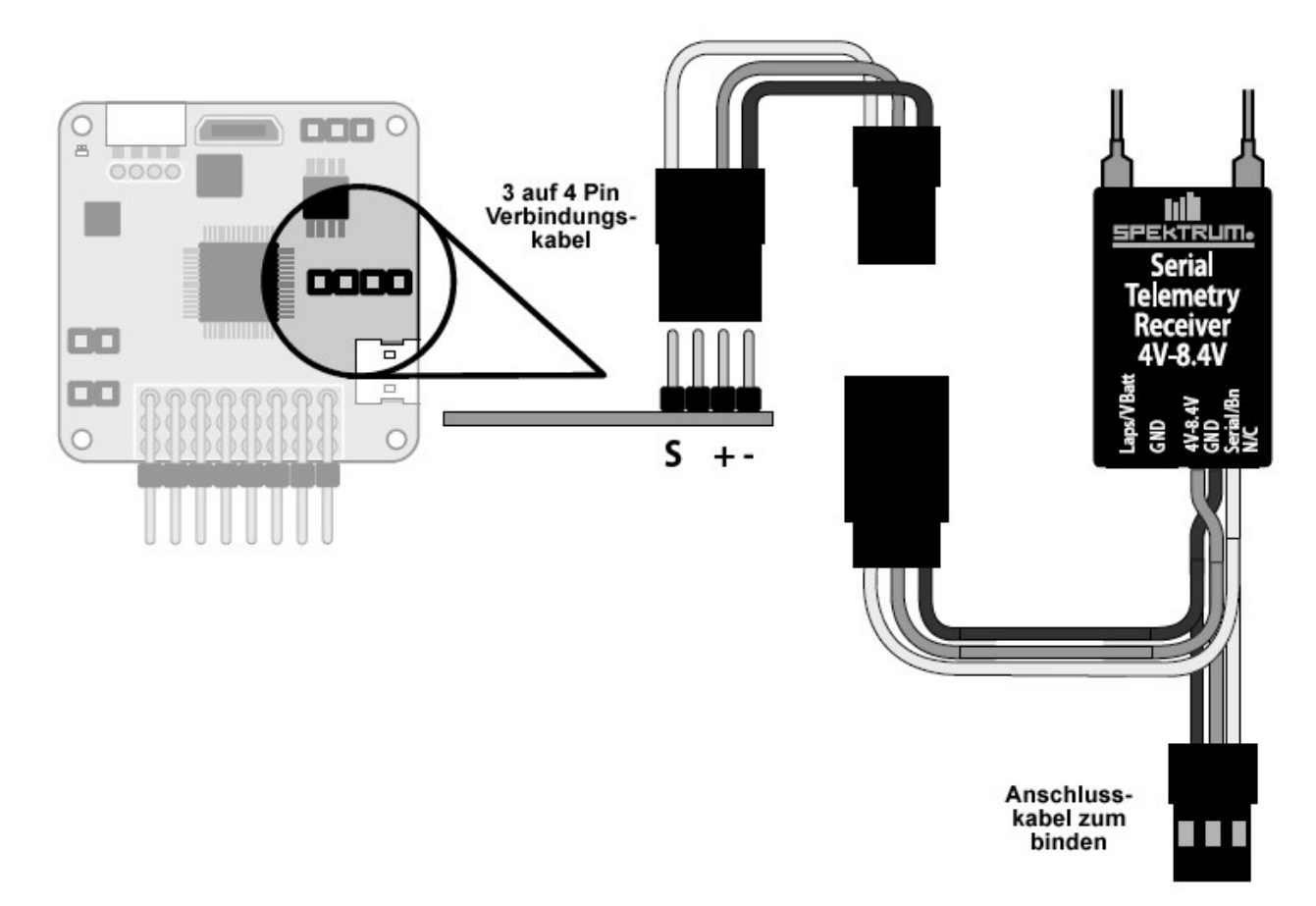

# **Spektrum AR8010T mit SRXL**

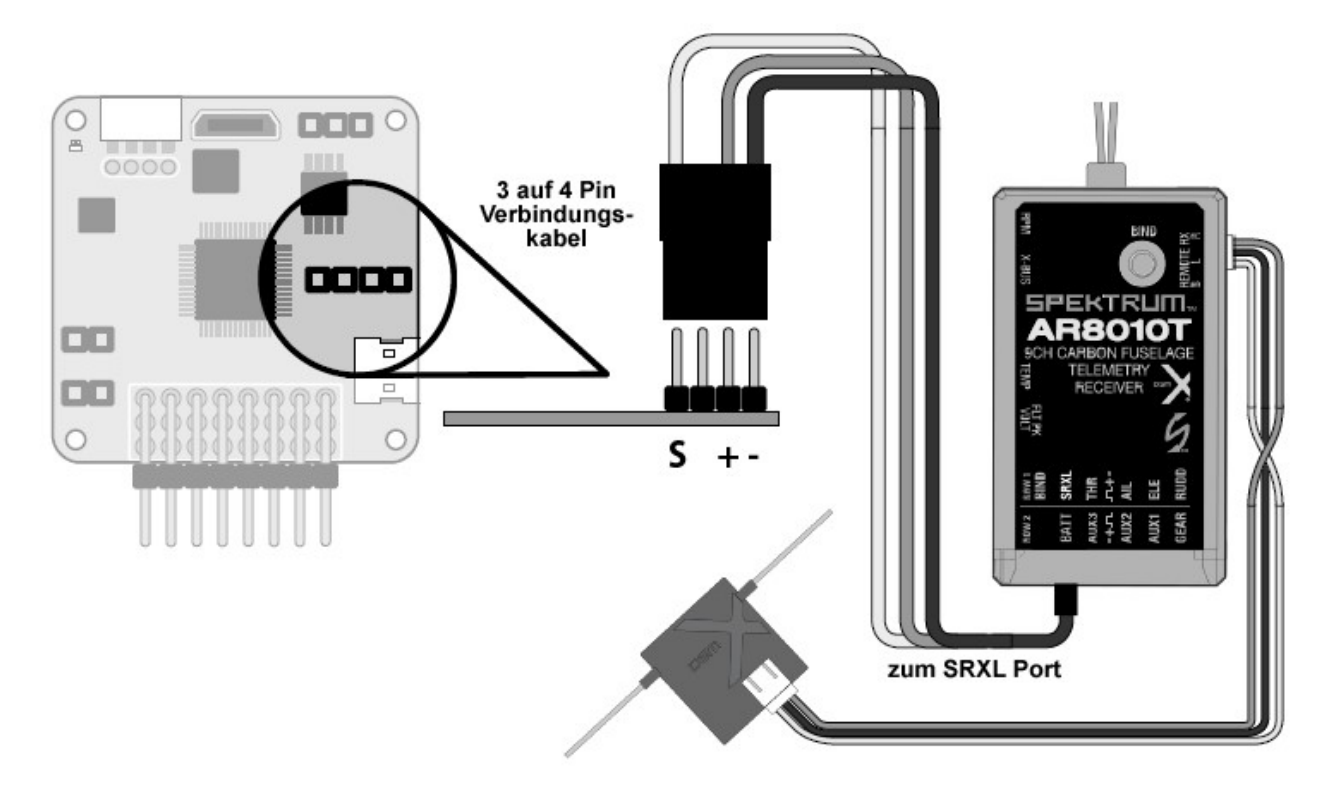

# **Anschlussmethode B (mit Betaflight Telemetrie)**

# **Spektrum AR4649T**

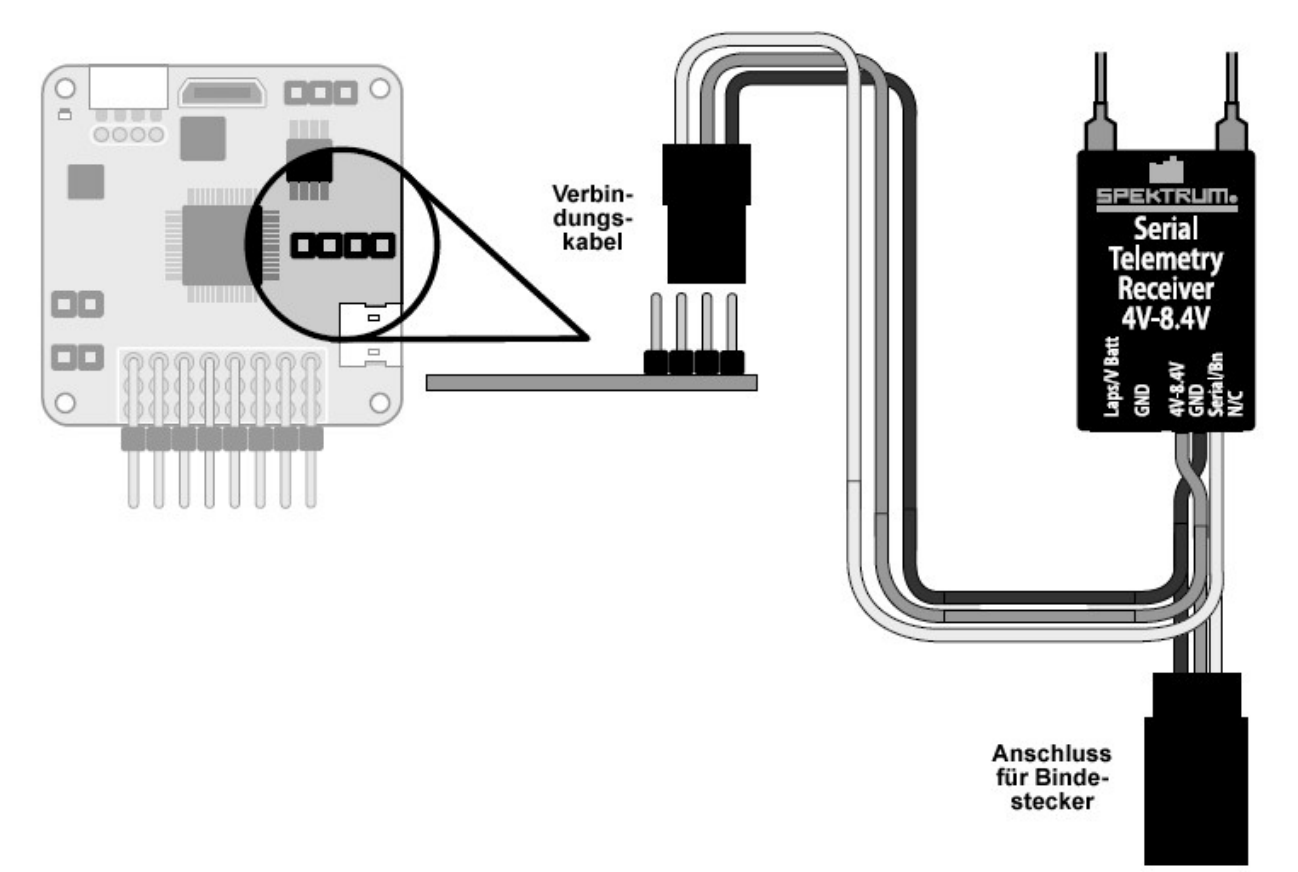

Mit Betaflight (PC) oder SpeedyBee (mobiles Endgerät) sind Anwendungs Einstellungen für die Anschlussmethode B erforderlich.

# **Spektrum AR8010T mit SRXL**

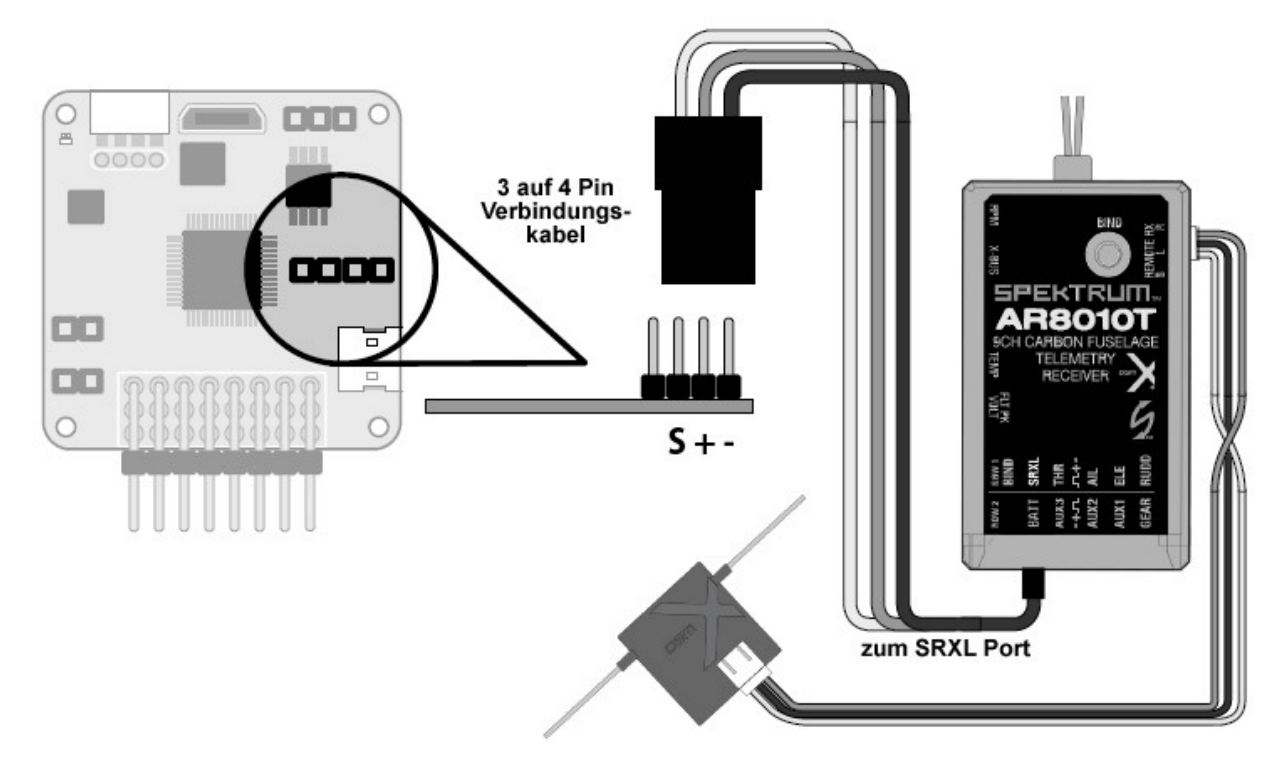

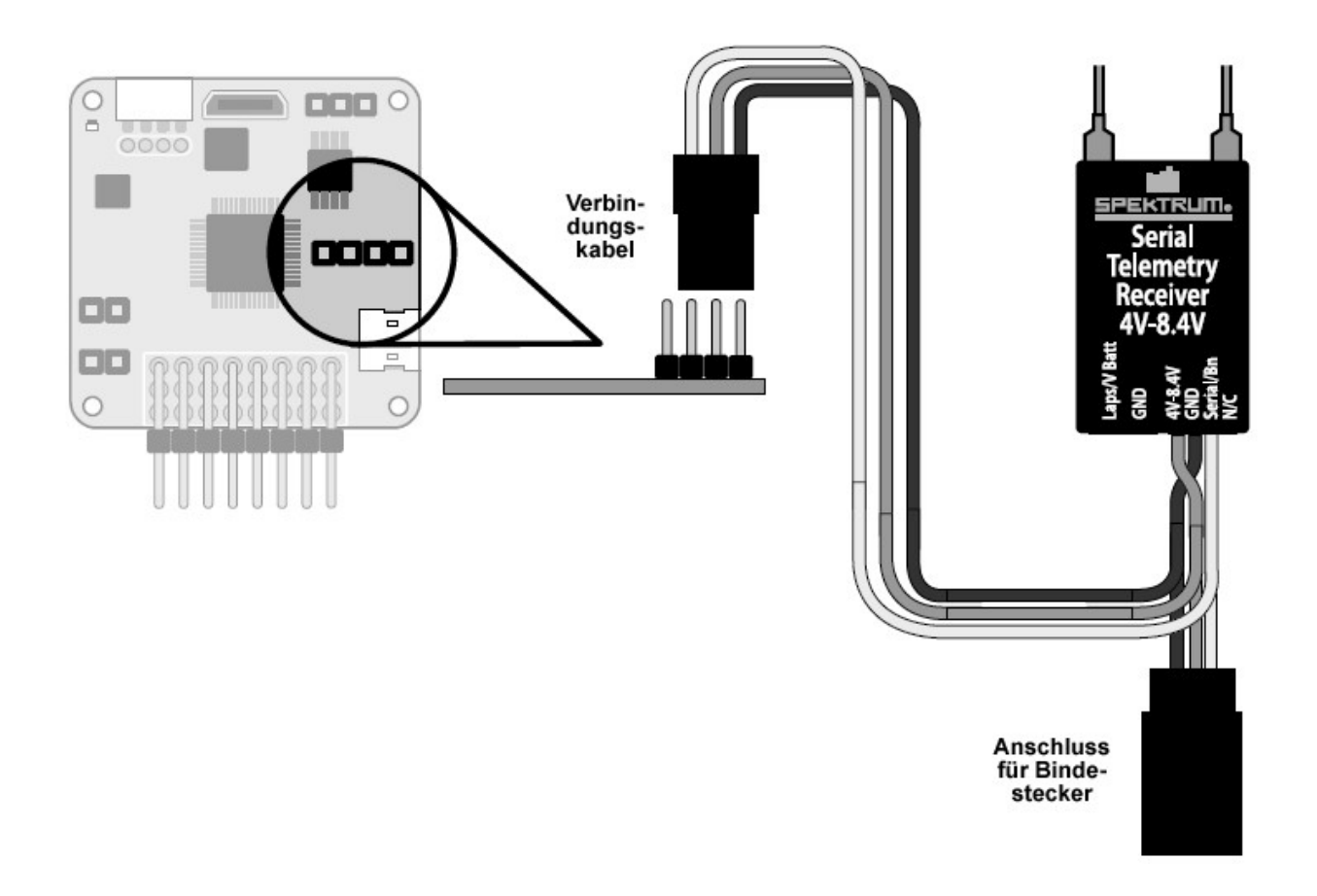

Mit Betaflight (PC) oder SpeedyBee (mobiles Endgerät) sind Anwendungs Einstellungen für die Anschlussmethode B erforderlich.

### **Anschlussmethode B (mit Betaflight Telemetrie) Setup**

Wenn Sie sich für die Verwendung einer Betaflight Telemetrie Verbindung (Anschlussmethode B) entschieden haben, führen Sie die folgenden Schritte aus, um die Telemetrie in der Betaflight PC-Anwendung oder der SpeedyBee Mobilanwendung zu aktivieren. Wenn Sie Verbindung A (ohne Betaflight Telemetrie) gewählt haben, fahren Sie mit dem Abschnitt "Bindung" auf Seite 13 fort.

1. Laden Sie den Betaflight Konfigurator für Ihren Computer oder die SpeedyBee Anwendung für Ihr Mobilgerät herunter. Sie können Online (oder im App Store Ihres Mobilgeräts) nach diesen Anwendungen suchen oder die unten aufgeführten Webadressen aufrufen.

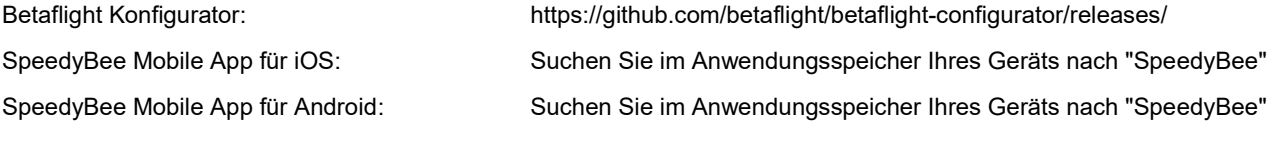

### **2. Computer**

Schließen Sie den FLEXF3 Controller über das mitgelieferte USB-Kabel an den Computer an. Sie müssen das Flugzeug nicht mit einem Flugakku versorgen.

## **Mobilgerät**

Verbinden Sie das mitgelieferte Bluetooth Modul mit dem FLEXF3 Controller. Anschließend müssen Sie das Flugzeug mit Strom versorgen, um das Bluetooth Modul mit Strom zu versorgen. Sie müssen das Gerät nicht im Einstellungsmenü Ihres Mobilgeräts koppeln.

3. Öffnen Sie die Anwendung. Klicken Sie oben rechts auf "Verbinden", um eine Verbindung zum FLEXF3 Controller herzustellen.

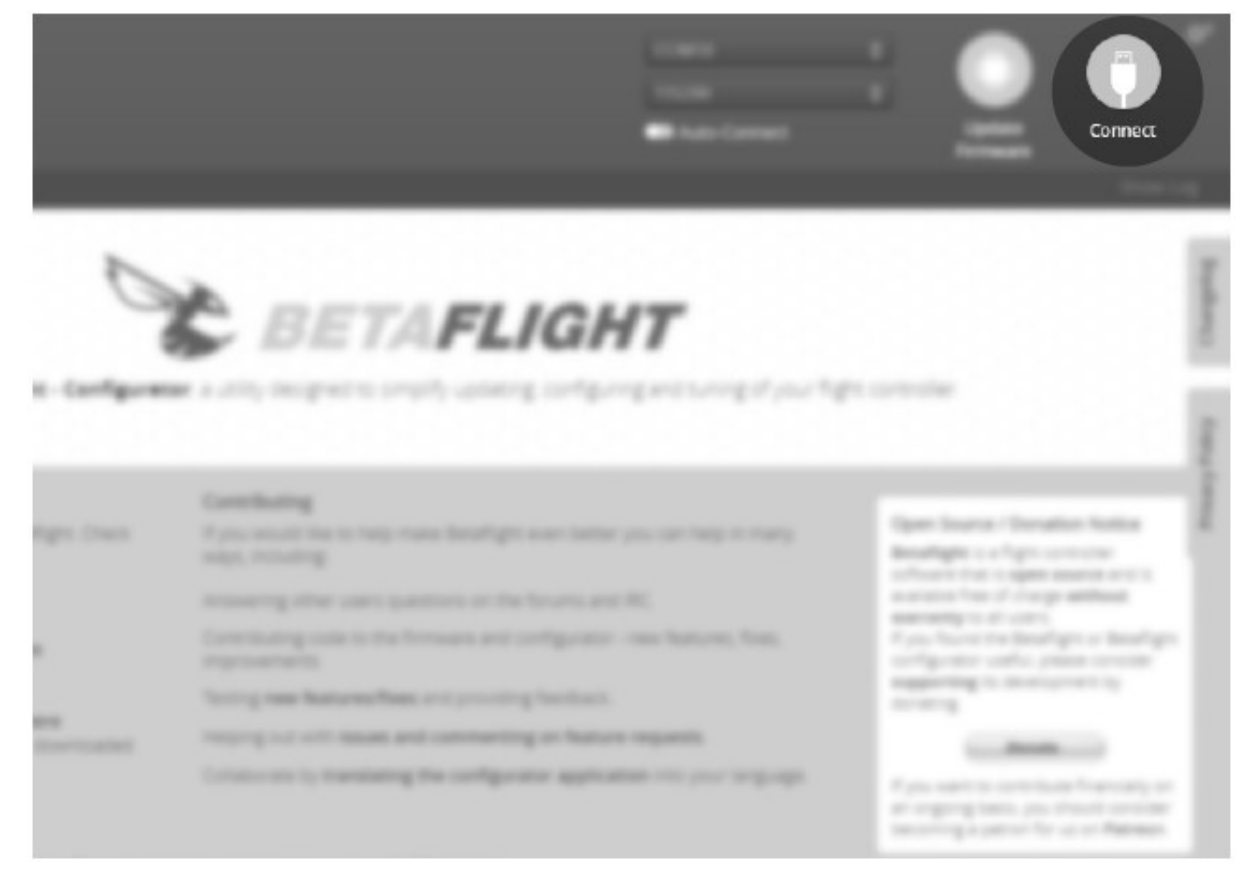

Wenn Sie Verbindung A (ohne Betaflight Telemetrie) gewählt haben, fahren Sie mit dem Abschnitt "Bindung" auf Seite 13 fort.

4. Klicken Sie auf der linken Seite der Anwendung auf die Registerkarte Konfiguration.

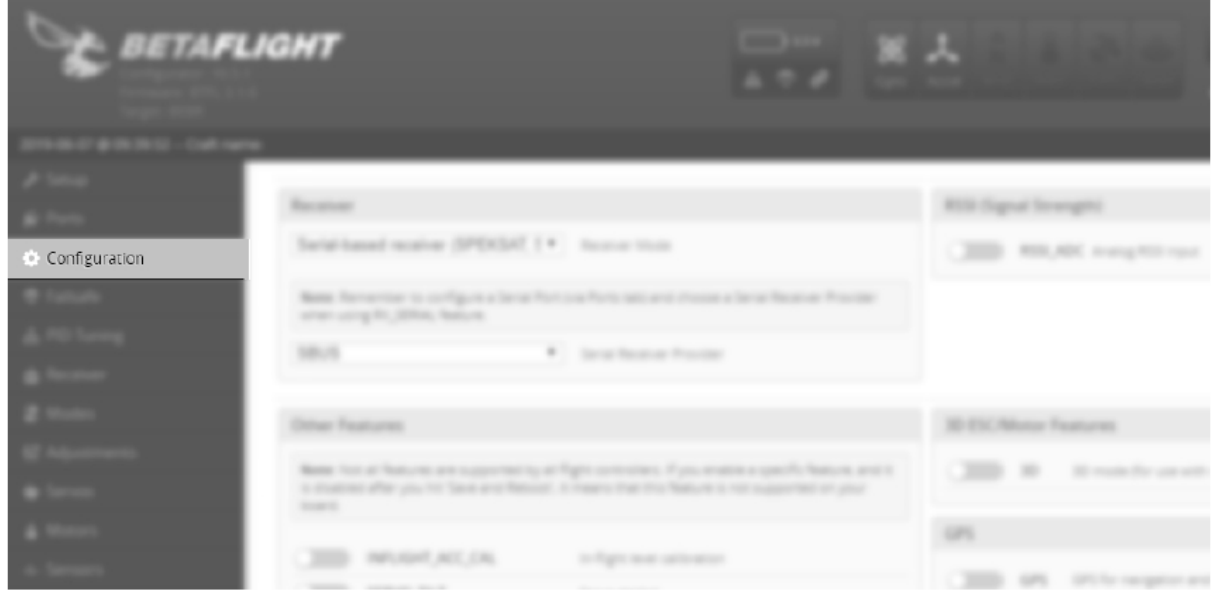

5. Scrollen Sie nach unten, bis Sie die Schalterregisterkarte für Telemetrie sehen. Bringen Sie den Schieber in die Position "Ein" (gelb). Klicken Sie unten rechts auf "Speichern und neu starten", um die Einstellungen auf dem F3- Controller zu speichern. Klicken Sie auf "Trennen", um den Vorgang abzuschließen. Entfernen Sie das USB-Kabel vom FLEXF3 Kontroller.

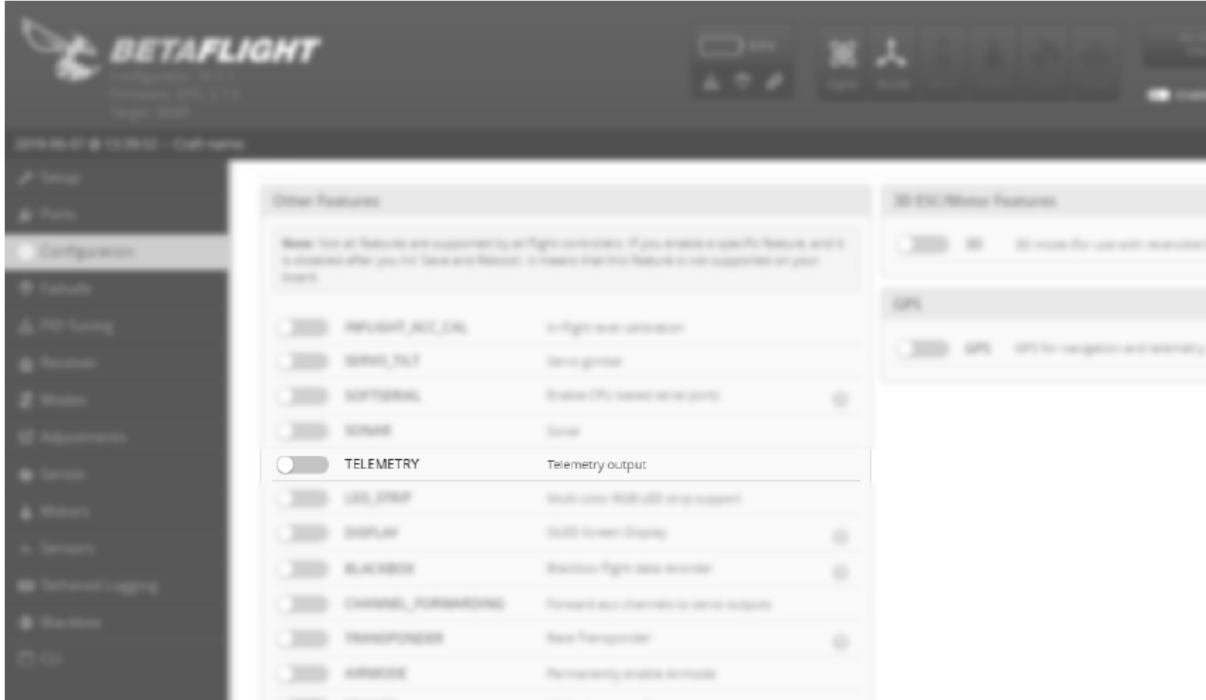

## **Bindevorgang**

1. Stecken Sie bei ausgeschaltetem Flugzeug und Sender einen Bindestecker in den Bindungsport Ihres Empfängers (oder halten Sie die Bindetaste an Ihrem Empfänger gedrückt, falls verfügbar).

Hinweis: Wenn Sie den seriellen Telemetrieempfänger AR4649T verwenden, kann dies je nach Verbindungstyp ein Stecker oder eine Buchse sein. Weitere Informationen finden Sie in den Anschlusszeichnungen für den Empfänger auf den vorherigen Seiten.

2. Schalten Sie das Flugzeug mit dem Flugakku ein. Stellen Sie sicher, dass der Empfänger in den Bindemodus gewechselt hat, indem die LED schnell blinkt.

Befolgen Sie die Anweisungen der Anleitung Ihres Senders, um den Sender in den Bindemodus zu versetzen. Nach dem Binden leuchtet die LED am Empfänger durchgehend orange.

### **FUTABA SENDER UND EMPFÄNGER SETUP**

## **Sendereinstellungen**

Entsprechend der nachstehenden Tabelle für die Einrichtung Ihres Spektrum Senders nehmen Sie die Einstellungen vor. Beginnen Sie mit einem leeren und neu zurückgesetzten Modellspeicher, bevor Sie mit dem Setup beginnen,

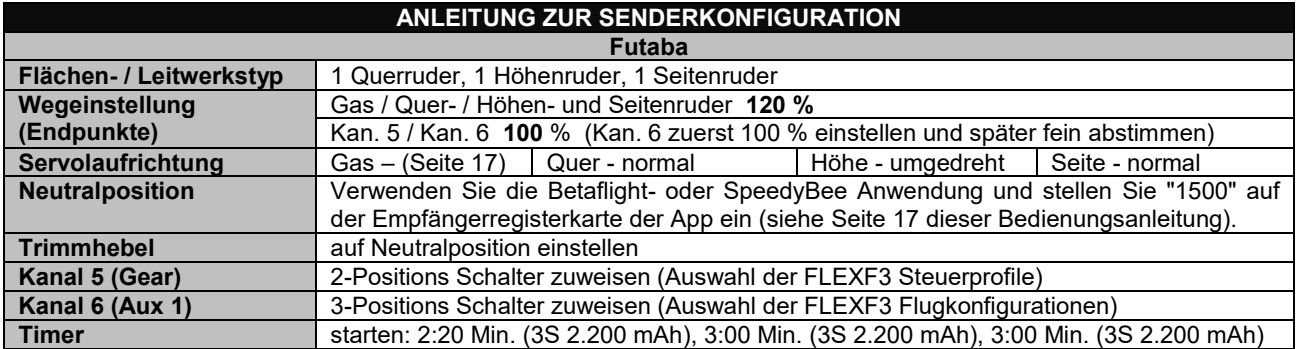

## **Kanalzuweisung**

In der Bedienungsanleitung Ihres Senders finden Sie Informationen zum Zuweisen der Kanäle in Ihrem Sender.

## **Empfängerauswahl**

Futaba Benutzer müssen einen S.Bus fähigen Empfänger verwenden. Im Folgenden sind einige Optionen für FLEXF3 kompatible Empfänger aufgeführt:

Futaba R2001SB S.Bus S-FHSS Empfänger (FUTR2001SB) - **Höchste Empfehlung** Futaba R6303SB S.Bus FASST Empfänger (FUTR6303SB) Futaba R7003SB S.Bus FASSTest Empfänger (FUTR7003SB)

## **Empfänger Einbau**

Installieren Sie Ihren Futaba Empfänger und die Antennen gemäß der Bedienungsanleitung Ihres Empfängers.

Befolgen Sie die nachstehende Abbildung, um von Ihrem Futaba S.Bus Empfänger aus, eine Verbindung zur FLEXF3 herzustellen.

## **Futaba S.Bus Anschluss**

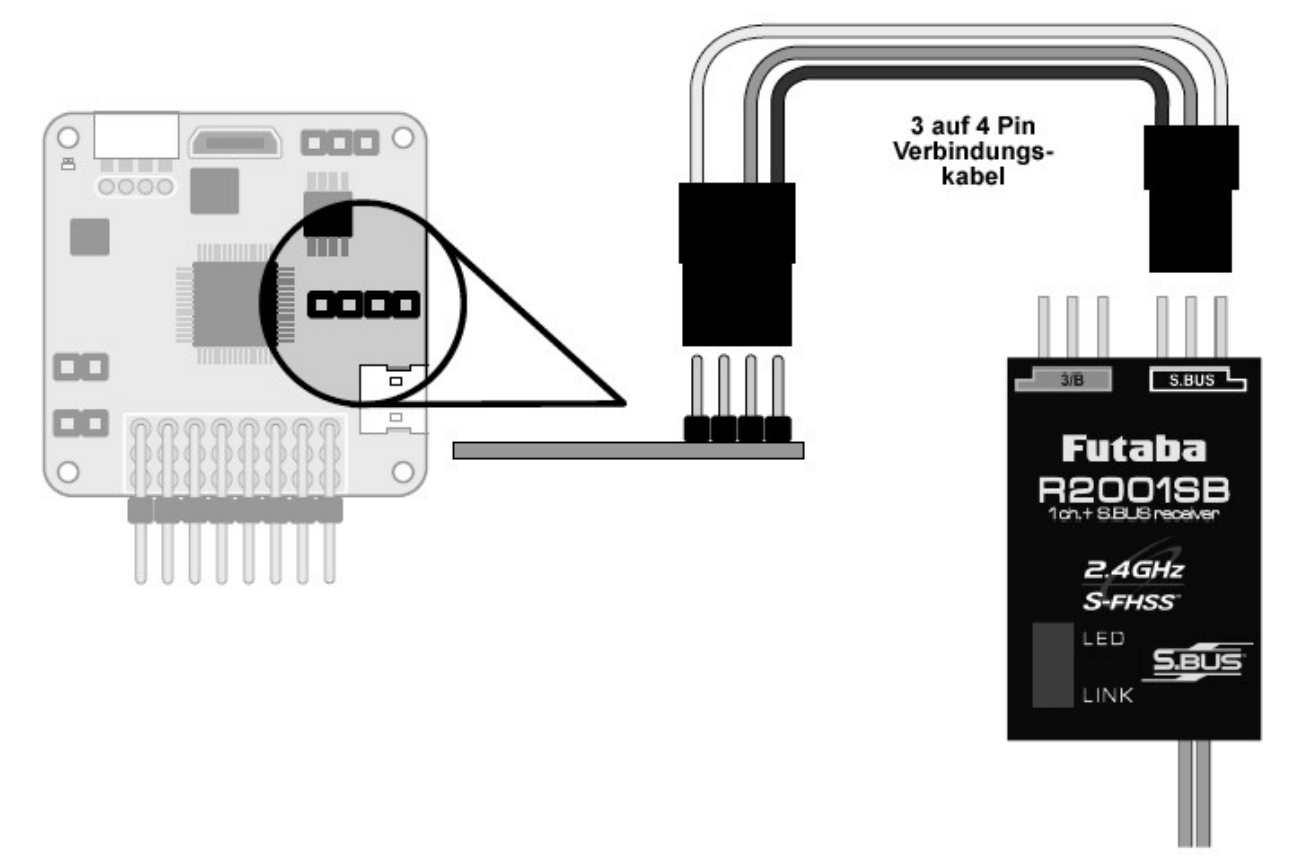

**Hinweis: Futaba ist nicht mit der Betaflight Telemetrie kompatibel. Einige T-FHSS- und FASSTest Empfänger können jedoch die Spannung des Antriebsakkus an den Sender zurücksenden. Weitere Informationen finden Sie auf der Cypher Wiki Seite:**

### **wiki.flexinnovations.com/wiki/Cypher**

### **Anschluss Setup**

Wenn Sie eine Futaba S.BUS Verbindung verwenden, führen Sie die folgenden Schritte aus, um die Einrichtung der Betaflight PC-Anwendung oder der SpeedyBee Mobilanwendung in Betrieb zunehmen.

1. Laden Sie den Betaflight Konfigurator für Ihren Computer oder die SpeedyBee Anwendung für Ihr Mobilgerät herunter. Sie können Online (oder im App Store Ihres Mobilgeräts) nach diesen Anwendungen suchen oder die unten aufgeführten Webadressen aufrufen.

Betaflight Konfigurator: https://github.com/betaflight/betaflight-configurator/releases/

SpeedyBee Mobile App für iOS: Suchen Sie im Anwendungsspeicher Ihres Geräts nach "SpeedyBee"

SpeedyBee Mobile App für Android: Suchen Sie im Anwendungsspeicher Ihres Geräts nach "SpeedyBee"

### **2. Computer**

Schließen Sie den FLEXF3 Controller über das mitgelieferte USB-Kabel an den Computer an. Sie müssen das Flugzeug nicht mit einem Flugakku versorgen.

## **Mobilgerät**

Verbinden Sie das mitgelieferte Bluetooth Modul mit dem FLEXF3 Controller. Anschließend müssen Sie das Flugzeug mit Strom versorgen, um das Bluetooth Modul mit Strom zu versorgen. Sie müssen das Gerät nicht im Einstellungsmenü Ihres Mobilgeräts koppeln.

3. Öffnen Sie die Anwendung. Klicken Sie oben rechts auf "Verbinden", um eine Verbindung zum FLEXF3 Controller herzustellen.

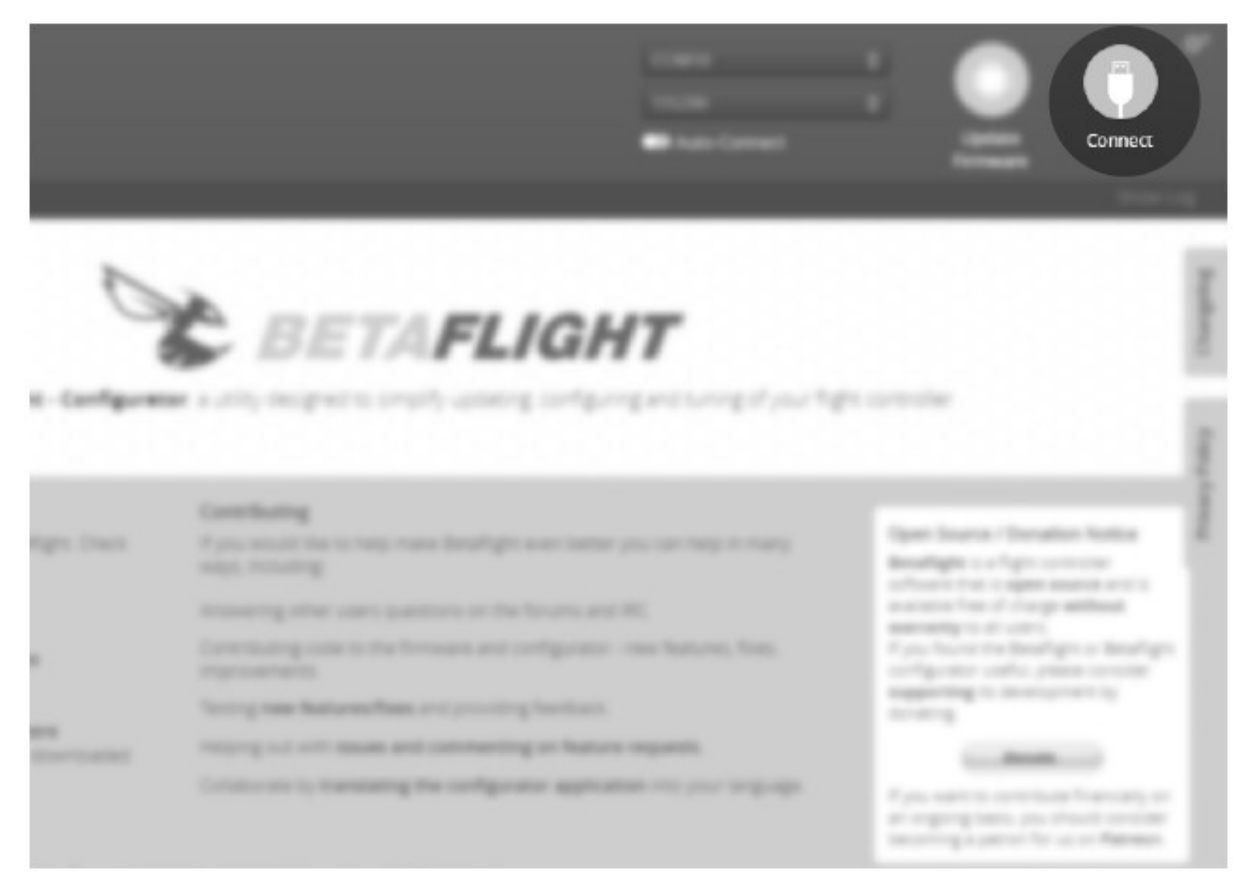

4. Klicken Sie auf der linken Seite der Anwendung auf die Registerkarte Konfiguration.

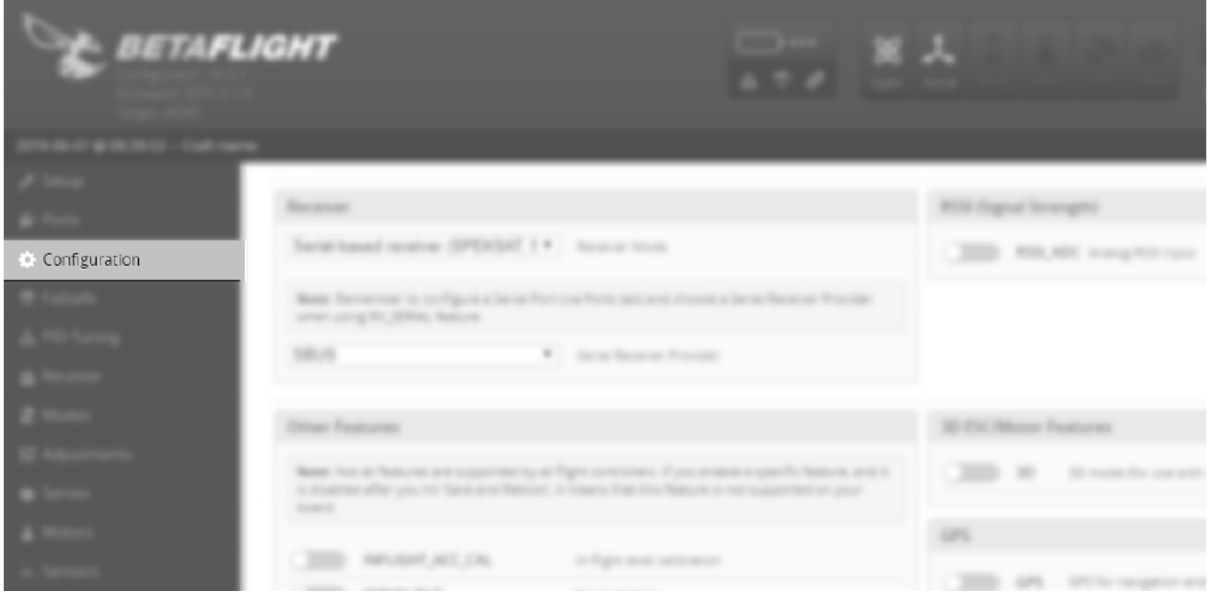

5. Scrollen Sie nach unten, bis Sie den Abschnitt "Empfänger" sehen. Vergewissern Sie sich, dass im ersten Dropdown Menü (Empfängermodus) "Serieller Empfänger (SPEKSAT, SBUS, SUMD)" ausgewählt ist. Klicken Sie nach der Überprüfung auf das zweite Dropdown Menü (Serieller Empfängeranbieter) und wählen Sie "SBUS". Klicken Sie auf "Speichern und neu starten". um die Änderungen zu speichern.

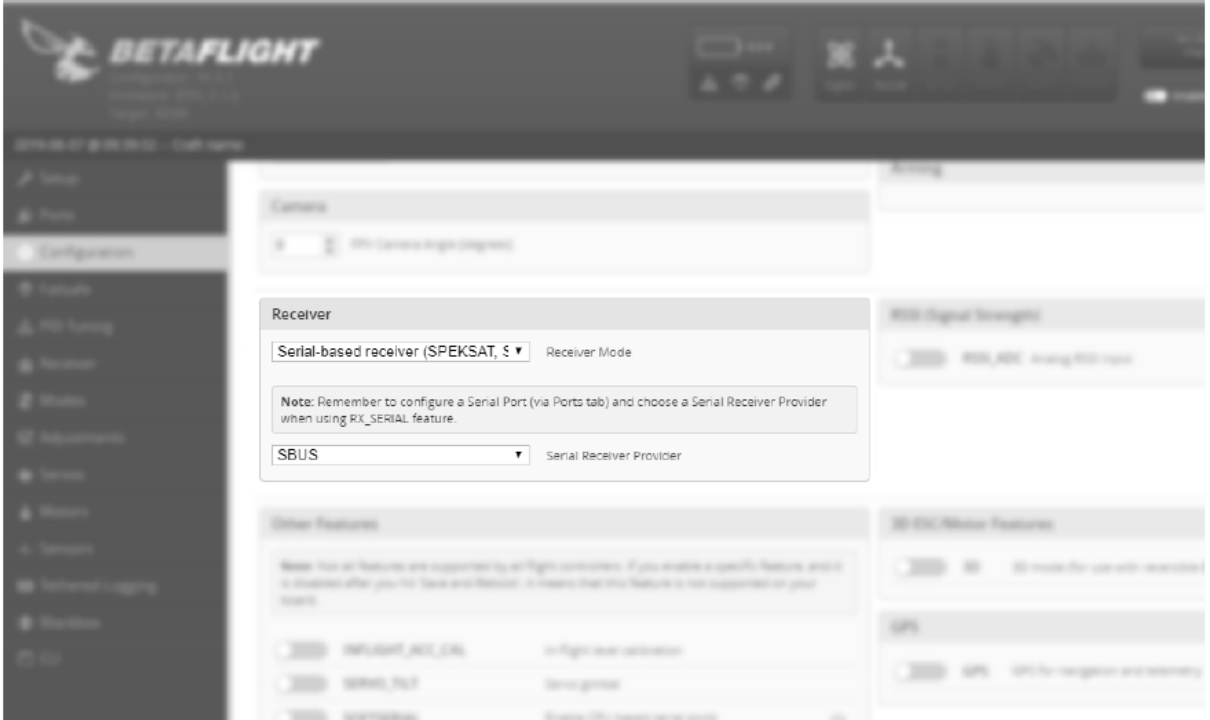

6. Stellen Sie die Verbindung zum FLEXF3 wieder her. Navigieren Sie zur Registerkarte Receiver (Empfänger) auf der linken Seite.

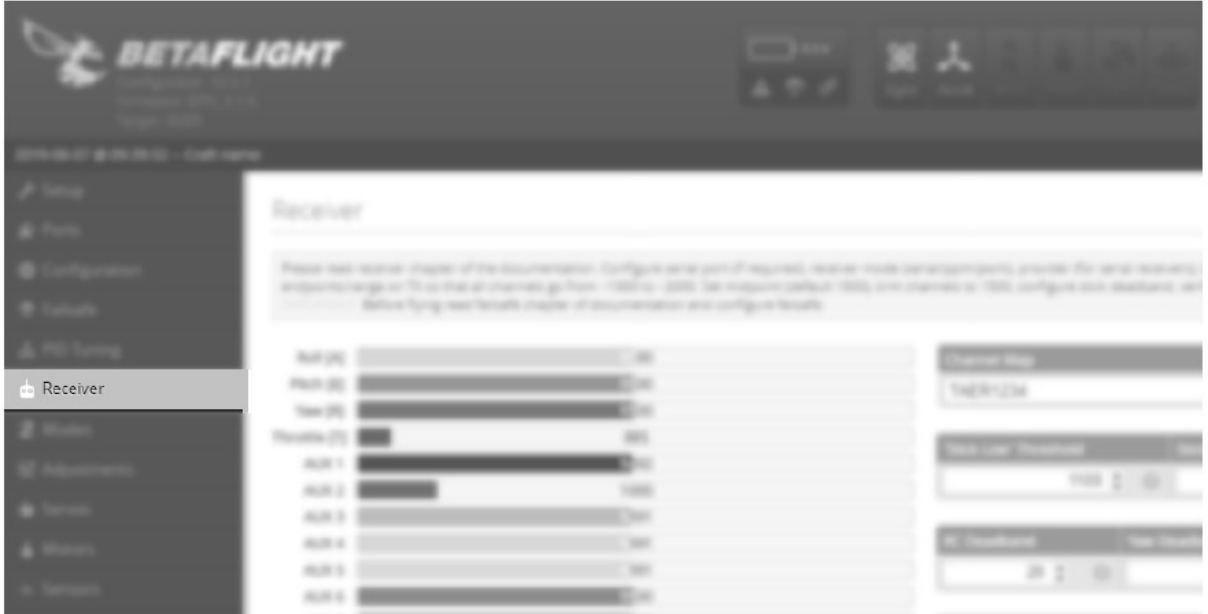

7. Auf der rechten Seite sehen Sie die Channel Map (Kanal Ordner). Standardmäßig ist TAER1234 eingestellt. Klicken Sie auf das Dropdown Menü und wählen Sie die richtige Kanalreihenfolge für Futaba: AETR1234. Klicken Sie unten rechts auf "Speichern", um die Einstellungen zu speichern. Klicken Sie auf "Trennen" und entfernen Sie den FLEXF3 auf Ihrem Programmiergerät.

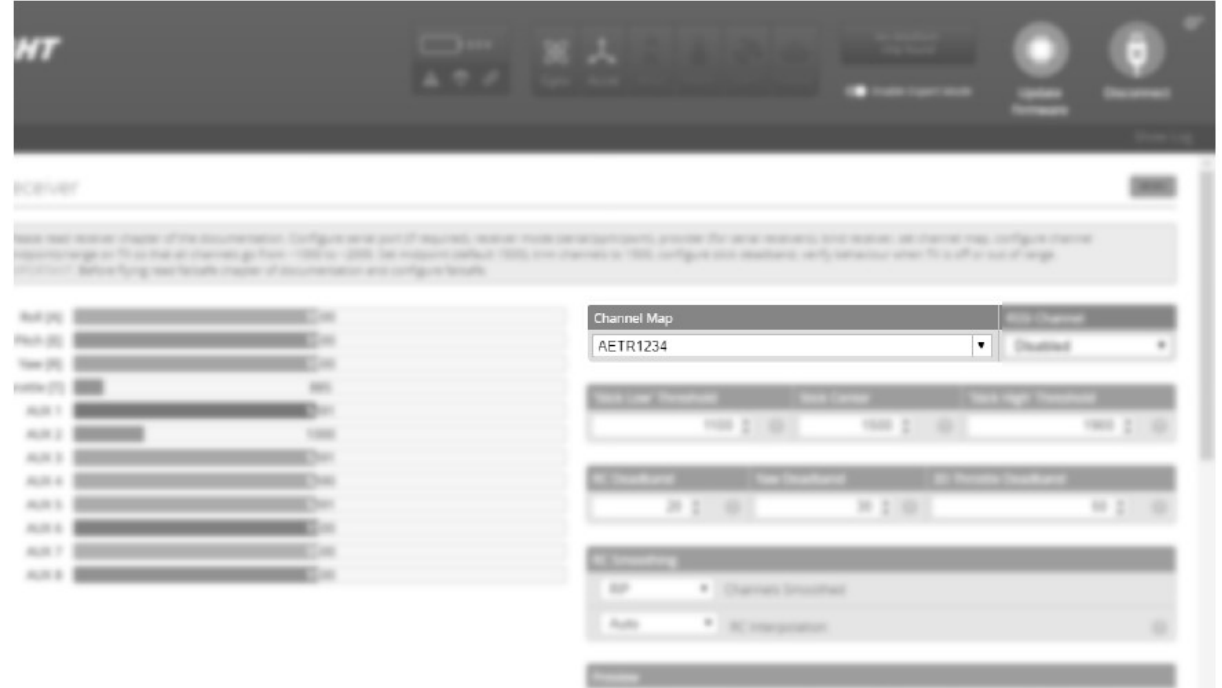

### **Bindevorgang**

Einige Futaba S.Bus Empfänger müssen konfiguriert und eingerichtet werden, um das richtige S.Bus Signal und die richtige Kanal Reihenfolge auszugeben. Informationen zu diesem Vorgang finden Sie im Handbuch Ihres Empfängers. Wenn Sie Fragen zur Bindung Ihres Empfängers und Senders haben, lesen Sie in der Bedienungsanleitung Ihres Senders und Empfängers nach.

## **WEG EINSTELLUNG, NEUTRALPOSITION- UND WIRKUNGSRICHTUNG GASFUNKTIONS-SETUP**

Bei Futaba Sendern müssen die Wegeinstellungen auf einen von der FLEXF3 akzeptierten Bereich eingestellt werden. Die Laufrichtung der Servos kann je nach Ihrem speziellen Sender variieren. Befolgen Sie die nachstehenden Anweisungen, um diese Einstellungen korrekt anzupassen.

- 1. Öffnen Sie den Betaflight Konfigurator oder die mobile SpeedyBee Anwendung. Verbinden Sie den USB-Anschluss Ihres PC mit Ihrem FLEXF3 Board und oder über Bluetooth mit Ihrem Mobilgerät. Klicken Sie oben rechts in der Anwendung auf "Verbinden".
- 2. Navigieren Sie zur Seite "Empfänger".

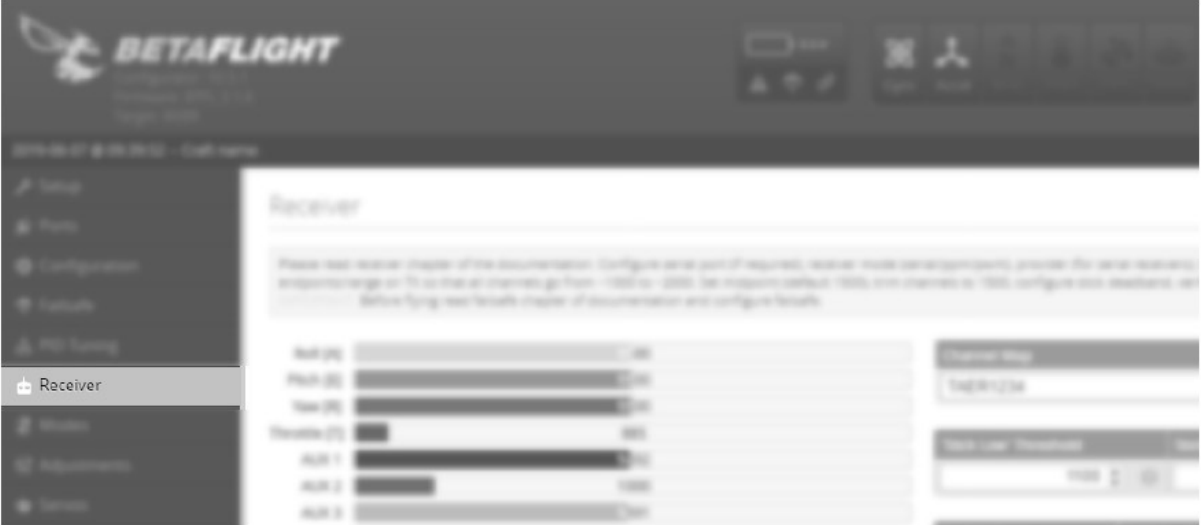

- 3. Sobald die Verbindung hergestellt ist, werden die Werte in der Tabelle geändert, wenn Sie die Knüppel am Sender bewegen. Beachten Sie die Werte für Roll, Pitch, Throttle, Gier und Kanal 6.
	- A. Stellen Sie den Neutralpositionen im Sender so ein, dass Roll, Pitch, Gier und Kanal 6 (Kan. 6 ist Betaflight AUX 2) in der Neutralposition der Steuerknüppel "1500" anzeigen auf dem Betaflight- oder SpeedyBee Monitor.
- B. Bei Vollgas sollte als höchster Wert "2000" angezeigt werden, während im Leerlauf als niedrigster Wert "1000" angezeigt werden sollte. Ändern Sie ggf. die Laufrichtung des Gasservos im Sender um, um dies zu erreichen.
- C. Bewegen Sie jeden Steuerknüppel vollständig in beide Richtungen (einschließlich dem Gassteuerknüppel). Passen Sie die Wege (ATV) in Ihrem Sender an, bis Sie "1000" an einem Ende der Steuerknüppelbewegung und "2000" am anderen Ende der Steuerknüppelbewegung erreichen, wenn Sie auf den Betaflight Monitor schauen.

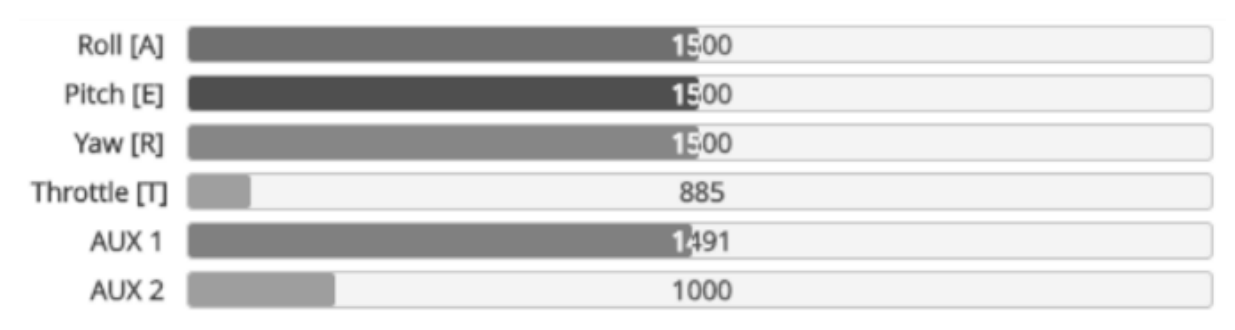

4. Wenn Sie alles erledigt haben, klicken Sie auf "Trennen" und entfernen Sie das USB-Kabel oder das Bluetooth Modul von der FLEXF3.

## **AKKUANSCHLUSS / REGLER ANSCHLIESSEN**

Beachten Sie die folgenden Verfahren, um Ihr Modell nach dem Binden sicher einzuschalten. **Stellen Sie sicher, dass die Propeller ausgebaut sind, diese Reihenfolge muss vor dem Flug eingehalten werden.**

- 1. Bringen Sie den Gasknüppel in die niedrigste Stufe und schalten Sie den Sender ein. Warten Sie, bis Ihr Sender anzeigt, dass das Funksignal gesendet wird, bevor Sie fortfahren.
- 2. Stellen Sie sicher, dass die Querruder, Höhenruder und Seitenruder Steuerknüppel zentriert sind.
- 3. Wenn sich das Flugzeug auf einem festen geraden Untergrund steht, schließen Sie den Akku an den Regler an und warten Sie. Der Regler lässt den Motor während des Initialisierungsprozesses eine Reihe von Signaltönen abgeben.
- 4. Sobald das Flugzeug eingeschaltet und die Steuerung funktioniert, verwenden Sie das rechte Seitenruder bei niedriger Drosseleinstellung (Leerlauf), um die Motoren zu aktivieren.
- 5. Verwenden Sie das linke Seitenruder bei niedriger Drosseleinstellung (Leerlauf), um die Motoren zu deaktivieren.

**WARNUNG**

**Entfernen Sie beim Anpassen von Gestängen, Sendereinstellungen oder der Steuerung die Rotoren, um ein versehentliches Anlaufen zu verhindern.**

#### **VORSICHT**

**Schließen Sie die Batterie nur dann an, wenn sich der Gassteuerknüppel in der Leerlauf- / Abschaltposition befindet.**

#### **WARNUNG**

**Halten Sie das Flugzeug vor dem Flug fest, wenn Sie den Akku anschließen. Stellen Sie immer sicher, dass die Impeller frei von Gegenständen sind, da diese sich verwickeln und den Rotor blockieren können.**

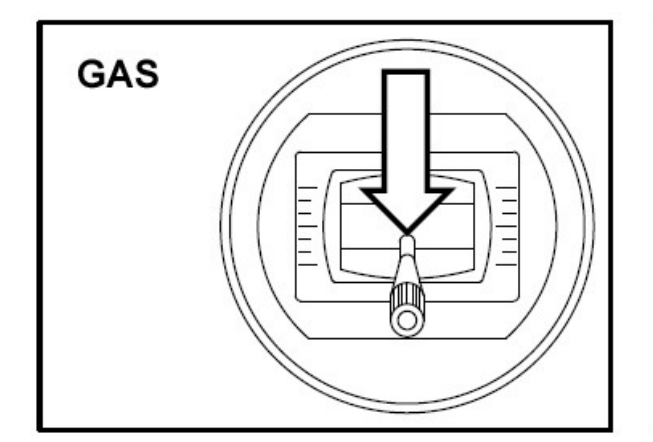

## **MOTOREN AKTIVIEREN**

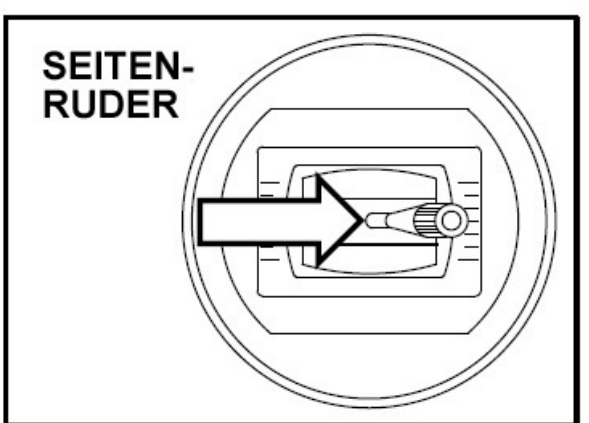

# **MOTOREN DEAKTIVIEREN**

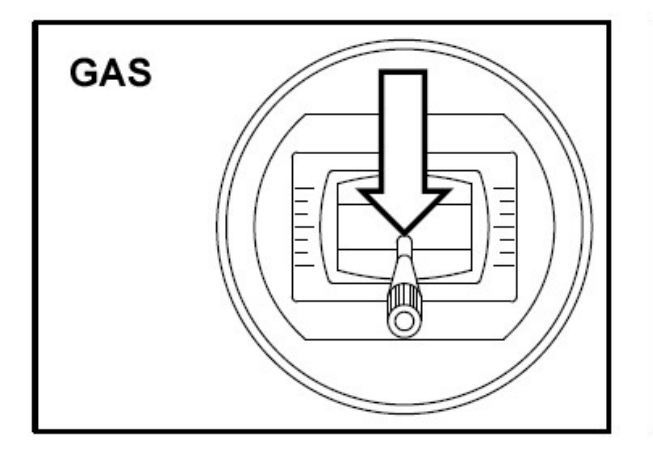

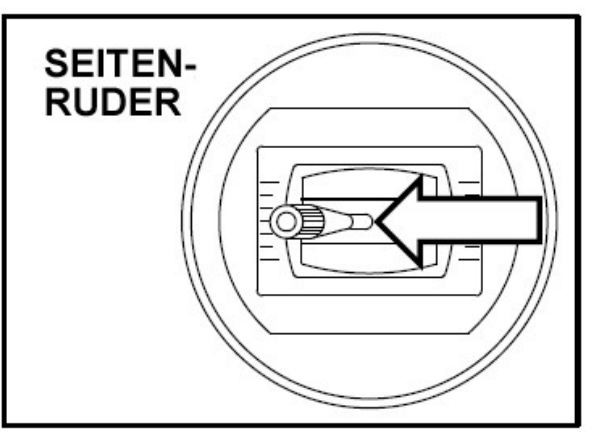

## **UNTERSPANNUNGS ABSCHALTUNG**

LiPo-Akkus haben eine Nennspannung von 3,7 V pro Zelle, voll aufgeladen erreichen sie 4,2 V pro Zelle. Sie vertragen keine Entladung unter 3,0 V pro Zelle, ohne beschädigt zu werden. Um eine lange Lebensdauer der Zellen zu gewährleisten, sollten mindestes 15 bis 20 % der Kapazität bei einer Entladung im Akku verbleiben.

Die Unterspannungs-Abschaltung ist eine in dem mitgelieferten Regler integrierte Funktion, die die angeschlossene Batterie davor schützt, zu weit entladen zu werden und die Zellen dauerhaft zu beschädigen. Der ESC erkennt automatisch, wenn die Eingangsspannung des Akkus unter 3,15 V pro Zelle (Durchschnitt) liegt, und unterbricht die Stromversorgung der Motoren, versorgt die Servos jedoch weiterhin mit Strom. Wenn der Motor während des Flugs schnell an Leistung verliert, hat die Unterspannungs-Abschaltung festgestellt, dass die Gesamtspannung des Akkus unter 3,15 V pro Zelle gefallen ist, und Sie haben das Flugzeug zu lange geflogen. FLIEGEN SIE NICHT NACH EINER UNTER-SPANNUNG ABSCHALTUNG WEITER!

## **WINKELEINSTELLUNG HINTERE IMPELLER**

Die folgenden Schritte führen Sie durch die Einstellung und Einrichtung der hinteren Impeller. Bevor Sie diese Schritte ausführen können, müssen Sie den Empfänger binden und die Ruder anschließen. Sie müssen das Flugzeug auf einem Ständer stellen, so dass sich die hinteren Impeller frei neigen und drehen können.

## **HINWEIS**

**Befolgen Sie diese Schritte genau, da diese Schritte für die ordnungsgemäße Leistung des Flugzeugs von entscheidender Bedeutung sind. Andernfalls kann es zu einem nicht flugfähigen Modell kommen.**

1. Vergewissern Sie sich, dass der Servohebel des Neigungsservos, das Gestänge und das Neigungssteuerhorn richtig zueinander ausgerichtet sind und dass die gesamte Hardware festsitzt. Wenn der Schalter für Kanal 6 auf die mittlere Position gestellt ist (45<sup>°</sup> "Magic" Konfiguration), sollte der Servoarm senkrecht (oder nahezu senkrecht) zum Servogehäuse stehen. Das Neigungssteuerhorn sollte parallel (oder nahezu parallel) zum Servoarm sein.

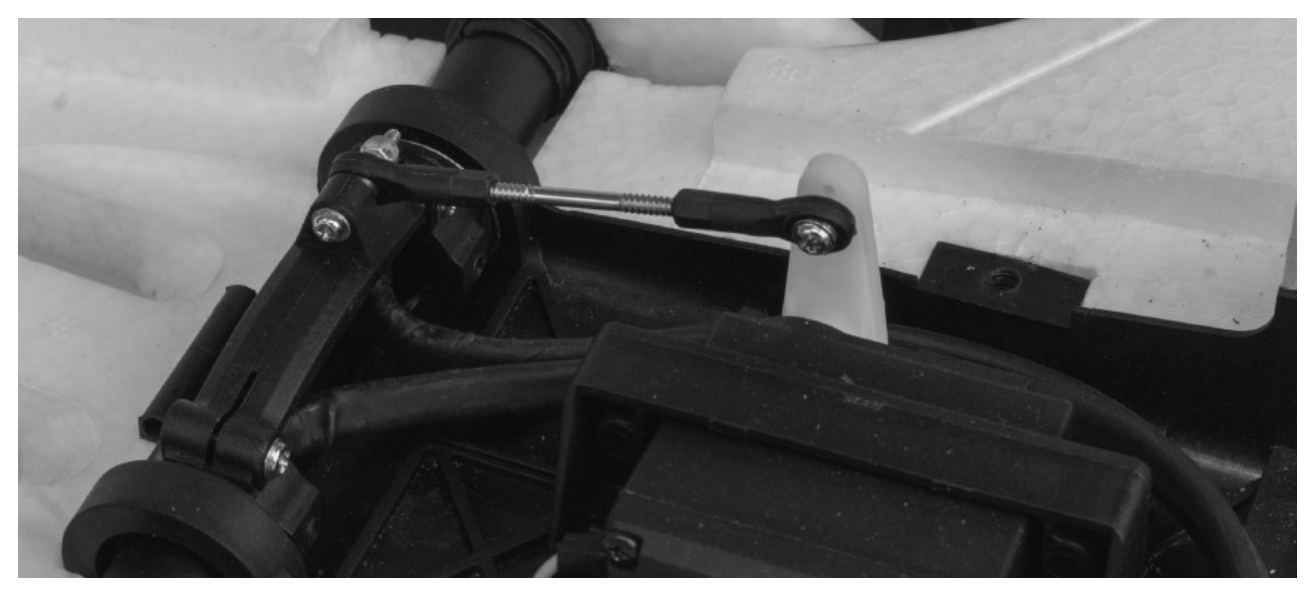

2. Stellen Sie Ihren Flugkonfigurationsschalter (Kanal 6) auf die 45 Grad-Position "Magic Mode". Richten Sie die mitgelieferte 45 Grad Lehre an der Linie auf der Oberseite des Flügels und der Mitte eines hinteren Lüfters aus. Passen Sie den Neigungswinkel an, indem Sie das Gestänge kürzen oder verlängern. Stellen Sie den Winkel der hinteren Lüfter so ein, dass sie mit der mitgelieferten Lehre übereinstimmen.

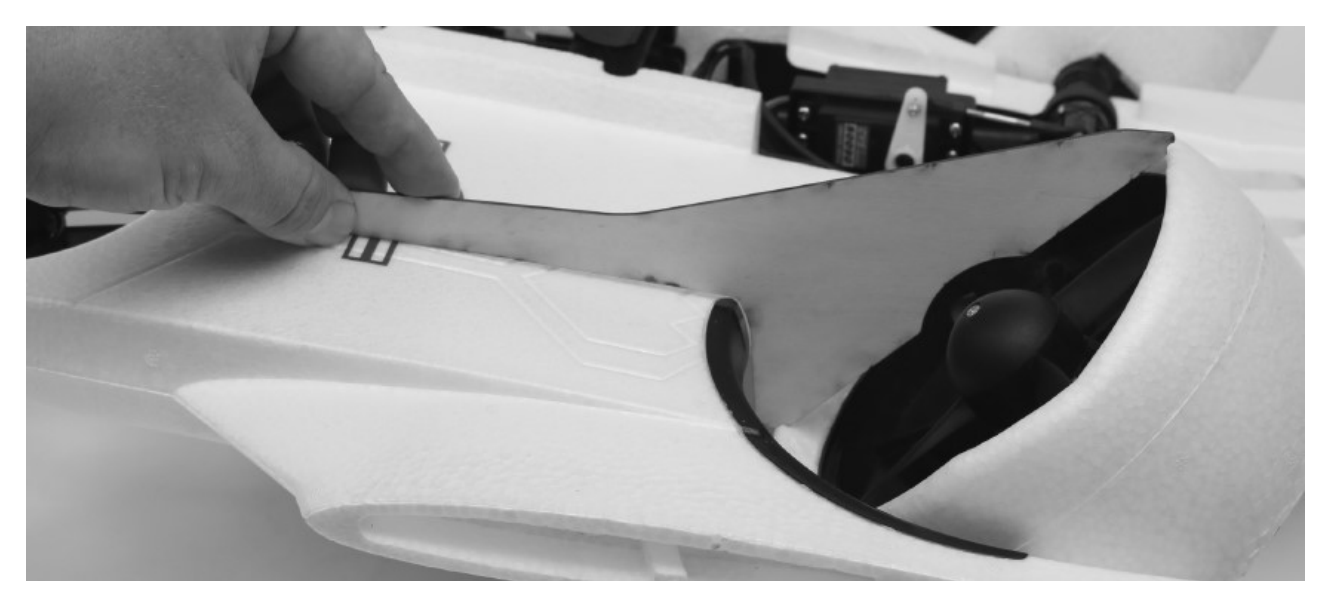

3. Stellen Sie Ihren Flugkonfigurationsschalter (Kanal 6) auf die 90 Grad Position "Konventionelle Konfiguration". Richten Sie die mitgelieferte 90 Grad Lehre an der Linie auf der Oberseite des Flügels und der Mitte eines hinteren Impellers aus. Stellen Sie den Endpunkt von Kanal 6 Ihres Senders ein (Wegeinstellung oder ATV), um den Winkel der hinteren Impeller so einzustellen, dass sie mit der mitgelieferten Lehre übereinstimmen. Bewegen Sie den Schalter einige Male hin und her und überprüfen Sie diesen Winkel dreimal. Dies ist der kritischste der drei Winkel. Seien Sie besonders umsichtig, wenn Sie die Einstellungen vornehmen, um sicherzustellen, dass sie korrekt sind.

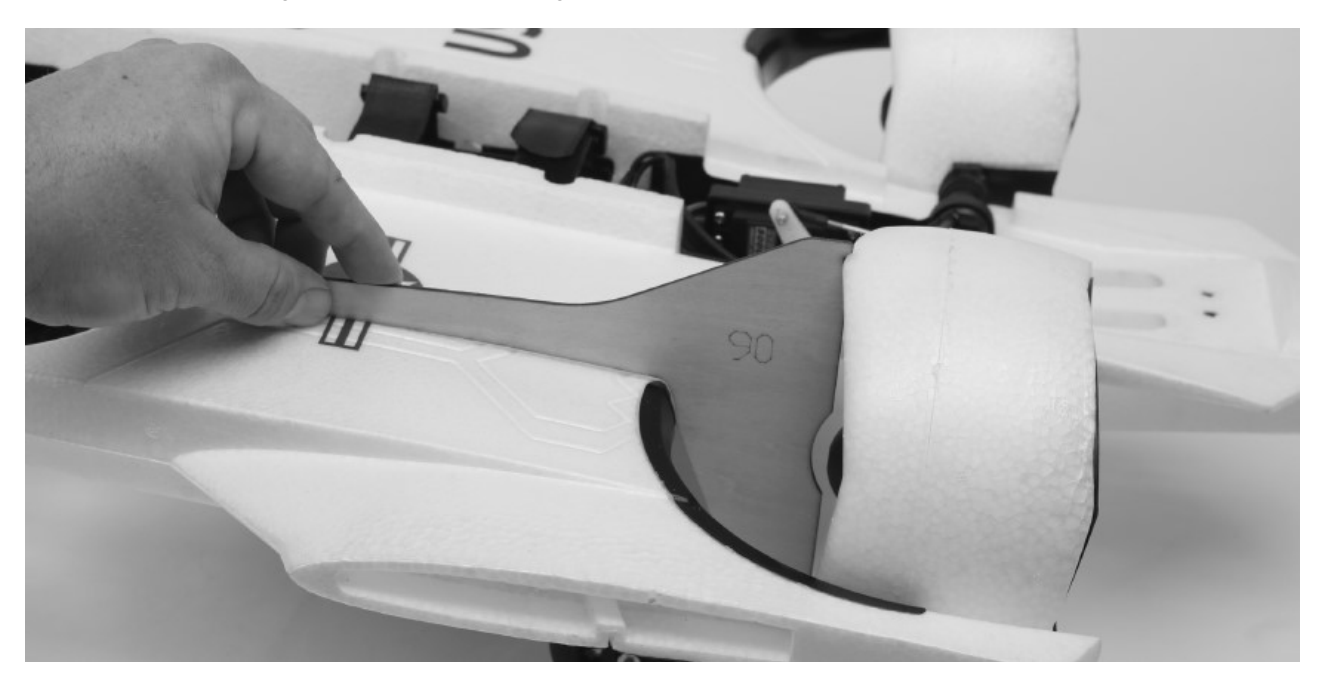

4. Bringen Sie Ihren Flugkonfigurationsschalter (Kanal 6) in die Position "Schwebekonfiguration". Verwenden Sie ein Lineal auf der Oberseite des Flügels und stellen Sie den Hub / Endpunkt / ATV des Senderkanals 6 ein, um den Winkel der hinteren Lüfter einzustellen. Nehmen Sie diese Einstellung so vor, dass die Vorderkante des Lüfters nur die Linealkante berührt. Dies ist der letzte der drei wichtigsten Winkel. Wenn Sie bei stärkerem Wind fliegen, können Sie den Weg etwas verringern, um mehr Vorwärtsschub zu erzielen. Bei ruhigem Flug können Sie den Weg etwas vergrößern, um die Vorwärtsbewegung zu verringern. Insgesamt ist eine leichte Vorwärtsneigung vorzuziehen, da sie auch in der Schwebekonfiguration die Gierfähigkeit verbessert.

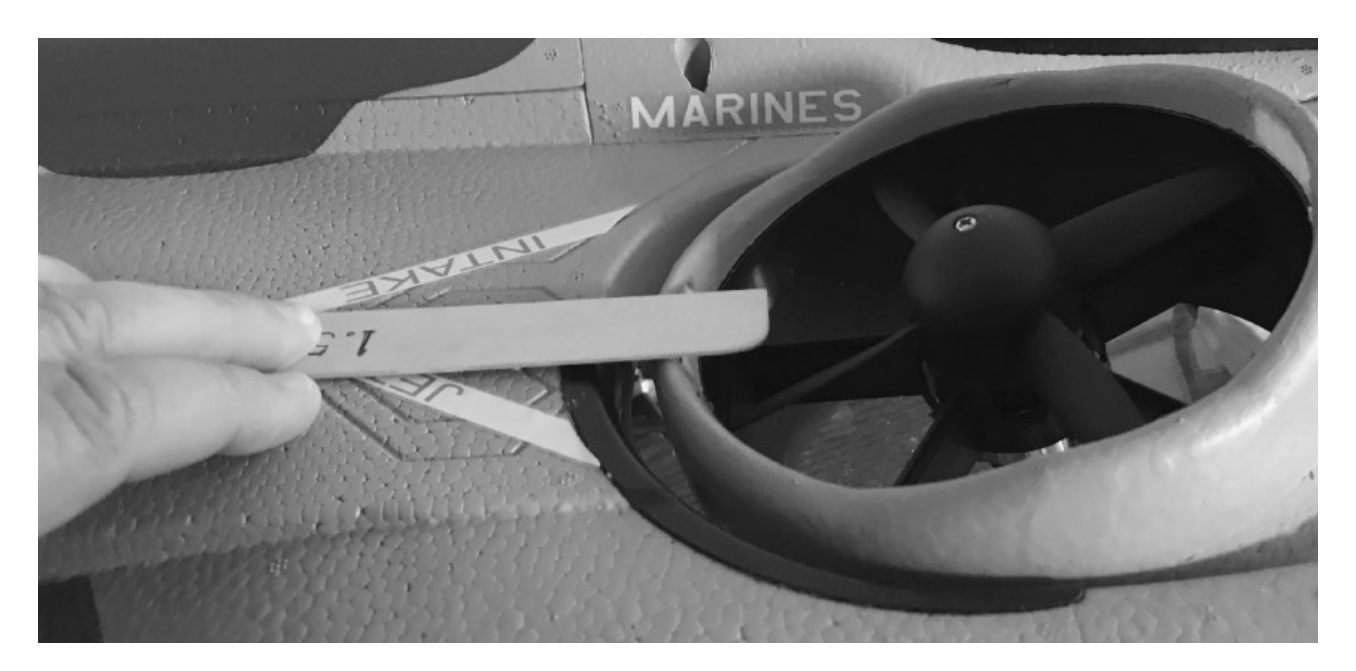

# **FAHRWERK ANBRINGEN**

Benötigtes Werkzeug und Material:

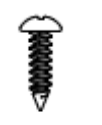

- Kreuzschlitzschraubendreher Größe 1
- 4 Stück M3 x 8 selbstschneidende Kreuzschlitzschrauben

 $(QTY 4)$ 

1. Legen Sie sich das Hauptfahrwerk, vier selbstschneidende M3 x 8-Schrauben und zwei Halteplatten für das Hauptfahrwerk aus Kunststoff zurecht. Setzen Sie das Hauptfahrwerk in die Rumpflöcher ein.

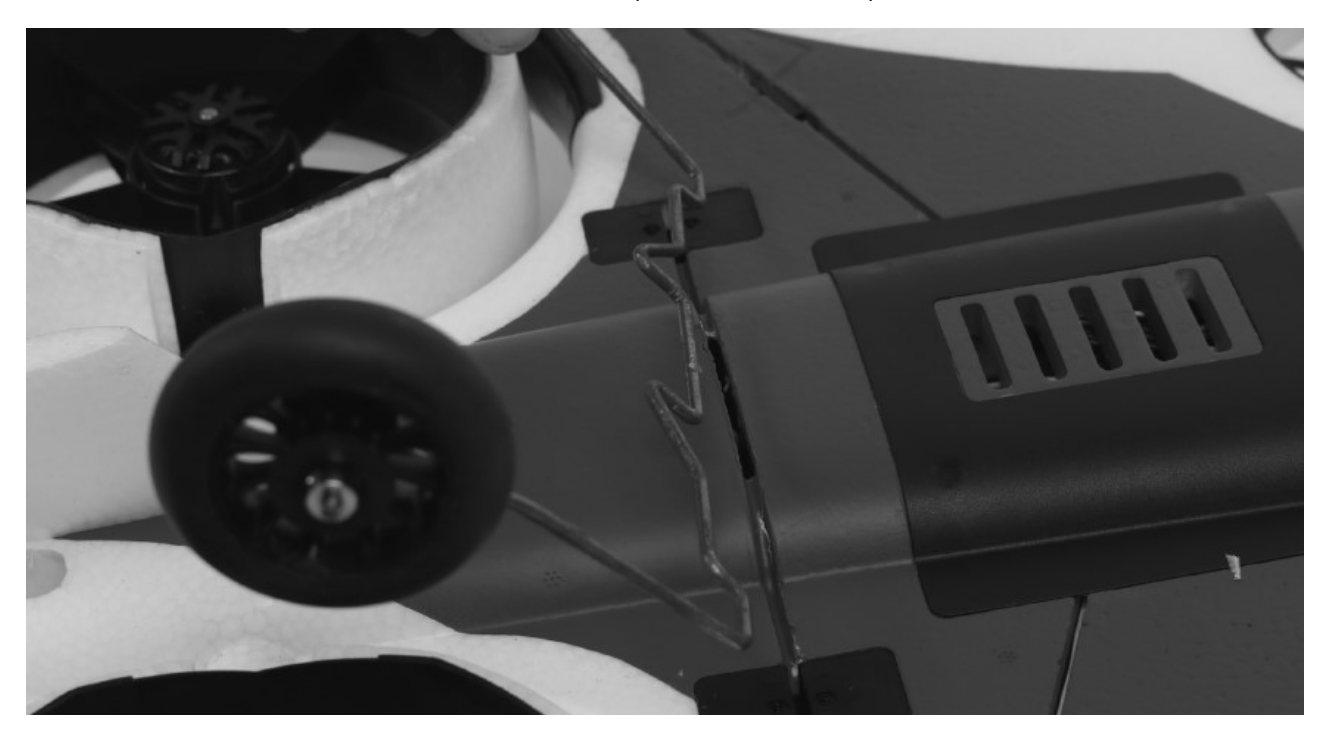

2. Platzieren Sie die Halteplatten über dem Fahrwerksdraht in der Aussparung im Rumpf und achten Sie darauf, dass ihre Ausrichtung der Form des Fahrwerksdrahtes entspricht. Befestigen Sie sie mit zwei selbstschneidenden M3 x 8 Schrauben. Nicht überdrehen.

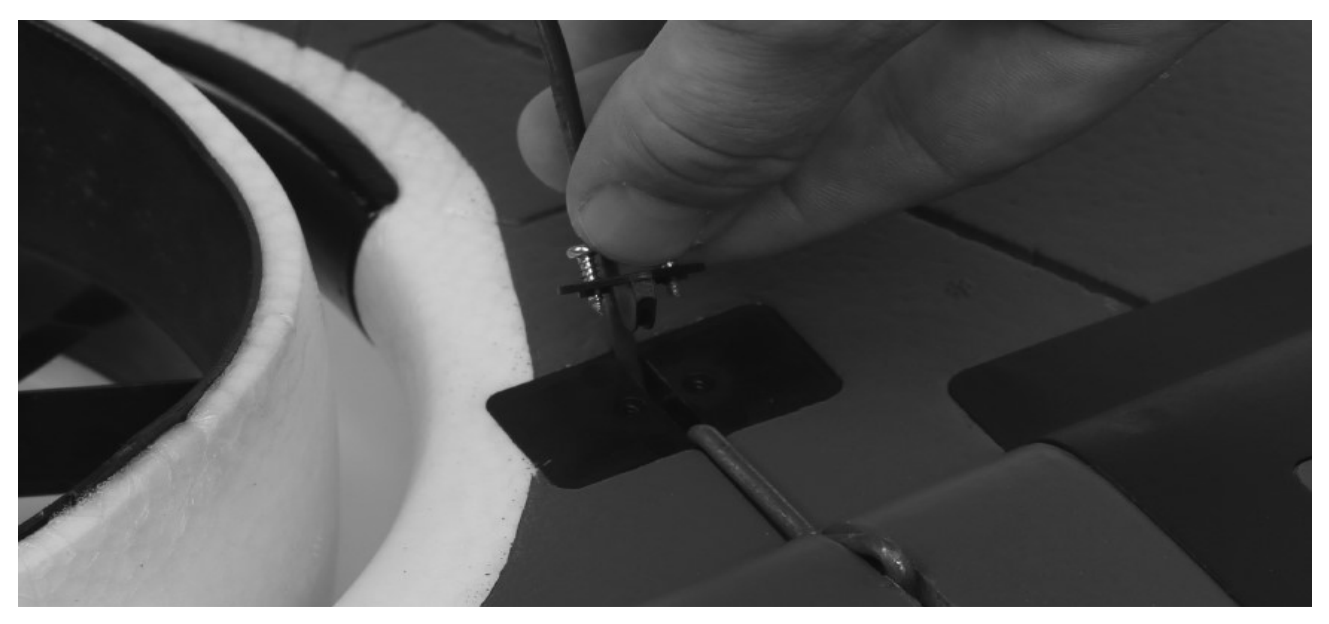

Benötigtes Werkzeug und Material:

- 1,5 mm Inbus Schlüssel
- 1. Suchen Sie die Bugfahrwerks-Baugruppe. Setzen Sie die Strebe in die Halterung unten im Rumpf, durch den Bugfahrwerks-Anlenkarm, ein. Achten Sie darauf, die Anformung an der Strebe zur Rückseite des Flugzeugs auszurichten. Setzen Sie die Strebe so weit ein, bis sie bündig mit der Oberseite der Halterung im Rumpf (unter der Akkufachklappe) abschließt.

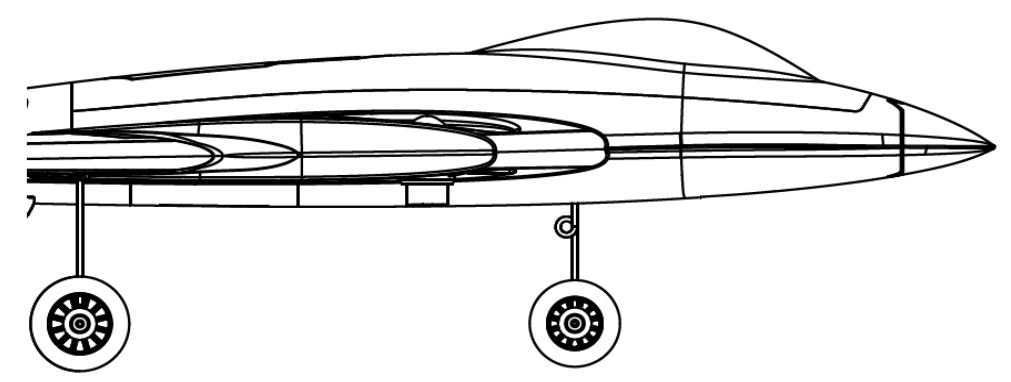

2. Ziehen Sie die beiden Stellschrauben vorne und hinten an der Federbeinhalterung (in der Luke) mit einem 1,5 mm Inbusschlüssel fest. Nicht zu fest anziehen, da die Gewindestifte in den Kunststoff eingeschraubt sind und die Gewinde zerstört werden können.

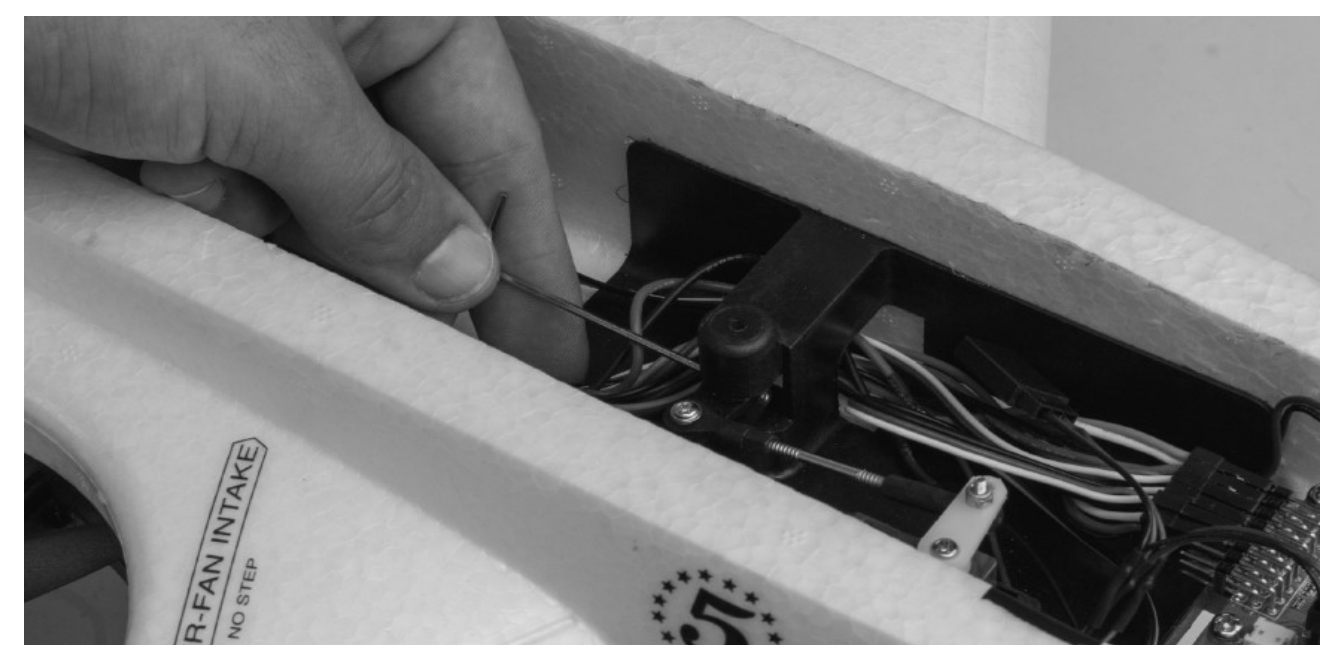

## **SEITENLEITWERKE MONTIEREN**

Benötigtes Werkzeug und Material:

• Medium CA-Kleber

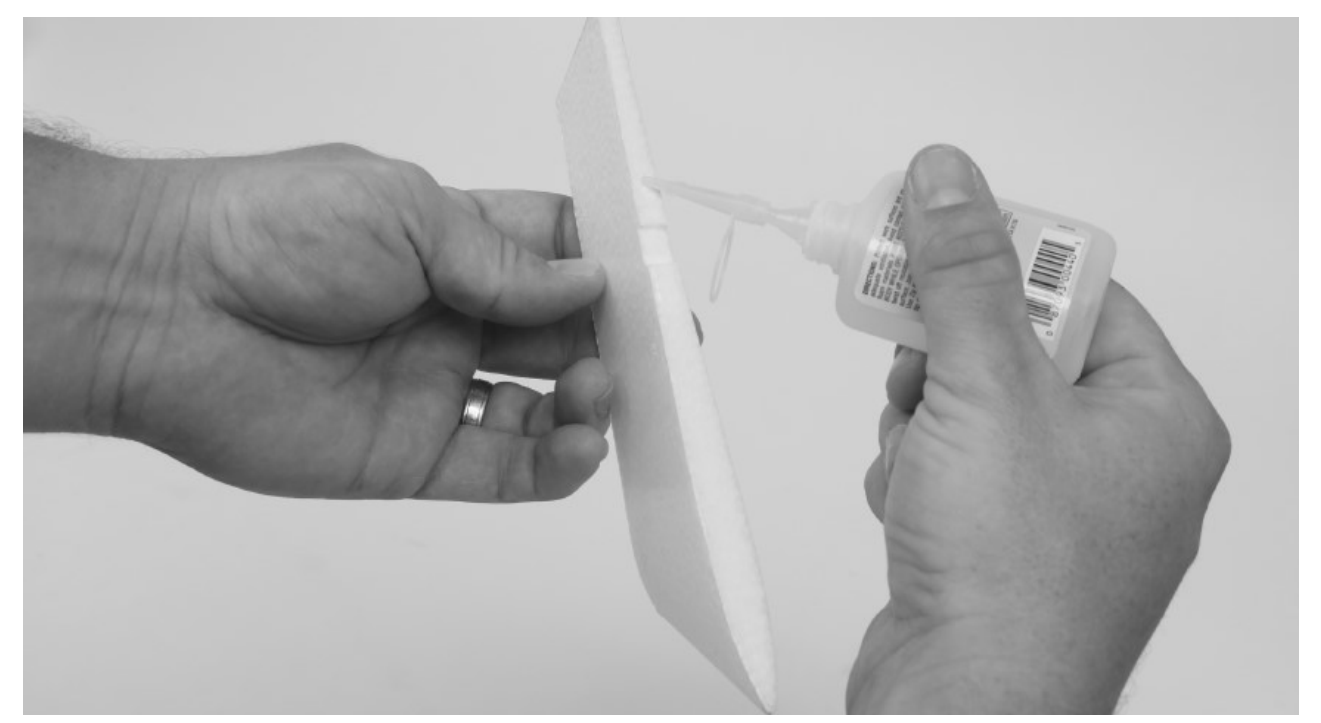

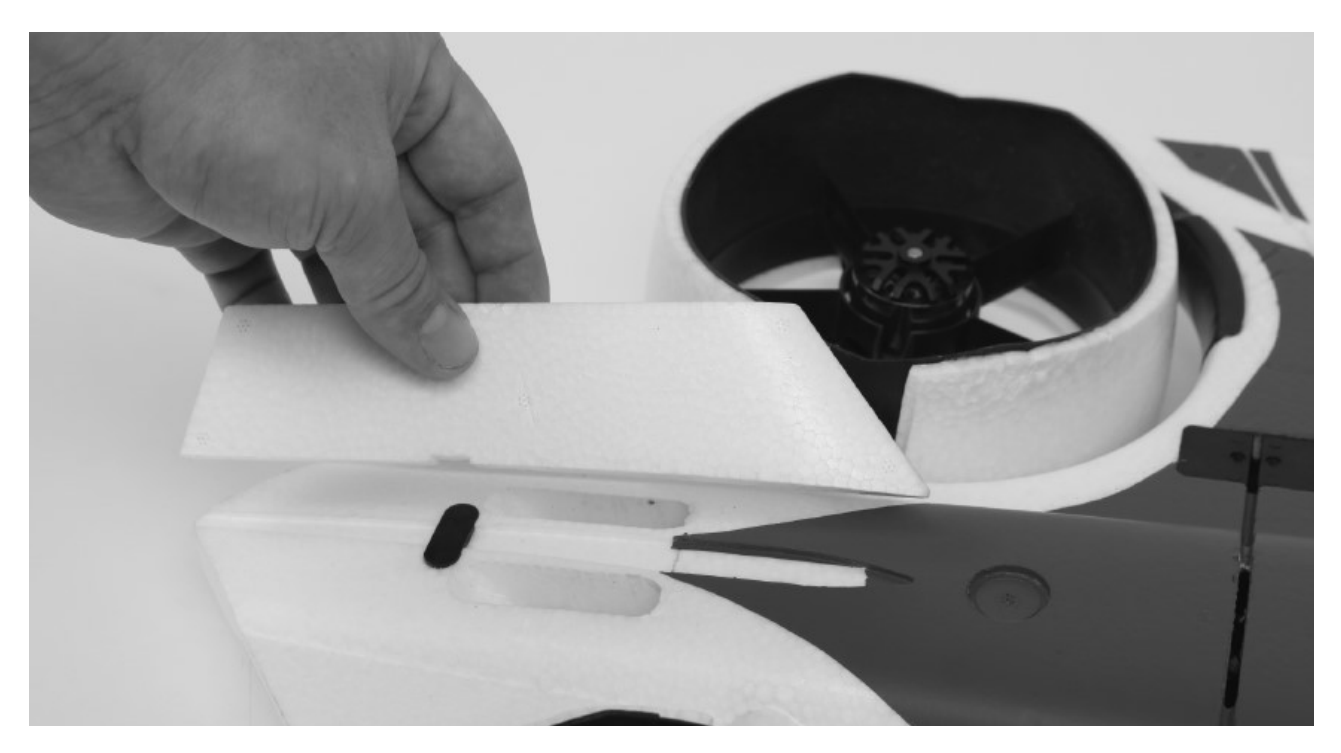

## Benötigtes Werkzeug und Material:

- Medium CA-Kleber
- Kreuzschlitzschraubendreher Größe 1
- Schleifpapier mittlerer Körnung
- 1. Suchen Sie die beiden vertikalen Leitwerks Formstücke sowie die Heckklappe, die beim Einstellen der Neigung der hinteren Impeller entfernt wurden. Testen Sie, ob die vertikalen Leitwerke in die Heckklappe passen, achten Sie darauf, dass sie nur in eine Richtung und auf eine bestimmte Seite passen (die FV-31 Cypher Logos sollten nach außen zeigen). Wenn Ihr Modell die Passflächen lackiert hat, säubern Sie diese mit einem Schleifpapier mittlerer Körnung, um Farbe zu entfernen und die Haftung zu verbessern. Verwenden Sie mittleren CA-Kleber, um die Leitwerke zu sichern. Gehen Sie umsichtig vor.

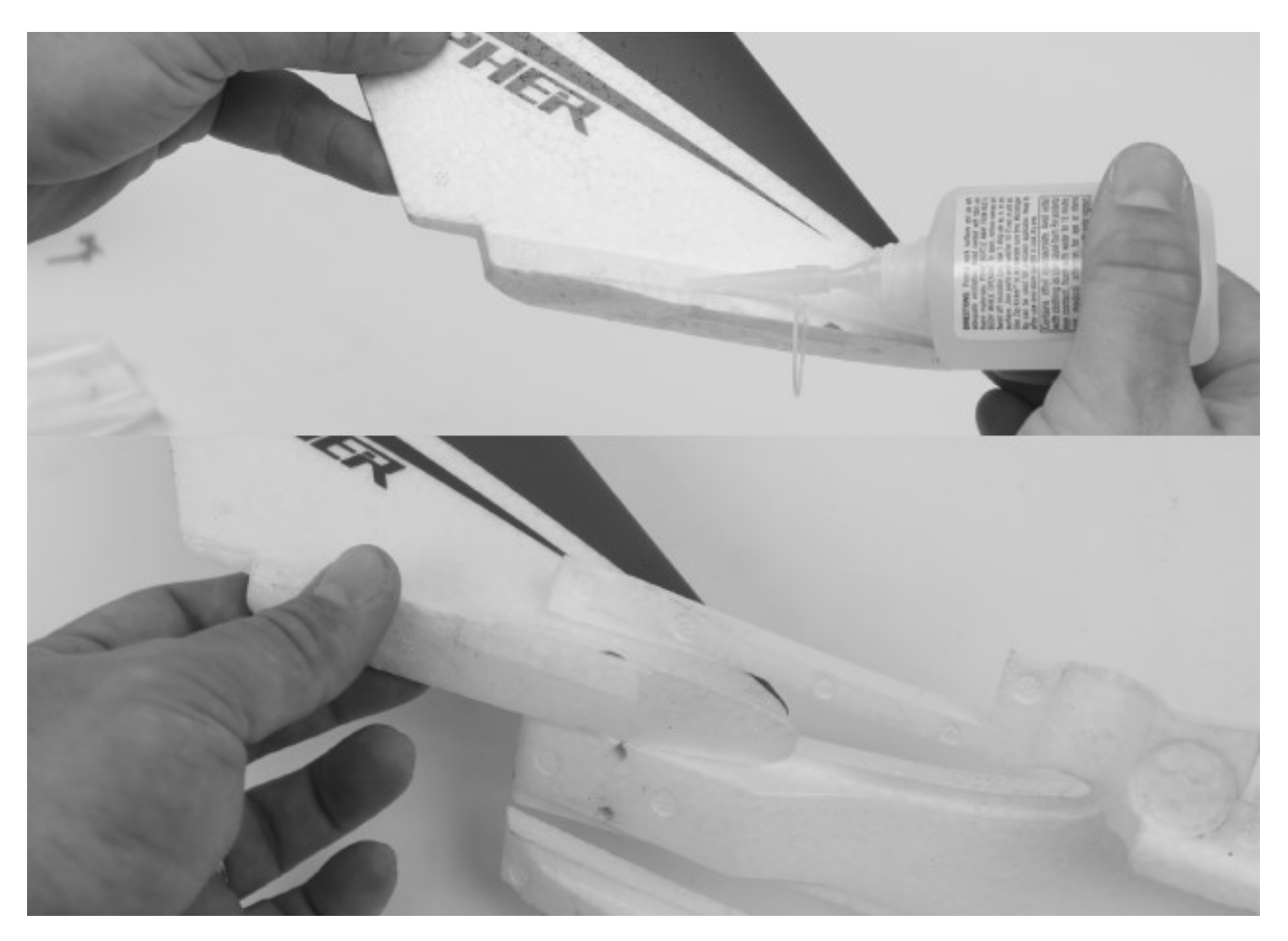

2. Nachdem die Verklebungen der vertikalen Leitwerke getrocknet sind, verwenden Sie einen Kreuzschlitzschraubendreher (Nr. 1) um mit den Schrauben, die zum Einstellen der Neigung entfernt wurden, die Heckklappenbaugruppe wieder am Rumpf zu befestigen. Beachten Sie, dass die beiden kürzeren Schrauben für die hinteren Montagepositionen und die längeren Schrauben für die vorderen Montagepositionen verwendet werden.

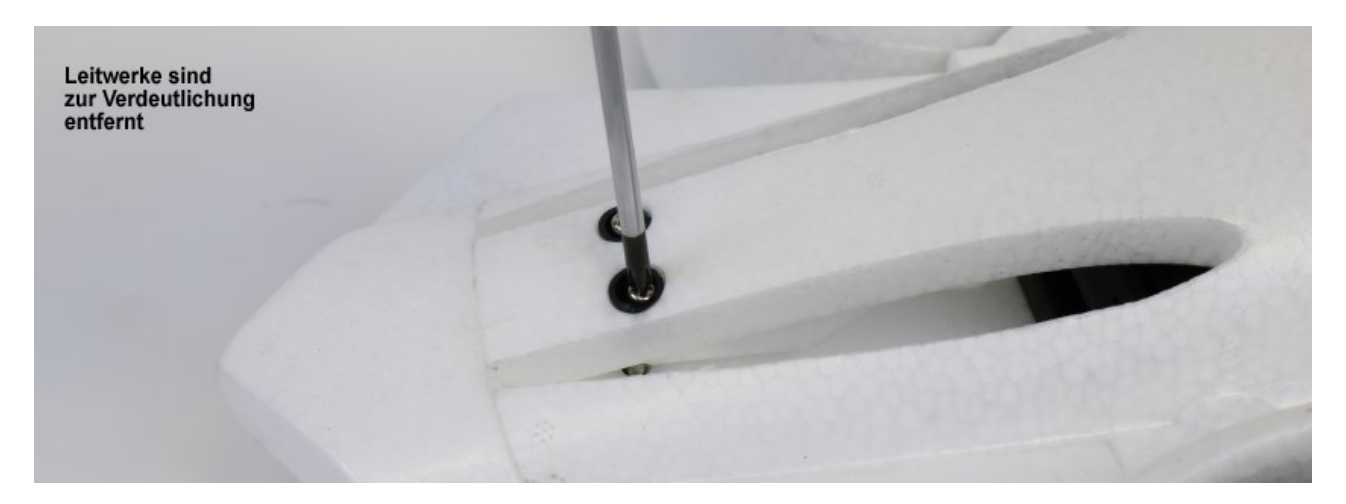

## **TRAGFLÄCHEN MONTIEREN**

Benötigtes Werkzeug und Material:

- Kreuzschlitzschraubendreher Größe 1
- 2 Stück M2 x 8 selbstschneidende Kreuzschlitzschrauben
- klares Klebeband
- 1. Entfernen Sie die Kabinenhaube und suchen Sie die beiden Flügelrohre. Testen Sie, ob jedes der Flügelrohre in die Flügel und dann in den Rumpf passt. Schieben Sie die Tragflächenrohre in den Rumpf, und achten Sie darauf, dass sie vollständig im Batteriefach einrasten. Verwenden Sie einen Kreuzschlitzschraubendreher Nr. 1 und vier selbstschneidende M2 x 8-Schrauben, um die Flügelrohrklemmen über den Steckrohren zu befestigen.

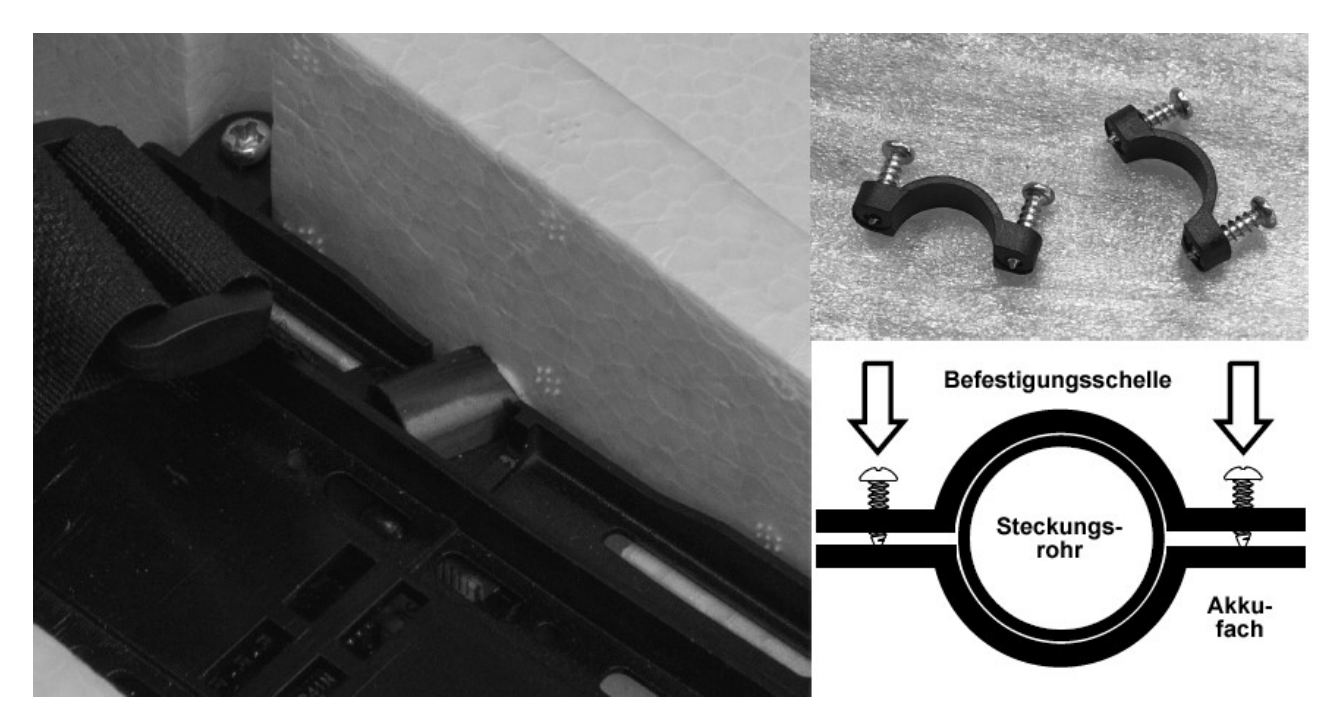

2. Schieben Sie eine Flächenhälfte teilweise auf das entsprechende Rohr und lassen Sie Platz, um das Elevon Servokabel mit der Servoverlängerung im Rumpf zu verbinden. Schließen Sie das Servokabel an die Verlängerung an und achten Sie dabei auf die richtige Polarität.

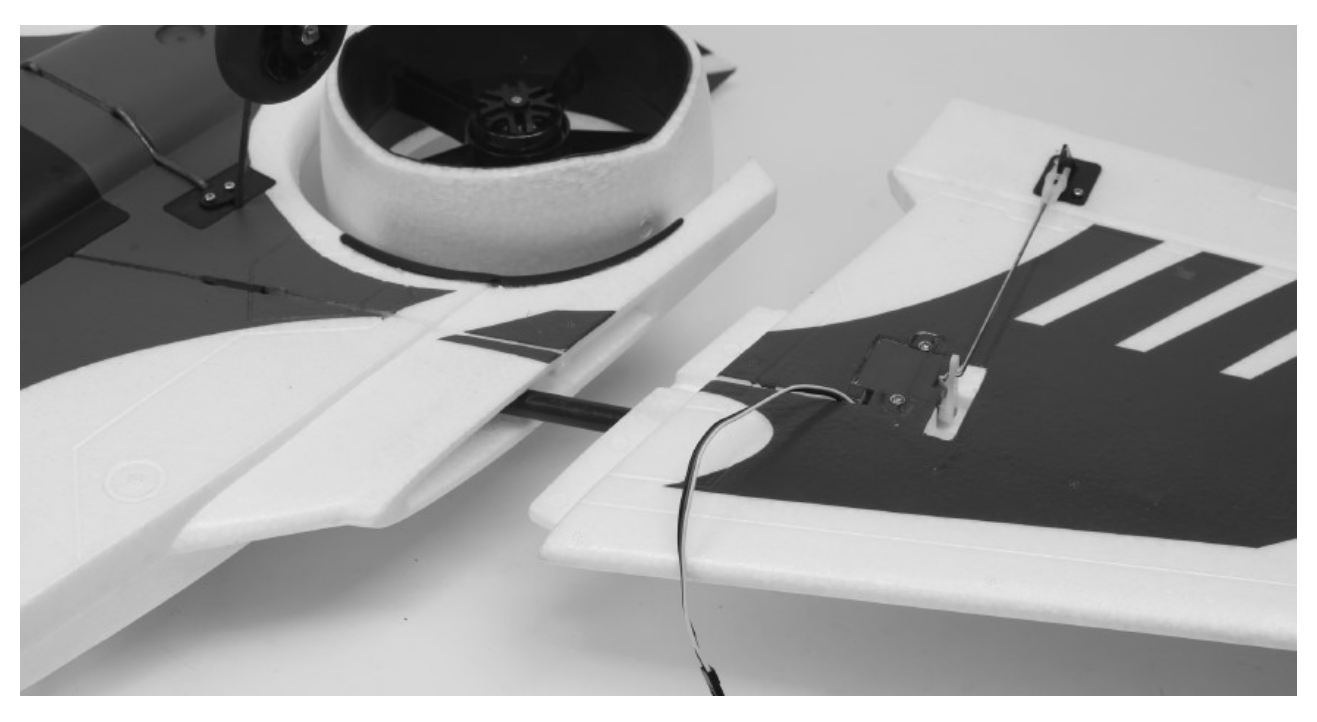

3. Schieben Sie die Fläche ganz in den Rumpf, während Sie das Servokabel in den Schlitz unten an der Fläche einlegen. Beachten Sie, dass sich in der Fläche eine etwas größere Aussparung befindet, die zur Servokabel Verbindung passt.

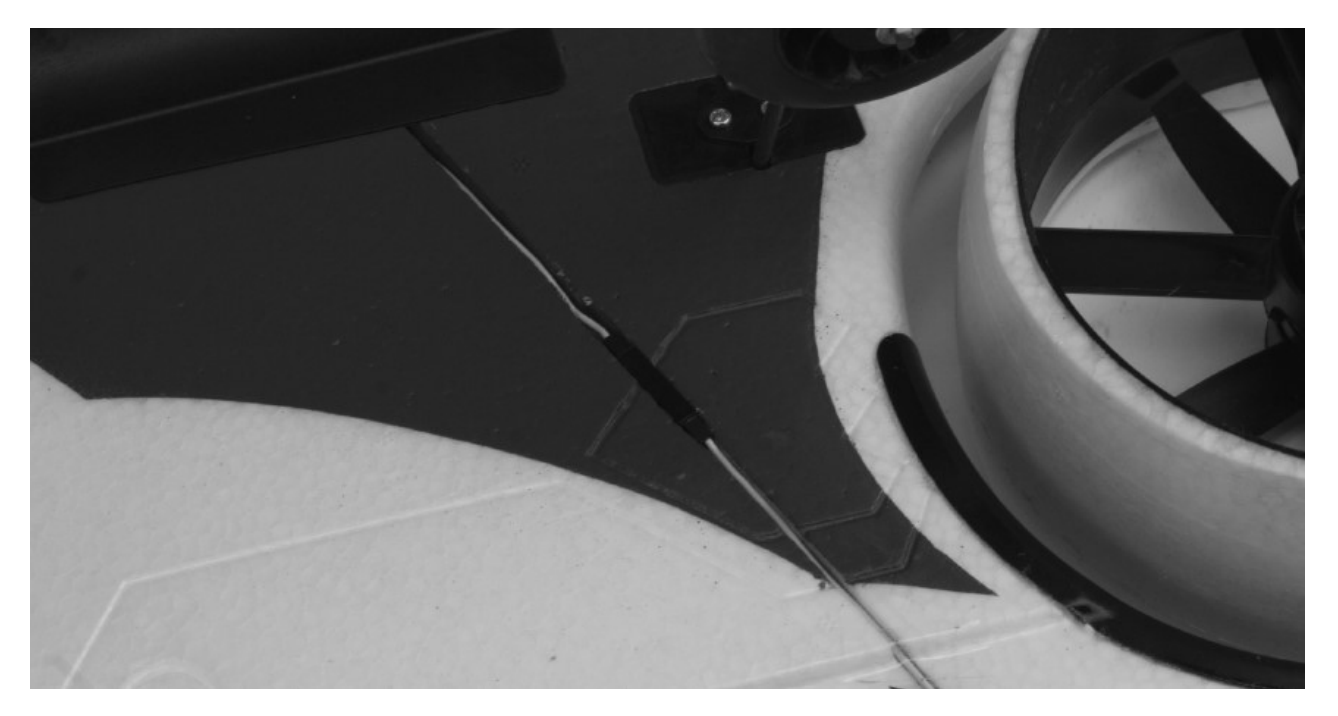

4. Bringen Sie an der Hinter- und Vorderkante der Fläche oben und unten durchsichtiges Klebeband an, um sie zu sichern. Sie können für zusätzliche Sicherheit auch die Servokabel Verbindung mit Klebeband überkleben.

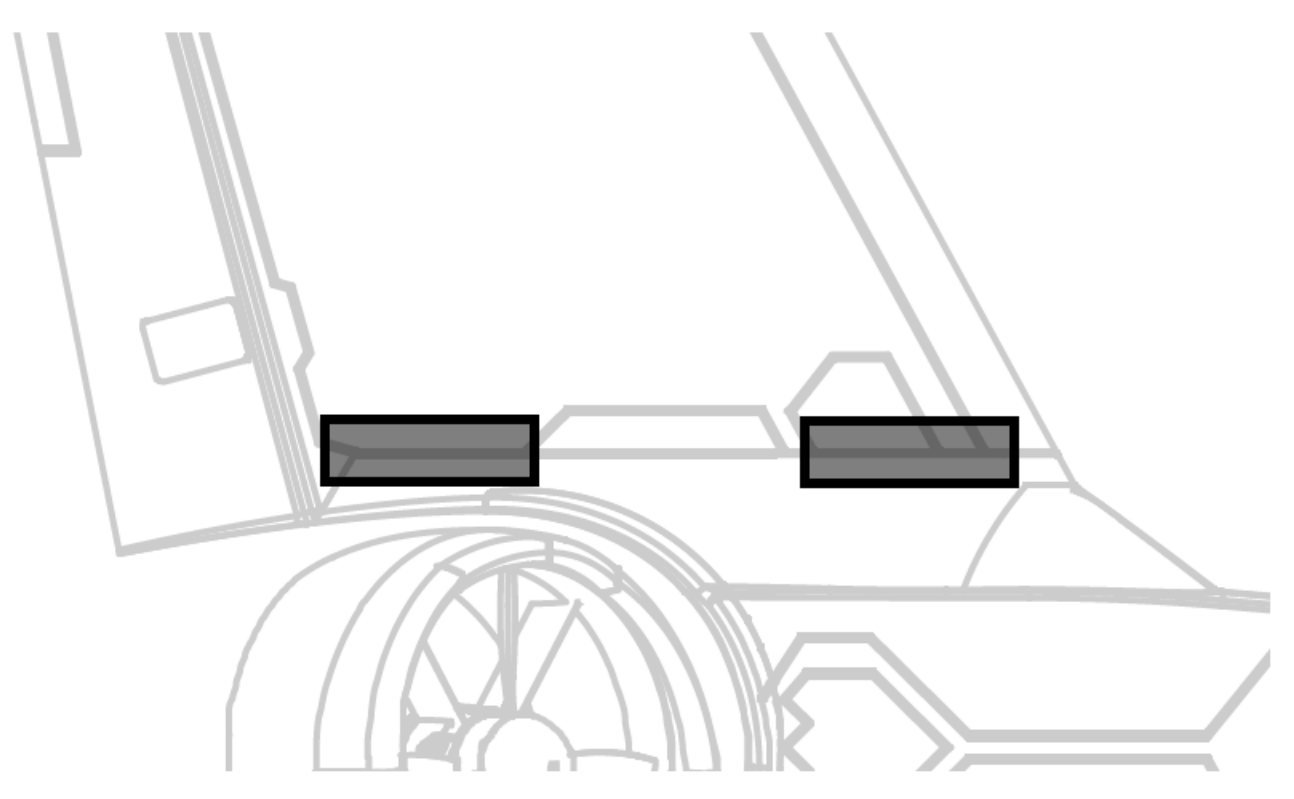

# **ELEVON RUDERFUNKTION EINSTELLEN**

Benötigtes Werkzeug und Material:

- Elevon Zentrierlehre
- Schlitzschraubendreher
- 1. Schalten Sie Ihren Sender und das Modell ein, um sicherzustellen, dass Sie die Kontrolle über das Modell haben. Stellen Sie Ihren FLEXF3 Profilschalter (Kanal 5) in die Position für den agilen Flugstil (Advanced Profil). Sie können die korrekte Position überprüfen, indem Sie das Flugzeug in einem bestimmten Winkel von der horizontalen Ebene wegdrehen. Wenn das Flugzeug nur während der Fahrt versucht, Korrekturen vorzunehmen, befinden Sie sich in der richtigen Einstellung. Wenn versucht wird, den Winkel auch nach dem Anhalten der Bewegung zu korrigieren, befinden Sie sich im falschen Profil.

2. Legen Sie die Höhenlehre parallel zur Flächenwurzel über die Oberseite des Flügels. Schieben Sie den Silikonhalter am Gabelkopf vom Ruderhorn weg, und öffnen Sie den Gabelkopf mit einem Schlitzschraubendreher und entfernen Sie ihn vom Ruderhorn. Drehen Sie den Gabelkopf nach Bedarf hinein oder heraus, um das Elevonruder an der Elevonlehre auszurichten. Lassen Sie den Gabelkopf über dem Ruderhorn einrasten und bringen Sie den Silikonhalter wieder an das Ende des Gabelkopfs in der Nähe des Ruderhorns. Beachten Sie, dass das Elevonruder in Bezug auf den Flügel leicht angewinkelt zu sein scheint, wenn es richtig zentriert ist.

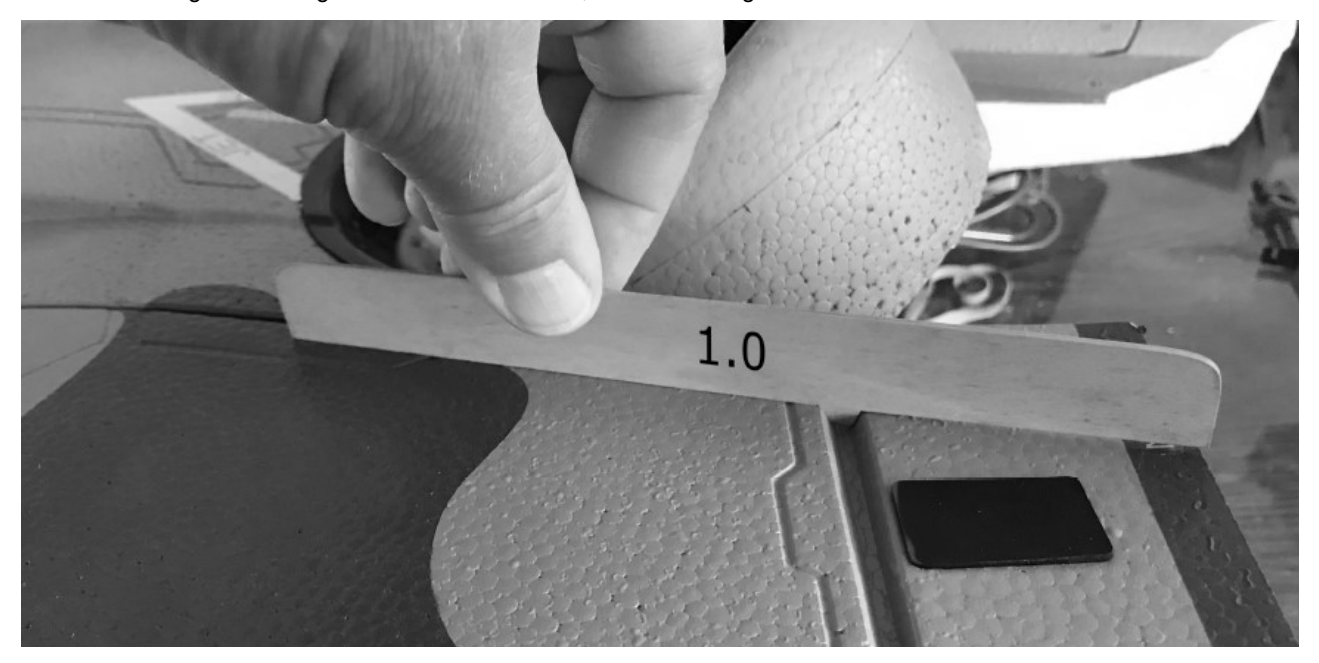

## **EINSTELLUNGEN FÜR FLUGANFÄNGER**

Damit das Profil für Anfänger ordnungsgemäß funktioniert, müssen Sie den FLEXF3 Sensor kalibrieren. Wenn Sie nicht im Anfängerprofil fliegen möchten, wird dringend empfohlen, den Sensor zu kalibrieren.

### **Wenn Sie einen Absturz hatten oder Teile ausgetauscht haben, ist notwendig, diesen Vorgang zu wiederholen, um eine ordnungsgemäße Flugleistung zu gewährleisten.**

- 1. Verbinden Sie das FLEXF3 Borad über das mitgelieferte USB-Kabel oder Bluetooth Modul mit dem Betaflight PC oder den SpeedyBee Mobilgerät. Weitere Informationen hierzu finden Sie auf den Einrichtungsseiten des Empfängers.
- 2. Stellen Sie das Flugzeug mit dem Fahrwerk auf eine ebene Fläche wie eine Werkbank oder eine Tischplatte. Platzieren Sie bei Bedarf Unterlegscheiben unter jedes Hauptrad, um das Flugzeug so eben wie möglich zu platzieren. Stellen Sie das Bugfahrwerk so ein, dass es ungefähr 3 mm höher als das Hauptfahrwerk ist. Dies sollte eine Neigung nach oben von ungefähr zwei bis drei Grad bringen.

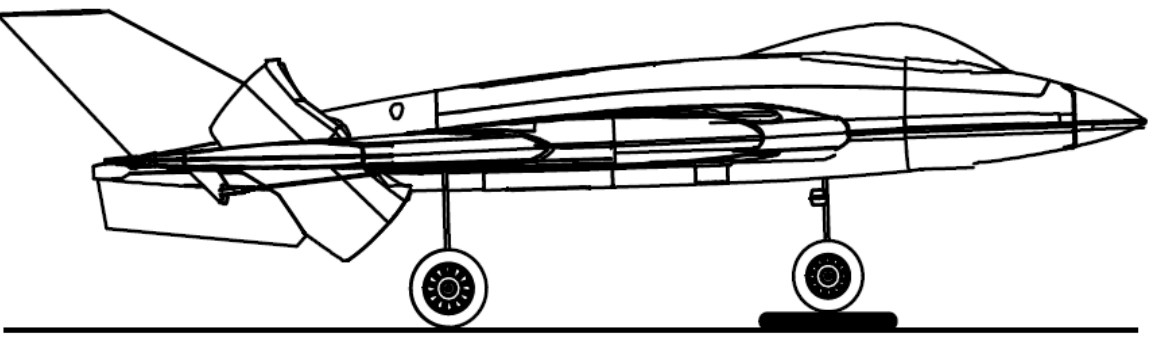

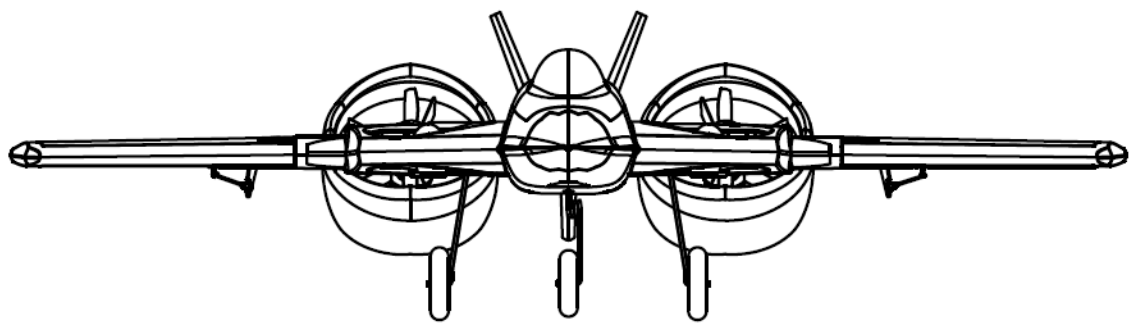

3. Navigieren Sie in der APP Betaflight oder SpeedyBee zur Registerkarte Setup auf der linken Seite des Bildschirms.

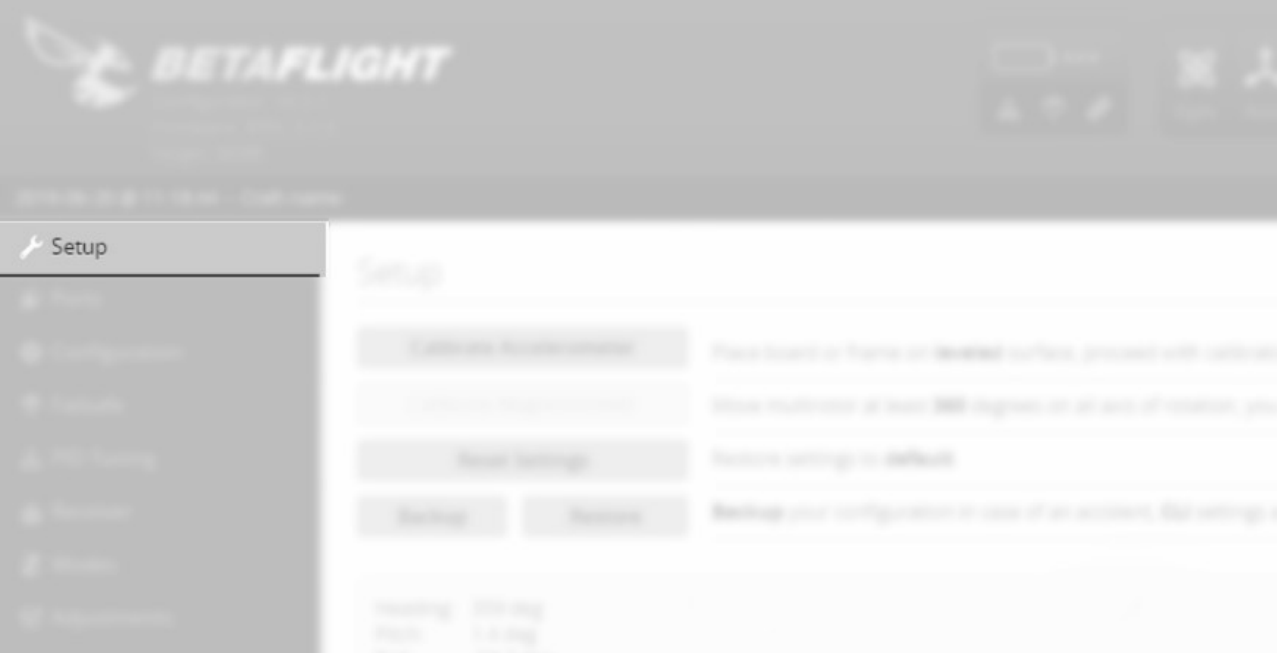

4. Sobald sich das Flugzeug in einer stabilen, ordnungsgemäßen Position befindet (Schritt 2) und sich nicht mehr bewegt, klicken Sie in der Anwendung auf "Calibrate Accelerometer" (Beschleunigungsmesser kalibrieren). Warten Sie, bis die Kalibrierung abgeschlossen ist, und klicken Sie dann auf Trennen, um das USB- oder Bluetooth Modul vom FLEXF3 zu entfernen.

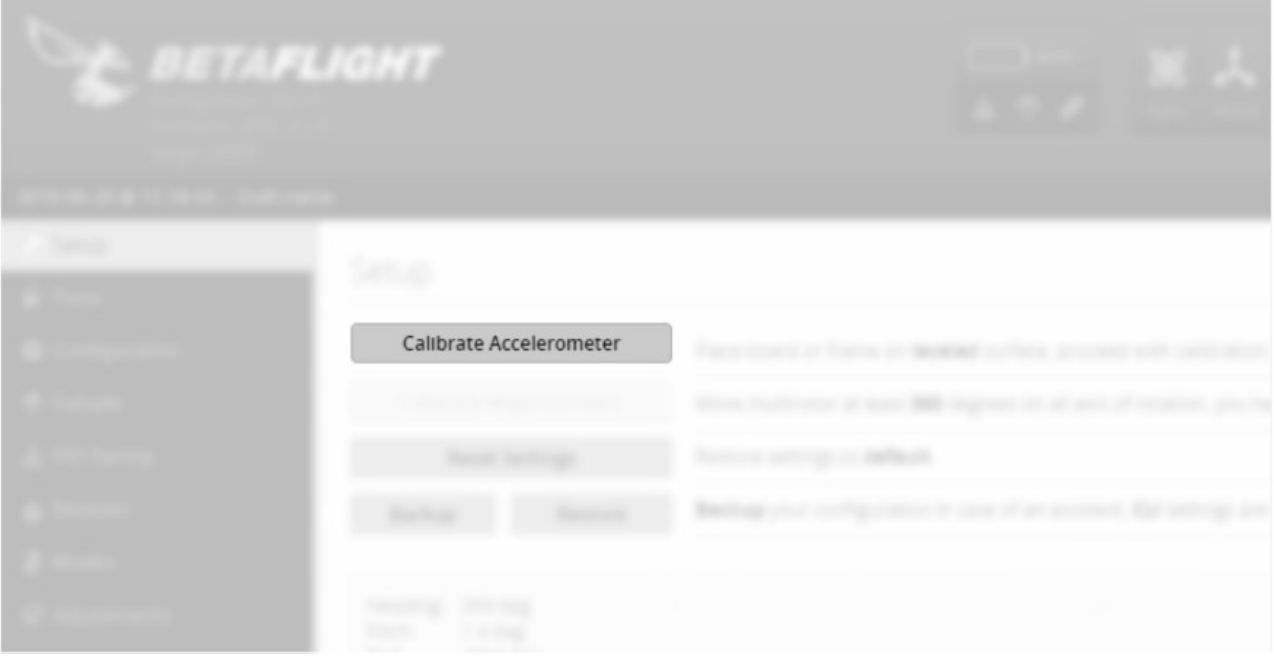

## **SENDERFUNKTIONEN ÜBERPRÜFEN**

Beachten Sie genau die nachstehende Tabelle, um die richtige Wirkungsrichtung der Ruder zu ermitteln.

**Sollten die Ruder sich falsch herumdrehen, VERÄNDERN SIE IN KEINEM FALL EINSTELLUNGEN IM SENDER ODER IN DER APP. Senden Sie uns eine E-Mail an support@flexinnovations.com für Korrekturmaßnahmen. Beachten Sie, dass beide Ausschläge, die vom Sender und die Reaktionen des Kreisels auf Modellbewegungen, exakt stimmen. Prüfen Sie alles sehr genau. WENN ETWAS NICHT STIMMT DÜRFEN SIE AUF KEINEN FALL FLIEGEN.**

Hinweis: Der Seitenruderknüppel steuert sowohl die Motoren für die Giersteuerung, als auch die Bugradlenkung. Die Motoren drehen sich nicht mit einer Seitenruderbewegung, es sei denn, das Flugzeug ist komplett aktiviert und in der konventionellen Konfiguration.

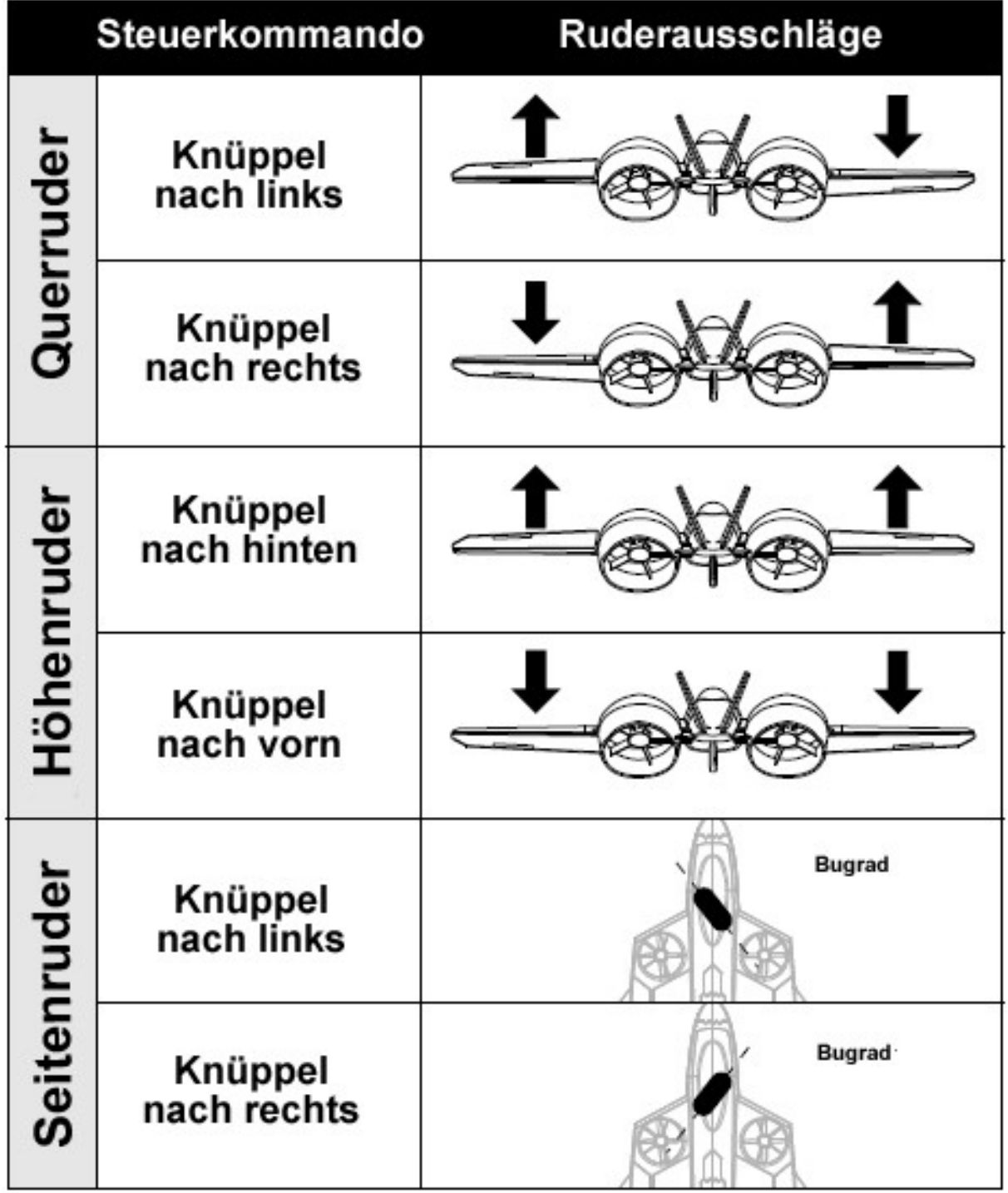

# **KREISELWIRKUNGEN ÜBERPRÜFEN**

Führen Sie einen Test des Kreiselsystems durch, um zu überprüfen, ob die Korrekturen für die vorgenommenen Bewegungen des Modells korrekt sind. Prüfen Sie genau, ob die Ruderreaktionen der Ursache entgegengesetzt sind und denen der folgenden Abbildung entsprechen. **FLIEGEN SIE AUF KEINEN FALL, WENN ETWAS NICHT STIMMT**. Senden Sie uns eine E-Mail an: support@flexinnovations.com.

Das Flugsteuerungssystem wird mit der HF Übertragung aktiviert. Führen Sie diese Tests im Anfängerprofil (6 Achsen) für eine bessere Erkennbarkeit und anschließend in den anderen Profilen durch. Bitte beachten Sie, dass die Steuerflächen IMMER versuchen, das Flugzeug so zu korrigieren, dass es eben fliegt. Es wird aber NUR korrigiert, während das Flugzeug beim Profil für Fortgeschrittene GEDREHT wird.

Die Gierkorrektur wird mit den Motoren durchgeführt und ist nur aktiv, wenn das Flugzeug komplett eingeschaltet ist. Je nach gewählter Flugkonfiguration und Stellung des Gassteuerknüppels können zwei oder auch vier Motoren aktiviert werden.

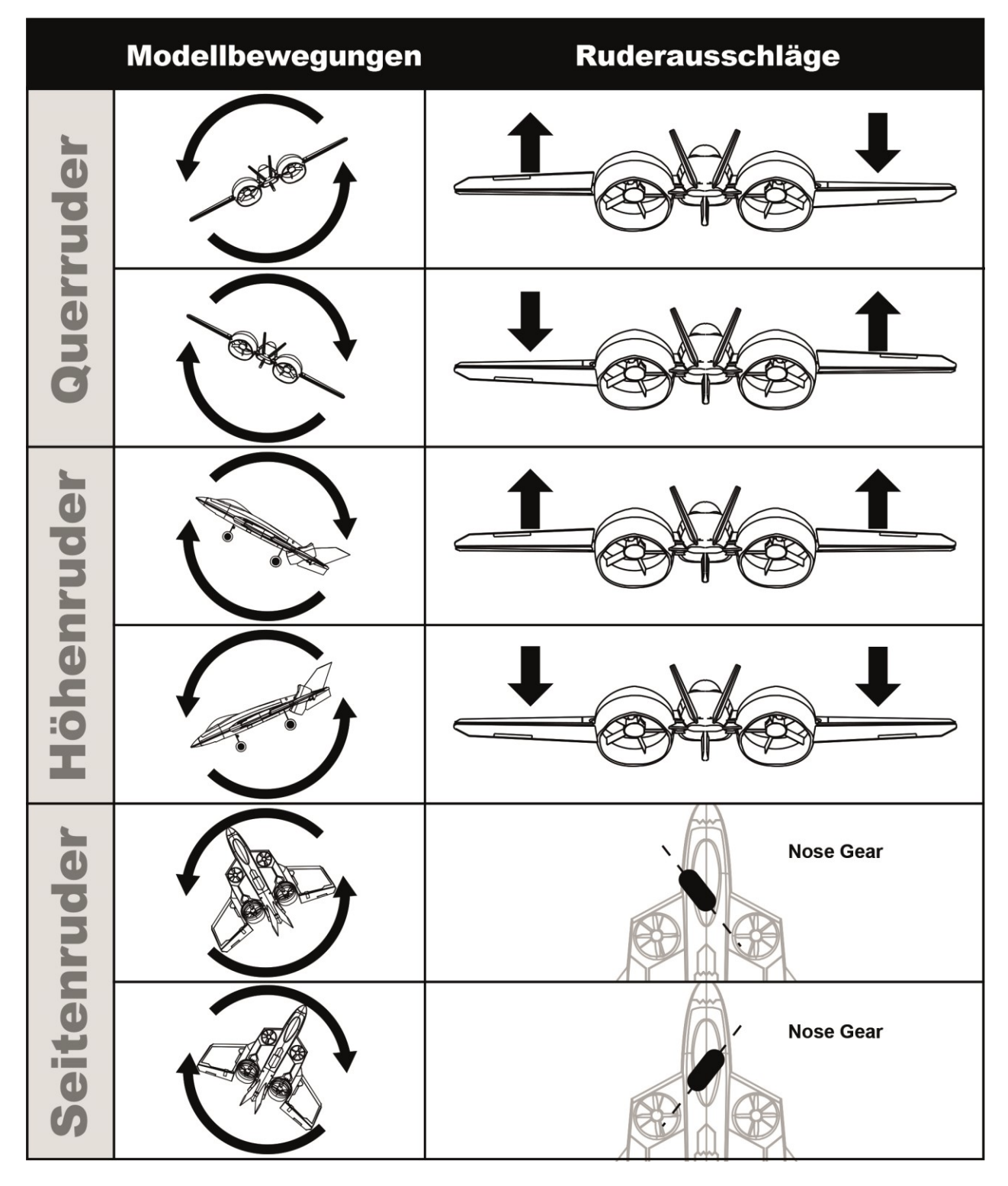

## **IMPELLER INSTALLATION**

### **WARNUNG**

**Entfernen Sie bei Änderungen am Modell, am Sender oder an der FLEXF3 Steuerung bei eingeschaltetem Modell alle Rotoren, um ein versehentliches Anlaufen zu verhindern.**

**Bitte beachten Sie, dass der rechte hintere und der vordere linke Motor links herumdrehen, daher haben die Gewinde für den Rotor und den Adapter Linksgewinde. Sie müssen die entsprechenden Muttern festziehen, indem Sie sie gegen den Uhrzeigersinn drehen.**

1. Die Impeller der FV-31 Cypher drehen sich in verschiedene Richtungen, um Stabilität und Leistung zu gewährleisten. Schalten Sie das Modell ein und überprüfen Sie, ob die Motoren in der richtigen Richtung drehen, wie in der folgenden Abbildung gezeigt. Wenn das in Ordnung ist, trennen Sie das Modell von der Stromversorgung.

Die Motornummern in diesem Diagramm entsprechen den Nummern, die für jeden Motor in den Betaflight- oder SpeedyBee Konfiguration verwendet werden.

Sie können dieses Diagramm auch in Verbindung mit dem FLEXF3 Diagramm am Ende dieses Handbuchs zu Wartungszwecken verwenden, falls Sie einen der Motoren vom FLEXF3 trennen müssen.

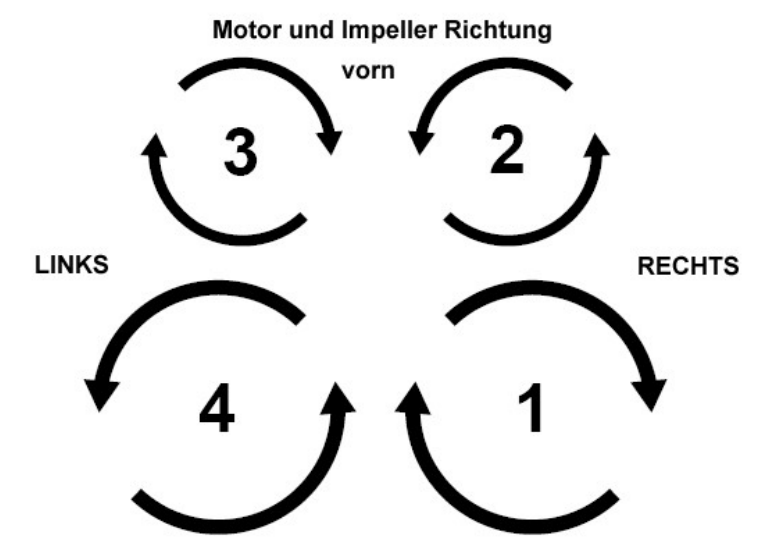

2. Die vorderen Rotoren werden direkt auf die Motorwelle geschraubt. Um die Rotoren ausreichend anzuziehen, müssen die vorderen Motoren entfernt werden. Entfernen Sie mit einem Kreuzschlitzschraubendreher Nr. 1 die vier M3- Schrauben, mit denen die Motoren befestigt sind.

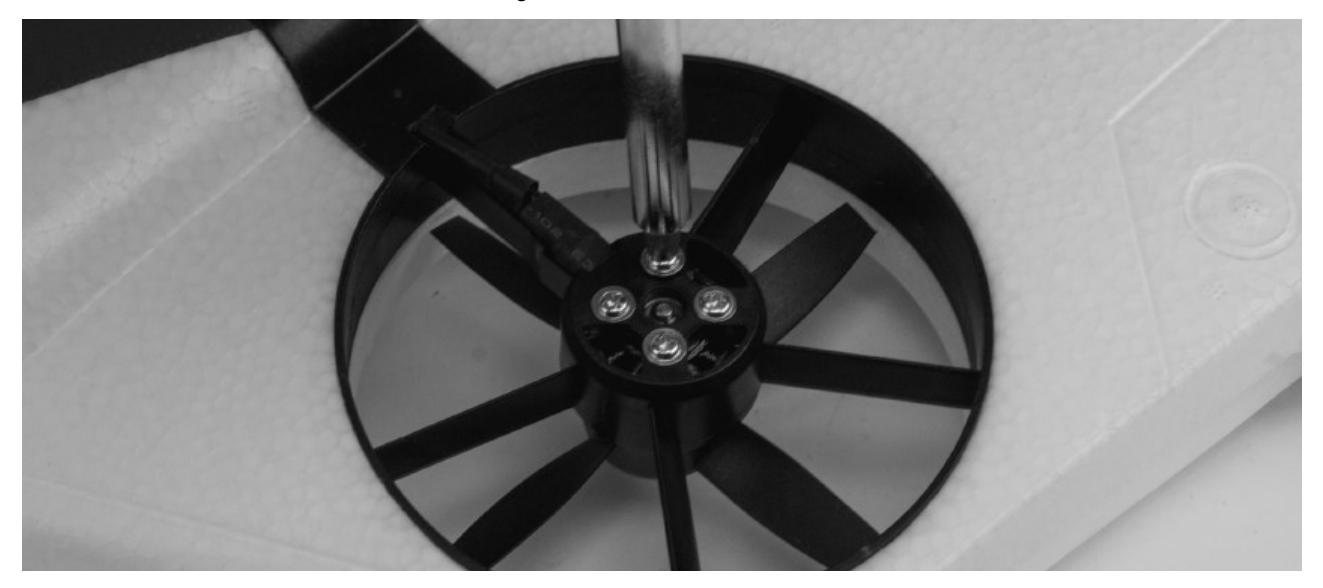

3. Drehen Sie die Rotor auf die Motorwellen. Befestigen Sie die Motoren mit einem Kreuzschlitzschraubendreher Nr. 1 und die in Schritt 1 entfernten Schrauben wieder an der Flugzeugzelle.

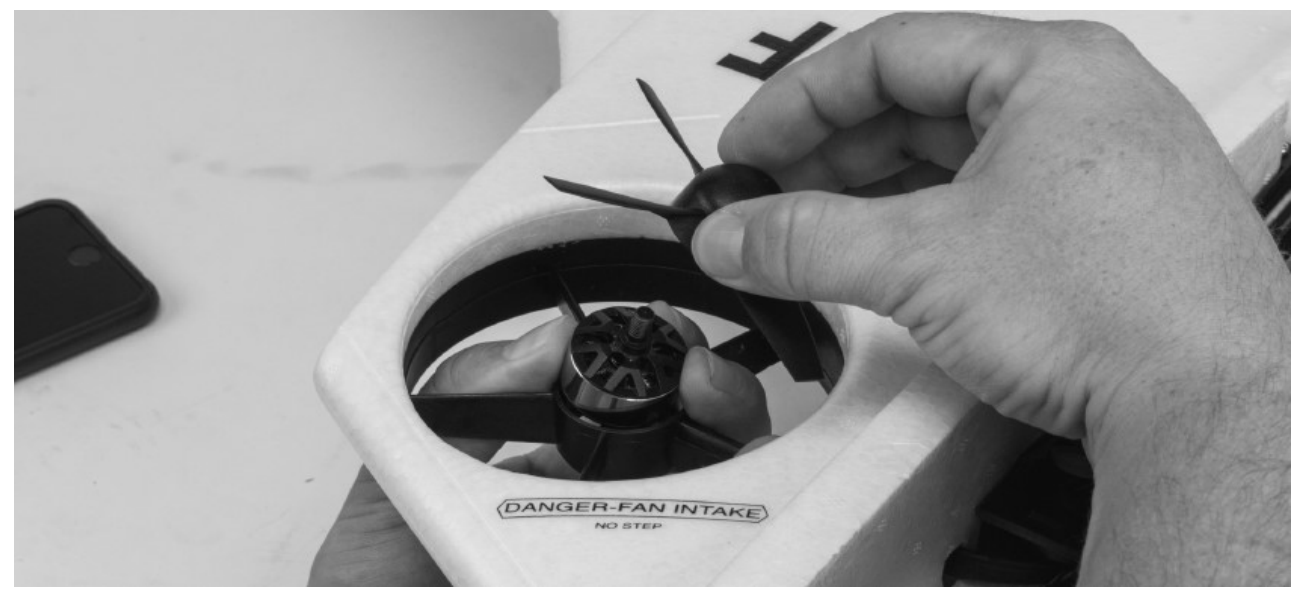

4. Bei den hinteren Motoren werden eine herkömmliche Mutter und ein Spinner verwendet, sie haben jedoch eine andere Gewinderichtung als die vorderen Motoren. Platzieren Sie den Propeller über dem entsprechenden Motor und achten Sie dabei genau auf die Richtung (siehe Abbildung auf der vorherigen Seite). Legen Sie eine Scheibe über den Impeller auf die Motorwelle, gefolgt von der Mutter. Ziehen Sie die Muttern mit einem verstellbaren Schraubenschlüssel fest an.

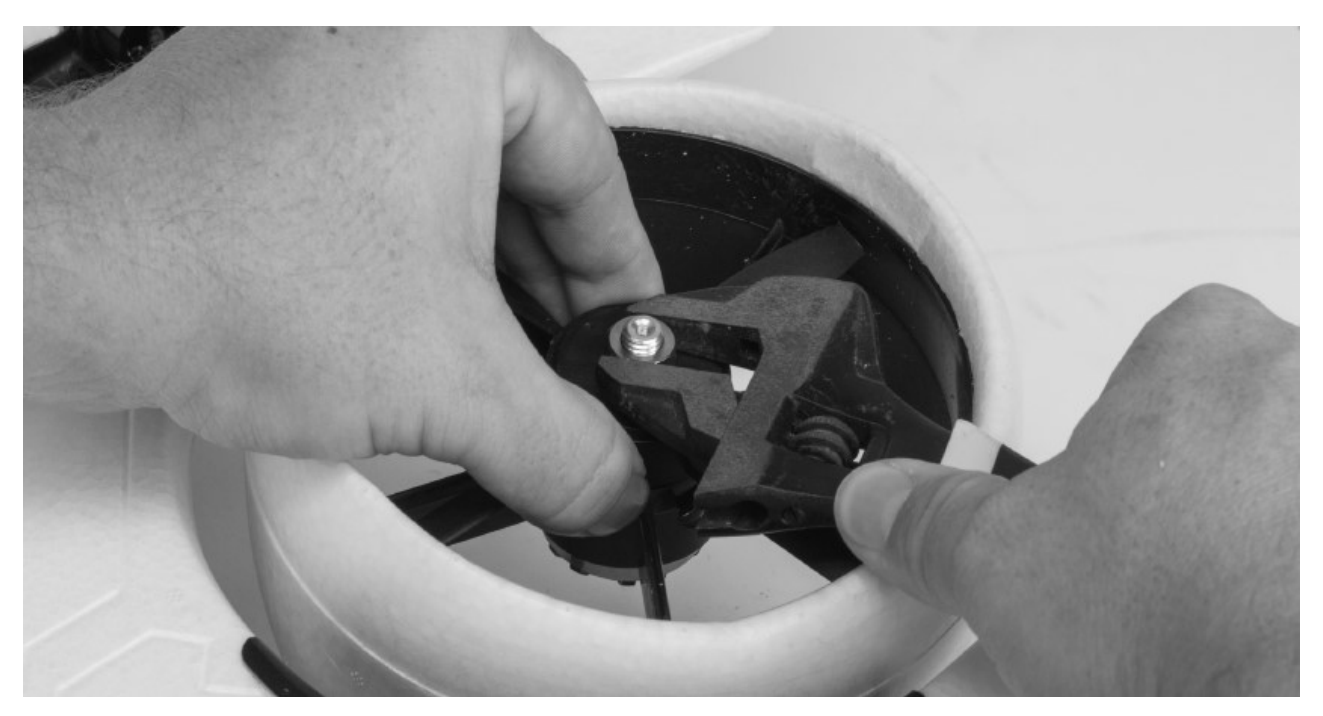

5. Platzieren Sie den Spinner über dem Rotor, während Sie die Ausrichtung des Impellers und Spinnerausschnitte beachten. Befestigen Sie den Spinner mit einem Kreuzschlitzschraubendreher und einer M3 x 5 Maschinenschraube am Adapter. Wiederholen Sie dies für die andere Seite.

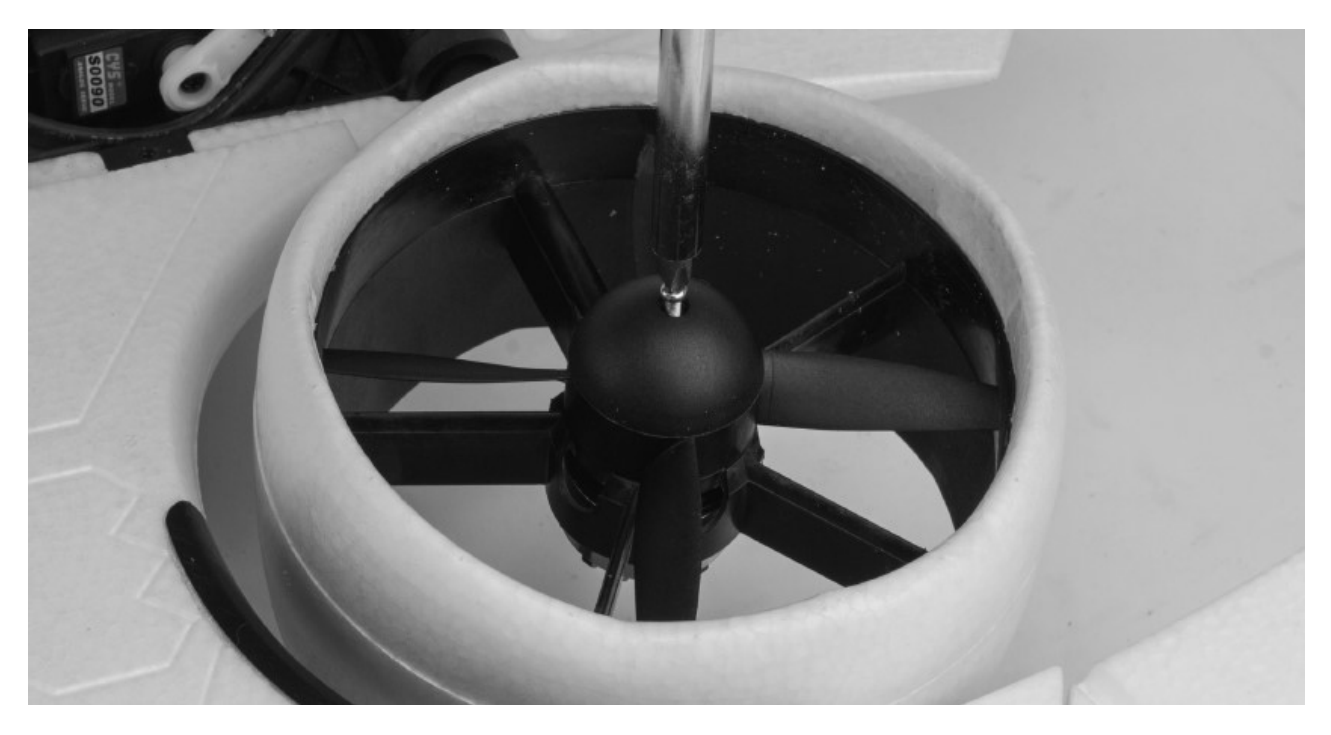

## **SCHWERPUNKT EINSTELLEN**

Die Schwerpunktposition für Ihr Flugzeug befindet sich an der folgenden Abbildung gezeigten sowie unten in der Skizze aufgeführten Position.

Der empfohlene Anfangs Schwerpunkt befindet sich 21 mm VOR dem hinteren Rand der Kunststoff Abdeckung. Der zulässige Gesamtbereich des Schwerpunktes für dieses Flugzeug beträgt 18 bis 24 mm VOR der Hinterkante der Kunststoff Abdeckung. In mehreren Probeflügen müssen Sie den für Sie richten Schwerpunkt innerhalb der im Weiteren genannten Grenzen ermitteln.

Dieser Schwerpunkt wird gemessen, indem das fertige Flugzeug mit allen installierten Komponenten aufrecht an der Position des Schwerpunktes angehoben wird. Dieser Ort wurde aus vielen Testflügen des Konstrukteurs und mehrjährigen Top Gun Meister David Ribbe ermittelt. Heben Sie das Flugzeug von der Unterseite des Tragflügels an, um den Schwerpunkt zu überprüfen.

Die richtige Schwerpunkteinstellung ist gerade bei einem neuen Flugzeug einer der wichtigsten Schritte zum Erfolg. Die FV-31 Cypher ist ein einzigartiges Flugmodell, das Mehrrotoren- und Flugeigenhaften eines Jets miteinander verbindet. Dieser VTOL Flugzeugtyp macht das Fliegen sehr angenehm, aber wenn der Schwerpunkt nicht in einem akzeptablen Bereich liegt, wird es schwierig, wenn nicht unmöglich, das Flugzeug zu steuern.

## **HINWEIS**

Die Schwerpunkt Messung muss mit der fertigen Flugzeugzelle durchgeführt werden, wobei alle Komponenten (Akkus, Servos, Empfänger, Verbindungen, elektronische Komponenten usw.) installiert sind. Andernfalls führt dies zu einer ungenauen Messung.

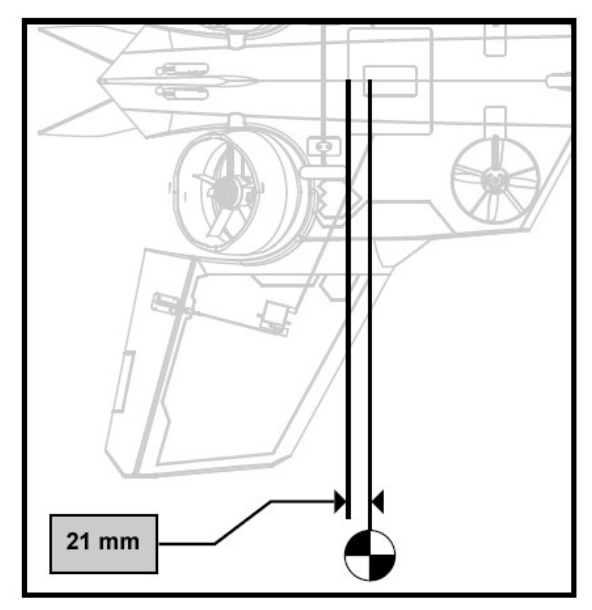

## **ÜBERPRÜFUNGEN VOR DEM FLUG**

Um einen erfolgreichen Erstflug sowie viele nachfolgende Flüge sicherzustellen, führen Sie einige einfache Vorflugkontrollen durch, um sicherzustellen, dass das Flugzeug startbereit ist.

- **1. Überprüfen Sie alle Neigungswinkel der hinteren Impeller mit den mitgelieferten Lehren. Es ist sehr gut, die Einstelllehren immer bei sich zu haben, um sie bei einem Absturz, einer harten Landung oder sogar eine versehentlichen Beschädigung der Impeller während des Transports erneut zu überprüfen.**
- **2. Überprüfen Sie die Höhenmittelpunkte mit der mitgelieferten Lehre und wiederholen Sie die Überprüfung. Es ist sehr gut, die Messgeräte immer bei sich zu haben, um sie bei einem Absturz, einer harten Landung oder sogar einem versehentlichen Anstoßen der Impeller während des Transports die Winkel erneut zu überprüfen.**
- 3. Vergewissern Sie sich, dass die Steuerknüppeleingaben zu den richtigen Bewegungen der Steuerruder führen (siehe Seite 29) und dass alle FLEXF3 Flugkonfigurationen und -profile ordnungsgemäß funktionieren.
- 4. Überprüfen Sie die Flugbewegungsergebnisse auf korrekte FLEXF3 Sensorkorrekturen (siehe Seite 30).
- 5. Stellen Sie sicher, dass die Steuerflächen ordnungsgemäß angelenkt und funktionsfähig sind. Nehmen Sie die Ruderflächen zwischen Daumen und Zeigefinger und stabilisieren Sie den Flügel mit der anderen Hand. Ziehen Sie die Steuerfläche fest vom Flügel weg. Die Steuerfläche darf sich nicht vom Flügel lösen. Vermeiden Sie eine Überbeanspruchung der Ruder, da die Ruder bei aggressivem Ziehen ausgehängt werden können, obwohl sie ordnungsgemäß angelenkt ist. Wenn das Scharnier locker ist, fliegen Sie nicht. Zum Wiederherstellen auf der losen Seite des Scharniers dünnen CA Kleber auftragen.
- 6. Stellen Sie sicher, dass die gesamte Hardware und alle anderen Flugzeugteile ordnungsgemäß gesichert sind, einschließlich der Verbindungen, die eine blaue Schraubensicherung erfordern. Dies schließt vom Werk installierte Hardware und Teile ein.
- 7. Stellen Sie sicher, dass der Akku voll aufgeladen und in gutem Zustand ist. Verwenden Sie keine Akkus mit aufgequollenen Zellen oder Akkus, die nicht vollständig aufgeladen sind.
- 8. Vergewissern Sie sich, dass sich der Schwerpunkt an der richtigen Stelle befindet und der Akku gut gesichert ist.
- 9. Stellen Sie sicher, dass der FLEXF3 Controller eingeschaltet ist und ordnungsgemäß funktioniert. Schalten Sie Ihren Sender ein, danach das Flugzeug. Stellen Sie sicher, dass der FLEXF3 ordnungsgemäß kalibriert ist und ein gültiges Funksignal empfängt.
- 10. Überprüfen ob der Motor- und der ESC ordnungsgemäß funktioniert. Richten Sie das Flugzeug in eine sichere Richtung aus und halten Sie es von Gegenständen und Gliedmaßen fern, die sich in den Impellern verfangen könnten. Halten Sie das Flugzeug fest, ohne dass Sie sich nicht in der Nähe der Impeller befinden. Stellen Sie den Gashebel sanft auf Vollgas und wieder auf Leerlauf. Hören Sie und achten Sie auf ungewöhnliche Verhaltensweisen der Motoren und der Regler.

## **FLUGHINWEISE; RUDER- UND MODUSEINSTELLUNGEN**

### **Steuerung**

Der FV-31 Cypher ist ein völlig einzigartiges Flugzeug und verfügt über verschiedene Arten von Steuerelementen, die von Ihrer ausgewählten Flugkonfiguration und Ihrem Flugprofil abhängen. Lesen Sie die folgenden Hinweise, um Details zu Steuerelementen und Flugtipps für die einzelnen Flugkonfigurationen und Profile zu erhalten.

## **Anfänger Einstellung (6-Achsen)**

Dieses Profil verhindert, dass der Pilot das Flugzeug in eine unerwünschte Fluglage (wie Rückenflug) bringt, indem der Roll- und Nickwinkel auf ungefähr 65 Grad begrenzt wird. Wenn der Pilot seinen Steuerknüppel zentriert, kehrt das Flugzeug automatisch in den geraden, aufrechten Flugzustand zurück.

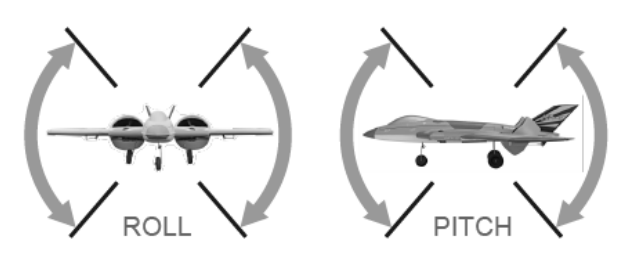

Die Sender Roll- und Pitch Knüppel verfügen über einen festgelegten Dreh- oder Pitch Winkel zwischen 0 und 65 Grad, abhängig von der spezifischen Stellung des Senderknüppels. Bei vollem Ausschlag des Steuerknüppels wird das Flugzeug auf einen vollen Querneigungswinkel (ca. 65 Grad) gebracht. Eine halbe Bewegung auf dem Steuerknüppel befiehlt dem Flugzeug, diesen Winkel zu halbieren (ungefähr 33 Grad). Der Giersteuerknüppel steuert bestimmte Motordrehzahlen über den FLEXF3 Flugregler, was zu einer Gierrotation führt. Die Stärke dieser Bewegungen hängt jedoch von der ausgewählten Flugkonfiguration und der Fluggeschwindigkeit ab.

### **Roll**

Wenn Sie am Sender einen Steuerknüppelbefehl nach rechts ausführen, sinkt die rechte Fläche (wenn man das Modell als Pilot betrachtet) und der linke Flügel hebt sich im entsprechenden Winkel. Ein Steuerknüppel Befehl nach links hat die umgekehrte Drehrichtung zur Folge.

### **Pitch (Neigen)**

Wenn Sie am Sender den Steuerknüppel nach vorne (in Richtung der Sendeantenne) bewegen, senkt sich die Nase des Modells auf den entsprechenden Winkel. Wenn Sie mit dem Sender einen Steuerknüppelbefehl (in Richtung der Person, die den Sender hält) ausführen, wird die Nase in den entsprechenden Winkel angehoben.

### **Gier (Drehen)**

Wenn Sie am Sender einen Steuerknüppel Rechtsbefehl ausführen, dreht sich die Nase des Flugzeugs nach rechts (wenn Sie es als Pilot betrachten), bis Sie den Steuerknüppel loslassen. Wenn Sie einen Steuerknüppelbefehl nach links anwenden, dreht sich die Nase des Flugzeugs nach links, bis Sie den Steuerknüppel loslassen.

### **Einstellung für Fortgeschrittene (3-Achsen)**

Dieses Profil ermöglicht absolute Freiheit beim Fliegen. Das Flugzeug ist in diesem Profil voll kunstflugfähig (wie Loopings, Rollen, Turns und mehr). Es gibt keine Schräglagen- oder Nickwinkelbegrenzung und das Flugzeug kehrt nicht zum aufrechten Flug zurück, wenn Sie die Knüppel zentrieren.

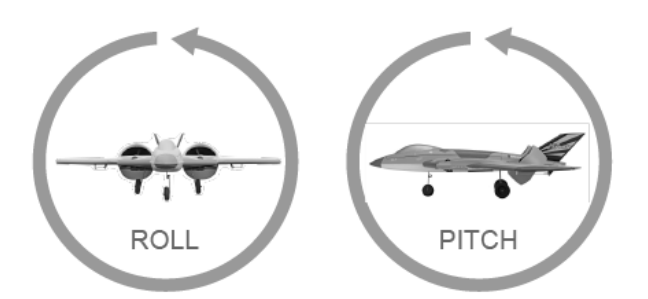

Die Sender Roll- und Pitch Knüppel weisen eine bestimmte Auslenkung der Steuerfläche auf. Je weiter Sie den Steuerknüppel bewegen, desto weiter werden die Steuerflächen ausgelenkt. Der Gierknüppel zum Drehen des Modells steuert über den FLEXF3 Flugregler bestimmte Motordrehzahlen, die zu einer Drehung führen. Die Stärke dieser Bewegungen hängt jedoch von der ausgewählten Flugkonfiguration und Fluggeschwindigkeit ab.

## **Roll**

Wenn Sie einen kleinen rechten Steuerknüppelbefehl geben, rollt das Flugzeug langsam weiter nach rechts (rechter Flügel nach unten, linker Flügel nach oben), bis Sie den Steuerknüppel zurück in die Mitte bewegen. Sobald der Steuerknüppel in die Mitte zurückgekehrt ist, stoppt das Flugzeug seine Bewegung, bis der nächste Befehl empfangen wird. Andere Kräfte oder Einflüsse (wie Wind, Geschwindigkeits Änderungen usw.) können die spezifische Fluglage nach dem Anhalten der Rotation ändern.

Wenn Sie einen großen rechten Steuerknüppelbefehl geben, rollt das Flugzeug weiter nach rechts, jedoch schneller als mit dem kleinen Steuerknüppelbefehl, bis Sie den Steuerknüppel wieder in die Mitte bringen.

### **Pitch (Neigen)**

Wenn Sie wie bei der Rollfunktion einen kleinen Vorwärts-Steuerknüppelbefehl geben, wird das Flugzeug die Nase langsam nach unten neigen, bis Sie den Steuerknüppel zurück in die Mitte bewegen. Sobald der Steuerknüppel in die Mitte zurückgekehrt ist, stoppt das Flugzeug seine Drehung, bis der nächste Befehl empfangen wird. Äußere Kräfte können die spezifische Fluglage ändern, nachdem die Drehbewegung gestoppt wurde.

Wenn Sie einen großen Vorwärts-Steuerknüppelbefehl geben, wird das Flugzeug die Nase weiterhin langsam nach unten neigen, bis Sie den Steuerknüppel zurück in die Mitte bewegen.

### **Gier (Drehen)**

Wie bei Roll und Pitch führt ein kleiner Ausschlag des rechten Steuerknüppels zu einer langsamen Drehung der Nase nach rechts, bis Sie den Steuerknüppel zentrieren. Sobald der Steuerknüppel in die Mitte zurückgekehrt ist, stoppt das Flugzeug seine Bewegung, bis der nächste Befehl empfangen wird. Andere Kräfte oder Einflüsse (wie Wind, Geschwindigkeits Änderungen usw.) können die spezifische Fluglage nach dem Anhalten der Rotation ändern. Ein größerer Befehl für den rechten Steuerknüppel führt zu einer schnelleren Rotationsrate nach rechts.

## **HINWEISE FÜR DIE FLÜGE**

## **Hovern (Schweben)**

Diese Konfiguration ermöglicht vertikale Starts und Landungen (VTOL) sowie allgemeine Niedriggeschwindigkeitsflüge in beide Richtungen sowohl vor- als auch rückwärts (-10 bis +10 km/h). Diese Flugkonfiguration verwendet alle 4 Motoren gleichzeitig für den Flug. Das Flugzeug ist in dieser Konfiguration am anfälligsten für Wind. Die Drehbewegung ist nahezu am größten, da alle vier Motoren gemeinsam für die Drehsteuerung arbeiten. Das Flugzeug hat in dieser Konfiguration keinen herkömmlichen Flugzeugstillstand wie ein Hubschrauber, der Zustand kann jedoch höhere Gasvorgaben erfordern, um die Stabilität aufrechtzuerhalten. Die Roll- und Nicksteuerung variiert je nachdem, in welchem Profil Sie fliegen (Anfänger / Fortgeschrittene).

## **45 Grad Magic Konfiguration**

Diese Konfiguration ermöglicht kurze Starts und Landungen (STOL) oder sogar vertikale Starts und Landungen, sofern genügend Wind oder Anstellwinkel vorhanden sind. Diese Flugkonfiguration ist gut für niedrige mittlere Windgeschwindigkeiten und hat eine bessere Windstabilität als die Schwebekonfiguration. Die allgemeine Fluggeschwindigkeit in dieser Konfiguration beträgt -3 bis +23 km/h (vor- und rückwärts). Das Flugzeug hat eine gute Drehstabilität und wird in dieser Konfiguration keinen herkömmlichen flugzeugähnlichen Flugstil aufweisen. Die Roll- und Nicksteuerung variiert ie nachdem, in welchem Flugprofil Sie fliegen.

## **Konventionelle Konfiguration**

Diese Konfiguration ermöglicht traditionelle Starts und Landungen im Flugzeugstil und fliegt sich wie ein herkömmliches Flugzeug. Diese Flugkonfiguration ist gut für mittlere Windgeschwindigkeiten und hat die größte Windstabilität. Das Flugzeug verfügt über eine gute Drehbewegung bei hoher und niedrigen Fluggeschwindigkeiten, kann jedoch bei sehr hoher Geschwindigkeit und sehr niedriger Geschwindigkeit eingeschränkt sein. Das Flugzeug fliegt mit dem Auftrieb seiner Tragfläche und hat in dieser Konfiguration einen herkömmlichen Flugzeugstiel. Die Roll- und Nicksteuerung variiert je nachdem, in welchem Flugprofil Sie fliegen.

### **Flugplatz auswählen**

Die Auswahl eines Flugplatzes ist entscheidend für einen erfolgreichen Flug. Ein Flugzeug wie die Cypher kann viel Luftraum beanspruchen, daher wird eine kleine Fläche oder ein Parkplatz nicht empfohlen. Ein lokaler Modellflugplatz ist der beste Ort für das Fliegen Ihres Flugzeugs. Wenn in Ihrer Region kein Modellflugplatz verfügbar ist, ist ein großes offenes Feld mit kurzem Gras und einer großen Flugfläche die beste Wahl. Stellen Sie sicher, dass sich keine Häuser, Spielplätze, Personen oder andere Gebäude im Gebiet um Ihre Flugfläche befinden, die bei einem Absturz des Flugzeugs beschädigt werden könnten.

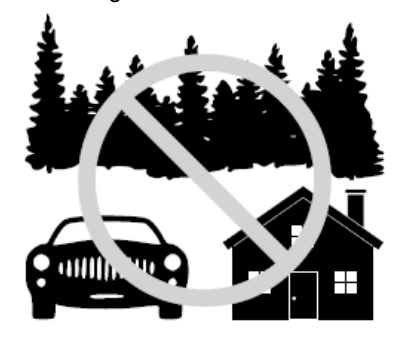

### **Hinweise für die ersten Flüge**

Abhängig von Ihren bisherigen Erfahrungen möchten Sie das Flugzeug möglicherweise in der Flugkonfiguration und dem Profil fliegen, mit denen Sie sich am besten auskennen. Wenn Sie zuvor vier (oder mehr) Kanalflugzeuge geflogen sind, aber nur begrenzte Erfahrung mit Hubschraubern oder Multirotoren haben, können Sie Ihren ersten Flug in der konventionellen Konfiguration durchführen. Umgekehrt können Sie, wenn Sie mit Hubschraubern oder Multirotoren vertraut sind, Ihren ersten Flug in der Schwebekonfiguration durchführen.

## **Start**

### **Konventioneller Start**

Stellen Sie Ihren Flugkonfigurationsschalter (Kan. 6) auf die Position "Konventionelle Konfiguration". In diesem Fall, stehen die hinteren Lüfter senkrecht zum Flügel. Stellen Sie Ihren Flugprofilschalter (Kan. 5) auf die für Sie bequemste Position. Für herkömmliche Flugzeugsteuerungen wäre dies das fortschrittliche Profil (Advanced). Aktivieren Sie das Flugzeug und rollen Sie bis zum Ende Ihrer Startbahn. Richten Sie die Nase in den Wind. Stellen Sie den Gashebel sanft auf Vollgas und lenken Sie mit dem Ruderhebel. Wenn das Flugzeug Fahrt aufnimmt, geben Sie eine ausreichende Menge Höhenruder, und das Flugzeug verlässt die Startbahn. Steigen Sie in eine sichere Höhe, um zu erfahren, wie das Flugzeug getrimmt wird. Befolgen Sie unsere Trimmtipps.

## **Senkrechter Start**

Stellen Sie sicher, dass die Windgeschwindigkeit niedrig ist. In der Schwebekonfiguration fliegt das Flugzeug rückwärts, wenn mehr als ein leichter Wind weht. Stellen Sie Ihren Flugkonfigurationsschalter (Kan. 6) auf die Position "Hover" Konfiguration. In diesem Fall, stehen die hinteren Impeller nahezu parallel zur Fläche. Stellen Sie Ihren Flugprofilschalter (Kan. 5) auf die für Sie bequemste Position. Für herkömmliche Hubschrauberoder Akro Multirotorsteuerungen ist dies das fortschrittliche Profil (Advanced). Für selbst nivellierende "Winkel" -Regler wäre dies das Anfängerprofil. Stellen Sie das Flugzeug mit der Nase in den Wind auf den Startplatz. Stellen Sie sich in sicherem Abstand hinter das Flugzeug, dadurch wird die Steuerung einfacher. Pitch Knüppel nach vorn schieben bedeutet vorwärts fliegen (von Ihnen weg), rechts ist rechts usw.. Betätigen Sie den Gashebel langsam, bis das Flugzeug ungefähr 15 cm über dem Boden abgehoben hat. Vollgas ist nicht erforderlich. Wenn Sie zu irgendeinem Zeitpunkt das Gefühl haben, dass ein Absturz unmittelbar bevorsteht, stellen Sie schnell den Gashebel zurück, um das Flugzeug sicher auf den Boden abzusetzen. Wenn Sie sich mit dem Flugzeug wohler fühlen, können Sie es höher bringen und mit dem Manövrieren beginnen. Beachten Sie, dass in Bodennähe der Staudruck durch die Impeller und der Bodeneffekt zu einem Problem werden können. Wenn sich das Flugzeug dem Boden nähert, zwingen die Impeller Luft unter das Flugzeug, aber die Luft kann sich nicht so frei bewegen wie in der Höhe. Dadurch drückt die Luft das Flugzeug nach oben und erzeugt einen Auftriebseffekt. Während das Flugzeug mit einer guten, konstanten Landegeschwindigkeit abtaucht, müssen Sie möglicherweise den Gashebel weiter absenken, wenn Sie sich dem Boden nähern (normalerweise kann dies in etwa 1 m beginnen).

### **Landung**

Es gibt verschiedene Möglichkeiten, den FV-31 Cypher zu landen. Für Ihren ersten Flug sollten Sie keine Übergänge vorzunehmen. In diesem Fall landen Sie in derselben Flugkonfiguration, in der Sie gestartet sind.

## **Konventionelle Landung**

Reservieren Sie bei Ihren ersten Flügen genügend Akkukapazität für mehrere verpasste Anflüge. Verlangsamen Sie das Flugzeug auf eine angenehme Fluggeschwindigkeit mit etwa 35 % Gaseinstellung. Fliegen Sie weit genug gegen den Wind an, um genügend Zeit zu haben, um die endgültigen Einstellungen für Ihren Anflug vorzunehmen. Achten Sie aber darauf, nicht zu weit gegen den Wind zu fliegen. Bei starkem Wind dauert es länger, bis Sie sich im Gegenwind nähern. Reduzieren Sie die Gaseinstellung auf ca. 15 – 20 % und beginnen Sie langsam abzusteigen. Richten Sie die Nase nicht nennenswert nach unten, da dies dazu führt, dass das Flugzeug mehr Geschwindigkeit aufnimmt und dadurch die Landung erschwert, weil die Fluggeschwindigkeit höher als erforderlich ist. Halten Sie stattdessen die Nase gerade und geben Sie Gas, um die Sinkrate zu steuern. Wenn Sie sich dem Beginn der Landebahn nähern, fahren Sie fort, den Abstieg mit dem Gas zu steuern, bis Sie bereit zum Aufsetzen sind.

Sobald Sie bereit zum Landen sind, reduzieren Sie langsam den Gashebel auf Leerlauf und ziehen Sie leicht am Höhenruderknüppel, um das Flugzeug sanft auf den Haupträdern zulanden. Vermeiden Sie es, zuerst mit dem Bugfahrwerk zu landen, da das Flugzeug dadurch schnell zurück in die Luft springt und sich das dann wiederholt. Denken Sie daran, Sie können durchstarten, also zwingen Sie sich nicht einer Landung, wenn nicht alles genau passt.

## **Vertikale Landung**

Stellen Sie sicher, dass bei der Landung in dieser Konfiguration kein übermäßiger Wind weht. Bei starkem Wind empfehlen wir die Landung in der 45 Grad Magicoder konventionellen Konfiguration anstelle der Schwebekonfiguration. Stellen Sie sicher, dass Sie viel Akkukapazität reservieren, da die Schwebekonfiguration viel Energie verbrauchen kann. Richten Sie das Flugzeug in den Wind und versuchen Sie, seine Bewegung mit kleinen Befehlen zu minimieren. Konzentrieren Sie sich hauptsächlich auf die Bewegung von links nach rechts, da dies dazu führen kann, dass das Flugzeug in Rollrichtung kippt, wenn das Hauptfahrwerk in seitlicher Bewegung auf dem Boden aufschlägt. Langsame Vorwärts- oder Rückwärtsbewegungen sind in Ordnung und verursachen wahrscheinlich keine Probleme, da das Flugzeug so konstruiert ist, dass es in diese Richtungen auf dem Boden rollt. Sobald das Flugzeug im Schwebeflug stabil ist, reduzieren Sie langsam den Gashebel, um es auf den Boden zu bringen. Sobald das Flugzeug den Boden berührt, bringen Sie sofort den Gashebel auf Leerlauf.

## **Übergänge**

Es gibt drei mögliche Flugkonfigurationen (Hover, 45 Grad, konventionell), beim Wechsel von einem Flugzustand in einen anderen treten Übergange auf. Flex Innovations definiert zwei Flugzustände, wenn es um Übergänge geht: **Fliegen mit dem Auftrieb der Fläche** oder **mit Impellerschub fliegen.**

Die konventionelle Konfiguration benutzt den Auftrieb der Fläche. Schwebeflug und 45 Grad Konfiguration fliegen beide mit Impellerschub.

Übergänge treten auf, wenn sich die Flugzeugkonfiguration ändert:

- 1. Von der konventionellen Konfiguration zur 45 Grad Konfiguration ODER Schwebekonfiguration ODER
- 2. Von der Hover Einstellung ODER der 45 Grad Konfiguration zur konventionell Einstellung.

## **Übergang zur konventionellen Flugphase**

Schalten Sie Ihr Flugzeug für Ihren ersten Übergang zur konventionellen Konfiguration auf die 45 Grad Konfiguration um. Die 45 Grad Konfiguration ist der Schwebekonfiguration sehr ähnlich, nur mit etwas mehr Vorwärtsgeschwindigkeit. Steigen Sie auf eine sichere Höhe. Dies kann etwa 30 m sein, individuell kann es aber auch höher oder niedriger sein. Entscheiden Sie selbst; Sie sollten aber nicht so hoch sein, dass Sie das Modell nicht genau sehen können, aber Sie sollten auch nicht so nah am Boden sein, dass Sie sich nicht korrigieren können, wenn etwas passiert. Für den ersten Übergang empfehlen wir die Auswahl des Anfängerprofils, da dies für die meisten Benutzer am einfachsten ist.

Wenn das Flugzeug waagerecht und in den Wind gerichtet ist, erhöhen Sie den Gaseinstellung auf 100 % und wechseln Sie in die konventionelle Konfiguration. Vor oder während des Übergangs sind keine Steuereingeben erforderlich. Innerhalb weniger Sekunden fliegt das Flugzeug konventionell mit dem Auftrieb der Fläche, Sie können die Leistung nach Bedarf reduzieren.

### **Übergang von der konventionellen Flug- zur Impellerphase**

Bei Ihrem ersten Übergang von der konventionellen Konfiguration wechseln Sie zur 45 Grad Konfiguration. Führen Sie einen normalen Flug mit reduzierter, aber sicherer Geschwindigkeit aus. Nehmen Sie einen Abstieg (oder Aufstieg) auf eine sichere Höhe (wie zuvor beschrieben) vor. Stellen Sie den Gashebel zwischen 35 und 60 % und wechseln Sie in die 45 Grad Konfiguration. Das Flugzeug wechselt in den nächsten Sekunden automatisch. Fahren Sie in der 45 Grad Konfiguration nach Bedarf mit gewünschten Flugmanövern fort. Drehen Sie der Nase dorthin, wo Sie hinfliegen möchten (zum Beispiel nach unten, um nach unten zu fliegen). Sie können weiterhin in der 45 Grad Konfiguration landen oder zur Schwebekonfiguration wechseln.

Mit zunehmender Erfahrung können Übergänge auch direkt zur und von der Hover Konfiguration ausgeführt werden.

**Für Übergänge ist nur ein minimaler Steuereinsatz erforderlich, auch wenn Sie im fortschrittlichen Profil fliegen!** Es ist nicht erforderlich, die Nase abzusenken, um die Fluggeschwindigkeit zu erhöhen, bevor Sie zur konventionellen Konfiguration wechseln. Der Cypher erledigt das für Sie. Wenn Sie steuern müssen, halten Sie die Ausschläge klein. **Wenn sich das Flugzeug während des Übergangs aus irgendeinem Grund abrupt neigt, wird dies typischerweise durch einen falschen Impellerwinkel und / oder eine falsche Höhenzentrierung verursacht. Befolgen Sie die Anweisungen in diesem Handbuch, um diese Winkel einzustellen.** Der Schwerpunkt kann auch bei den Übergängen eine Rolle spielen, ist jedoch weitaus weniger wichtig als der Impeller- und Elevonwinkel.

## **Trimmung**

Die ersten Flüge in der konventionellen Konfiguration sollten dem Trimmen und Einrichten gewidmet sein. Wechseln Sie in der konventionellen Konfiguration zum erweiterten Profil und fliegen Sie das Flugzeug mit ca. 65 % Leistung. Trimmen Sie mit den Senderhebeln bis das Modell einen geraden Flug vollführt. Landen und notieren, wo sich die Hebel befinden. Stellen Sie die Sendertrimmung wieder auf Null und stellen Sie die Höhenanlenkung auf die zuvor erflogene Position ein. Wiederholen Sie diesen Vorgang, bis das Flugzeug gerade und waagerecht fliegt.

Wenn Sie feststellen, dass sich das Flugzeug während eines Übergangs abrupt neigt, kann dies an einer falschen Einstellung des Impellerwinkels oder einer falschen Höhenzentrierung liegen. Verwenden Sie die mitgelieferten Messgeräte und befolgen Sie die Anweisungen zum Einrichten des Impeller- und des Höhenwinkels.

# **PROBLEMLÖSUNGEN**

Sollten Sie irgendwelche unnormalen Situationen bei Ihrem Modell auftreten, versuchen Sie mit Hilfe der folgenden Tabelle, die wahrscheinliche Ursache zu bestimmen und die empfohlene Lösung ausführen. Wenn die aufgezeigte Lösung das Problem nicht behebt, wenden Sie sich bitte an den Produktsupport für weitere Unterstützung.

# **HINWEIS**

Sofern nicht spezifisch erforderlich, beheben Sie alle Probleme immer mit entferntem Rotoren und vom Regler abgezogenen Motoren oder mit sicher festgehaltenem Flugzeug.

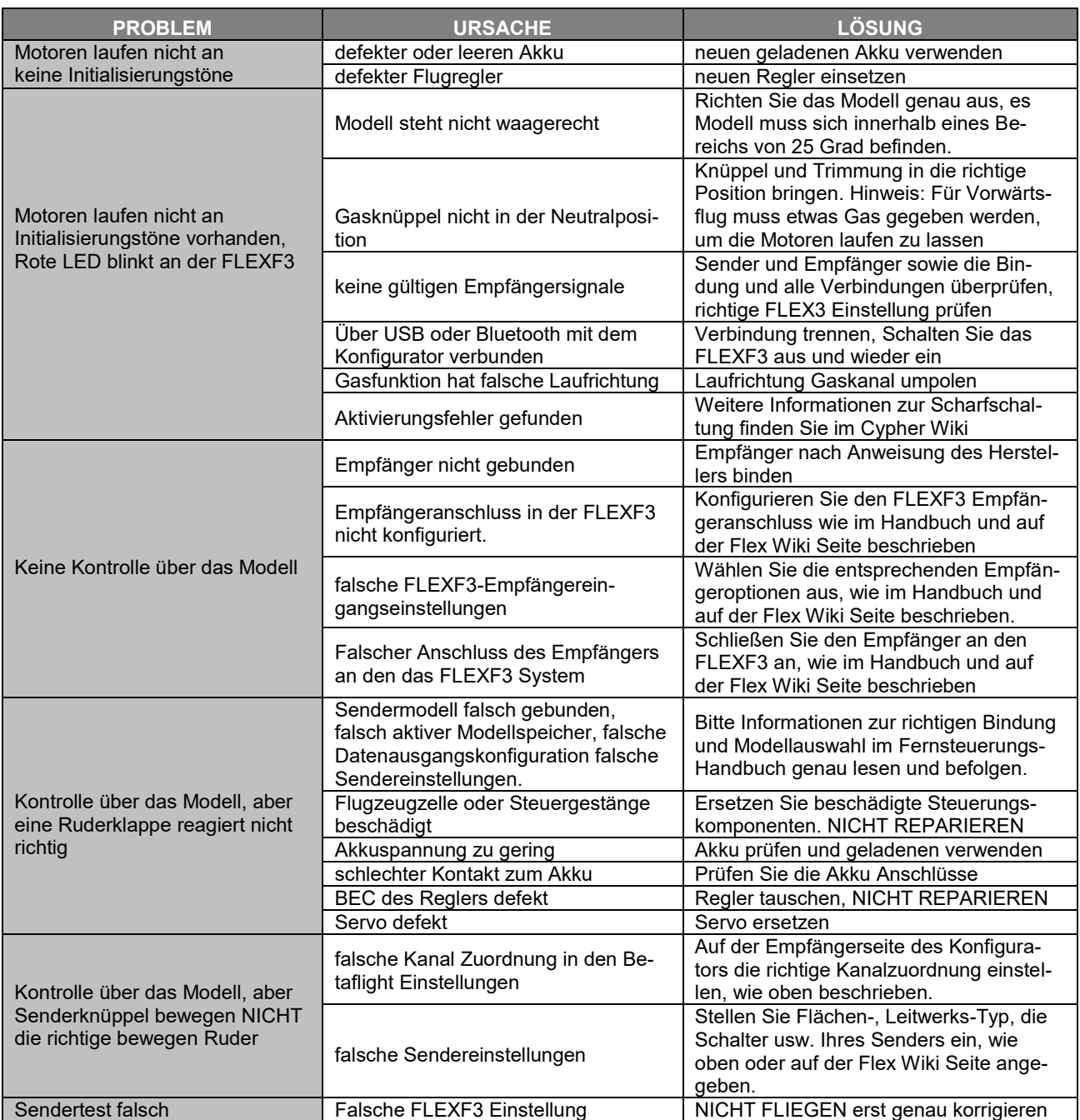

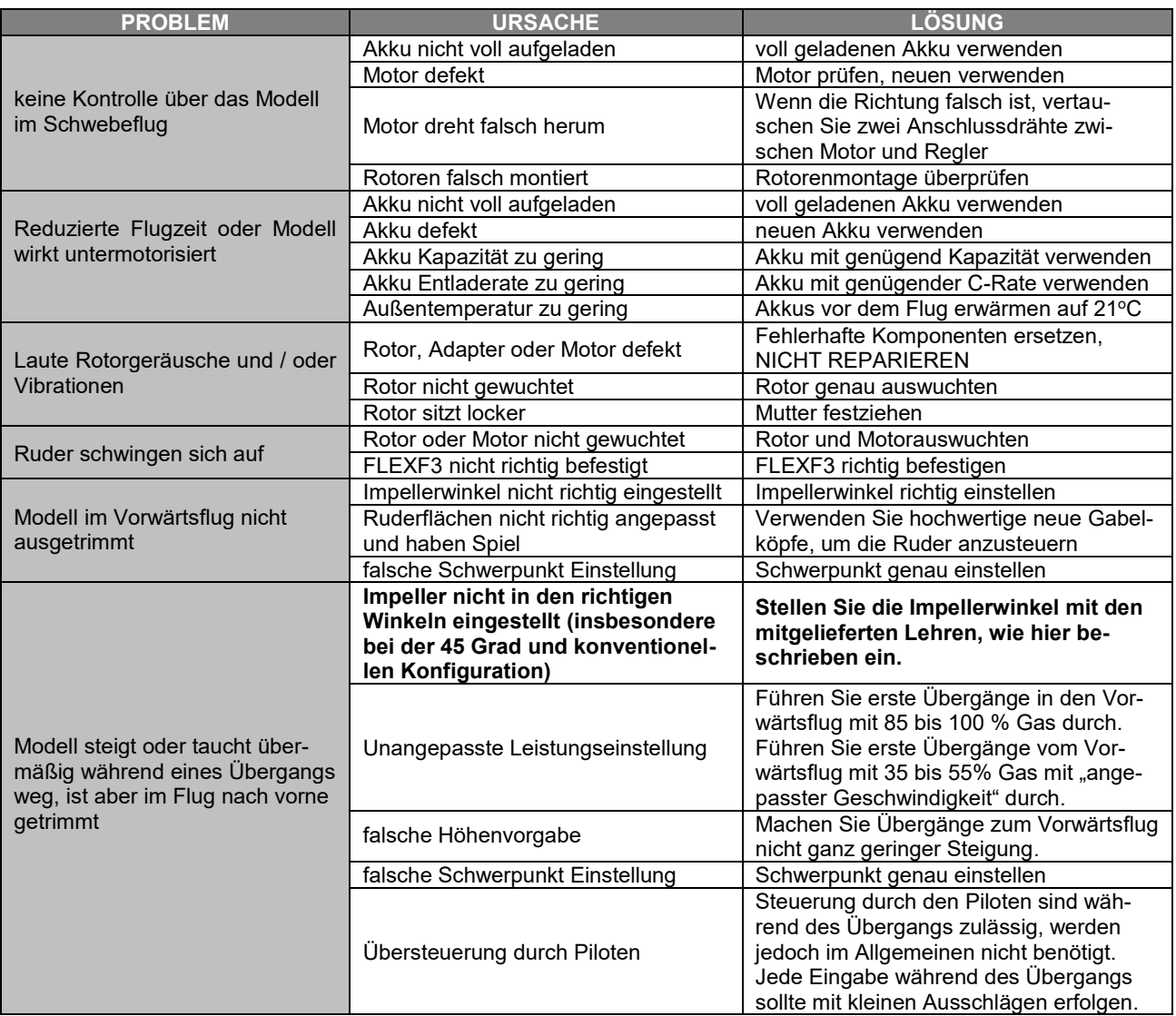

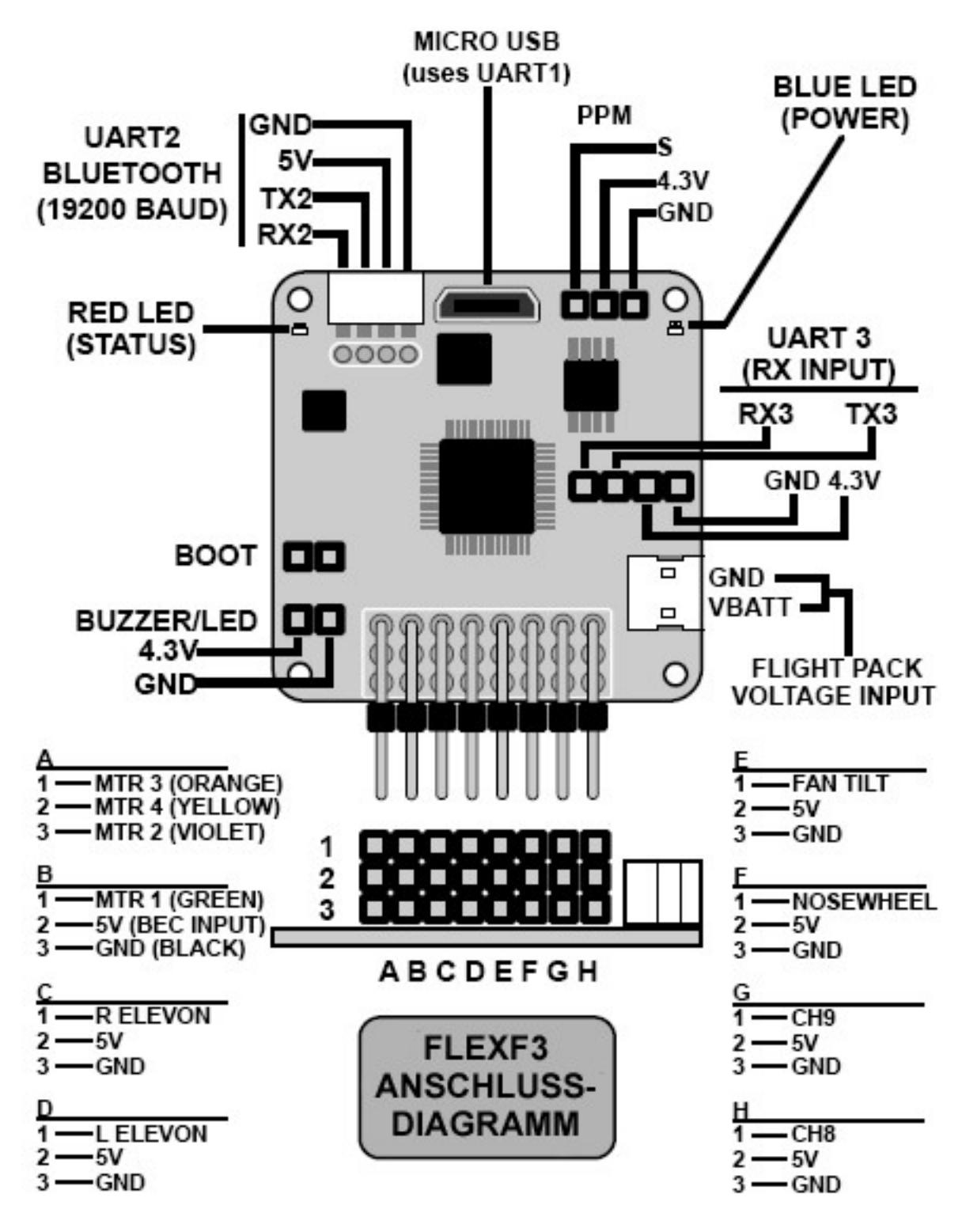

### **HAFTUNGSAUSSCHLUSS**

Die Bedingungen und Methoden bei Installation, Betrieb, Montage, Verwendung und Wartung der Aura Professional können von uns nicht überwacht werden. Daher übernehmen wir keinerlei Haftung für Verluste, Schäden oder Kosten, die sich aus fehlerhafter Verwendung und Betrieb ergeben oder in irgendeiner Weise damit zusammenhängen. Soweit gesetzlich zulässig, ist die Verpflichtung zur Leistung von Schadenersatz, gleich aus welchem Rechtsgrund, begrenzt auf den Rechnungswert unserer unmittelbar an dem Ereignis beteiligten Waren.

### **GEWÄHRLEISTUNG**

Flex Innovations, Inc. und seine autorisierten Wiederverkäufer garantieren dem ursprünglichen Käufer, dass das gekaufte Produkt zum Zeitpunkt des Kaufs frei von Material- und Verarbeitungsfehlern ist.

Auf dieses Produkt haben Sie 24 Monate Gewährleistung. Unsere Rechnung dient dabei als Beleg für Beginn und Ablauf dieser Gewährleistung. Eventuelle Reparaturen verlängern die Gewährleistungszeit nicht. Es gelten die gesetzlichen Gewährleistungsbedingungen. Sie dürfen das Produkt z. B. nur ordnungsgemäß verwendet, aber nicht geöffnet haben. Senden Sie das Produkt im Fall einer Gewährleistungs-Reparatur, mit einer ausführlichen Beschreibung des Fehlers, unfrei an uns ein. Die Adressen für eine unfreie Sendung werden dem Versandpaket von uns beigelegt. Für Länder wo eine unfreie Sendung nicht möglich ist, erstatten wir ihnen die Portokosten im Anschluss zurück.

Diese Garantie ist nicht übertragbar und gilt nicht für Schäden, die auf höhere Gewalt, Unfälle, Missbrauch, Fahrlässigkeit, gewerbliche Nutzung oder auf unsachgemäße Verwendung, Installation, Betrieb oder Wartung zurückzuführen sind. Änderungen an oder an einem Teil des Produkts entsprechen nicht den geltenden technischen Vorschriften. Flex Innovations, Inc. behält sich das Recht vor, dies zu überprüfen und alle Produkte, die von einem Garantieanspruch betroffen sind. Service- oder Austauschentscheidungen liegen im alleinigen Ermessen von Flex. Für jede Gewährleistung ist ein Kaufnachweis erforderlich.

Als Käufer oder Nutzer akzeptieren Sie die mit der Verwendung des Produkts die Haftungs- und Garantiebestimmungen. Wenn Sie als Käufer oder Nutzer nicht dazu bereit sind müssen Sie das Produkt sofort in neuem und unbenutztem Zustand an den Verkäufer zurücksenden.

## **INFORMATIONEN FÜR NUTZER IN DER EUROPÄISCHEN UNION**

Konformitätserklärung (In Übereinstimmung mit ISO / IEC 17050-1)

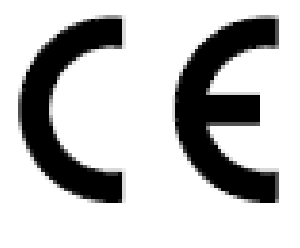

Produkte: FV-31 Cypher Super PNP - weiß FV-31 Cypher Super PNP – grau Typ Nummern: FPM3870A FPM3870A

Der oben beschriebene Deklarationsgegenstand entspricht den Anforderungen der unten aufgeführten Spezifikationen gemäß den Bestimmungen der EMV-Richtlinie 2004/108 / EG.

**EN 55022: 2010 + AC: 2011 EN 55024: 2010 EN 61000-3-2: 2006 + A2: 2009 EN 61000-3-3: 2013**

**EN 61000-6-3: 2007 / A1: 2011 EN 61000-6-1: 2007**

## **ANWEISUNGEN ZUR ENTSORGUNG VON ELEKTRO- UND ELEKTRONIK-ALTGERÄTEN FÜR BENUTZER IN DER EUROPÄIDCHEN UNION**

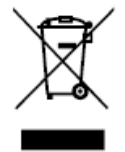

Dieses Produkt darf nicht mit dem Hausmüll entsorgt werden. Stattdessen muss der Benutzer seine Altgeräte bei einer dafür vorgesehenen Sammelstelle für das Recycling von Abfällen und elektronischen Geräten entsorgen. Die getrennte Sammlung und das Recycling von Altgeräten tragen dazu bei, die natürlichen Ressourcen zu schonen und sicherzustellen, dass sie auf eine Weise recycelt werden, die die menschliche Gesundheit und die Umwelt schont. Weitere Informationen dazu, wo Sie Ihre Altgeräte zum Recycling abgeben können, erhalten Sie von Ihrer örtlichen Stadtverwaltung, Ihrem Entsorgungsdienst oder von dem Ort, an dem Sie dieses Produkt gekauft haben.

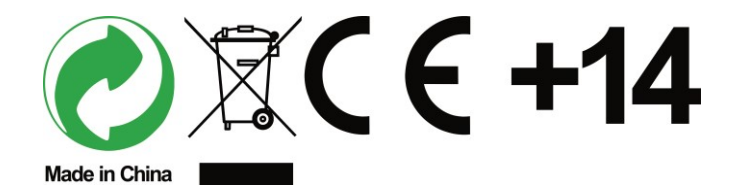

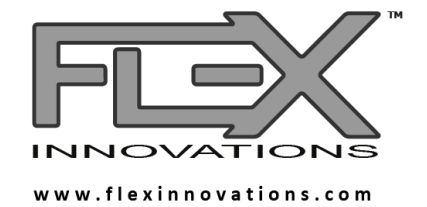

©2019 Flex Innovations LLC

Premier Aircraft™, Potenza™, and Top Value RC™ are trademarks or registered trademarks of Flex Innovations LLC DSM®, DSM2™, and DSMX™ are trademarks or registered trademarks of Horizon Hobby LLC Futaba™ is a registered trademark of Futaba Denshi Kogyo Kabushiki Kaisha Corporation of Japan Jeti™, UDI, and Jeti Model are trademarks or registered trademarks of Jelen, Ing. Stanislav of Czech Republic Hitec is a trademark or registered trademark of Hitec RCD USA Inc. Graupner HoTT® is a registered trademark of Graupner Co., Ltd.

Version 1.1, Created 7/2019